**Univerzita Pardubice**

**Fakulta ekonomicko-správní**

# **Rozvoj podniku s využitím metod a nástrojů Business Intelligence Bc. Urbanová Markéta**

**Diplomová práce**

**2021**

Univerzita Pardubice

Fakulta ekonomicko-správní Akademický rok: 2020/2021

# ZADÁNÍ DIPLOMOVÉ PRÁCE

(projektu, uměleckého díla, uměleckého výkonu)

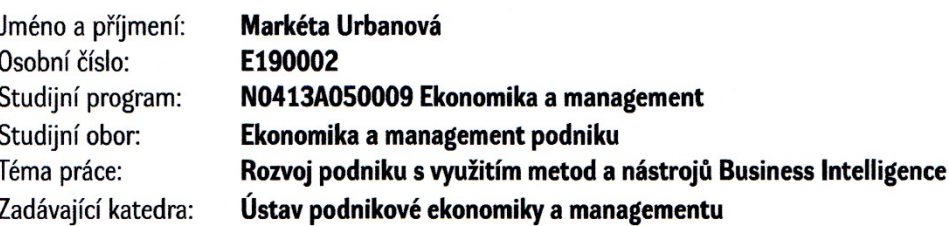

# Zásady pro vypracování

Cílem práce je popsat a analyzovat vybrané metody a nástroje využívané v oblasti Bl. Ukázat na možnosti využití vhodných metod s cílem zvýšit konkurenceschopnost firmy.

Práce bude obsahovat:

- objasnění základních pojmů BI;
- popis základních metod a nástrojů BI;
- možnosti využití Bl ve firmě;
- závěry a doporučení.

cca 50 stran Rozsah pracovní zprávy: Rozsah grafických prací: Forma zpracování diplomové práce: tištěná/elektronická

Seznam doporučené literatury:

Fotr, J. Manažerské rozhodování. Praha: Ekopress, 2003. ISBN 80-86119-69-6. Novotný, O. Business intelligence: jak využít bohatství ve vašich datech. Praha: Grada, 2005. ISBN 80-247-1094-3.

Petr, P. Metody Data Miningu. Pardubice: Univerzita Pardubice, 2014. ISBN 978-80-7395-872-5. Berka, P. Dobývání znalostí z databází. Praha: Academia, 2003. ISBN 80-200-1062-9.

Vedoucí diplomové práce:

doc. Ing. Pavel Petr, Ph.D. Ústav systémového inženýrství a informatiky

1. září 2020 Datum zadání diplomové práce: Termín odevzdání diplomové práce: 30. dubna 2021

L.S.

prof. Ing. Jan Stejskal, Ph.D. děkan

doc. Ing. Marcela Kožená, Ph.D. vedoucí ústavu

V Pardubicích dne 1. září 2020

# **Prohlášení**

Prohlašuji:

Práci s názvem Rozvoj podniku s využitím metod a nástrojů Business Intelligence jsem vypracovala samostatně. Veškeré literární prameny a informace, které jsem v práci využila, jsou uvedeny v seznamu použité literatury.

Byla jsem seznámena s tím, že se na moji práci vztahují práva a povinnosti vyplývající ze zákona č. 121/2000 Sb., o právu autorském, o právech souvisejících s právem autorským a o změně některých zákonů (autorský zákon), ve znění pozdějších předpisů, zejména se skutečností, že Univerzita Pardubice má právo na uzavření licenční smlouvy o užití této práce jako školního díla podle § 60 odst. 1 autorského zákona, a s tím, že pokud dojde k užití této práce mnou nebo bude poskytnuta licence o užití jinému subjektu, je Univerzita Pardubice oprávněna ode mne požadovat přiměřený příspěvek na úhradu nákladů, které na vytvoření díla vynaložila, a to podle okolností až do jejich skutečné výše.

Beru na vědomí, že v souladu s § 47b zákona č. 111/1998 Sb., o vysokých školách a o změně a doplnění dalších zákonů (zákon o vysokých školách), ve znění pozdějších předpisů, a směrnicí Univerzity Pardubice č. 7/2019 Pravidla pro odevzdávání, zveřejňování a formální úpravu závěrečných prací, ve znění pozdějších dodatků, bude práce zveřejněna prostřednictvím Digitální knihovny Univerzity Pardubice.

V Pardubicích dne

Bc. Urbanová Markéta

### **Anotace**

Diplomová práce je zaměřena na oblast Business Intelligence konkrétně na její metody a nástroje. Součástí práce je aplikace konkrétních metod a nástrojů Business Intelligence ve vybrané společnosti. Cílem je ukázat, jak Business Intelligence a konkrétně její metody a nástroje fungují v reálném světě, ve kterém hrají nové technologie významnou roli.

# **Klíčová slova**

Byznys inteligence, data, datový sklad, informace, integrační nástroje, metody a nástroje Byznys inteligence, transformační nástroje

## **Title**

Business development using Business Intelligence methods and tools

# **Annotation**

The diploma thesis is focused on the area of Business Intelligence specifically on its methods and tools. Part of the work is the application of specific methods and tools of Business Intelligence in a selected company. The aim is to show how Business Intelligence, and specifically its methods and tools, work in the real world, in which new technologies play an important role.

# **Keywords**

Business Inteligence, data, data warehouse, information, integration tools, methods and tools Business Intelligence, Extraction, transformation tools.

# Obsah

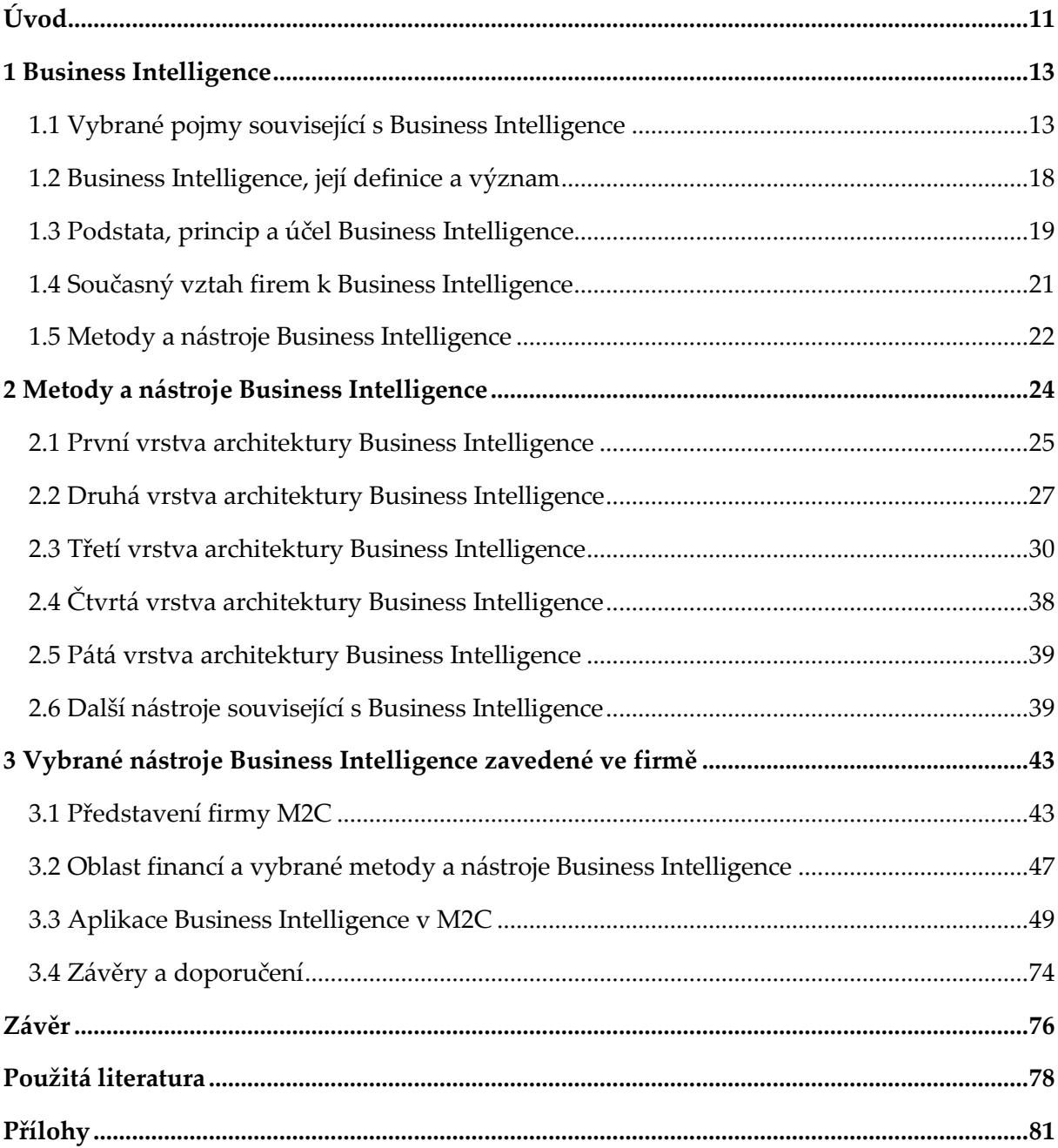

# **Seznam tabulek**

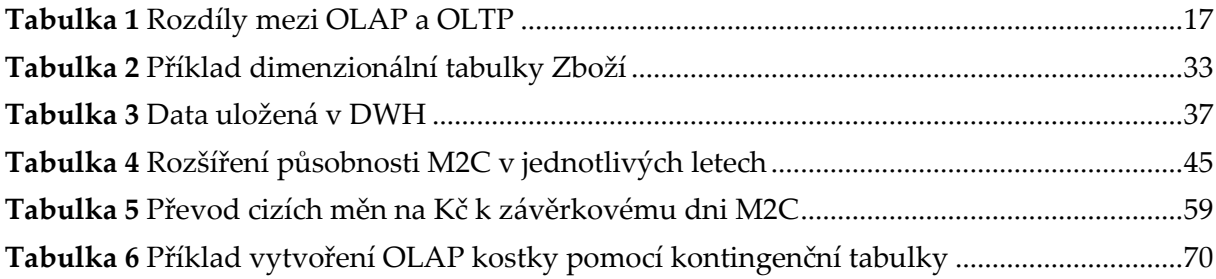

# Seznam obrázků

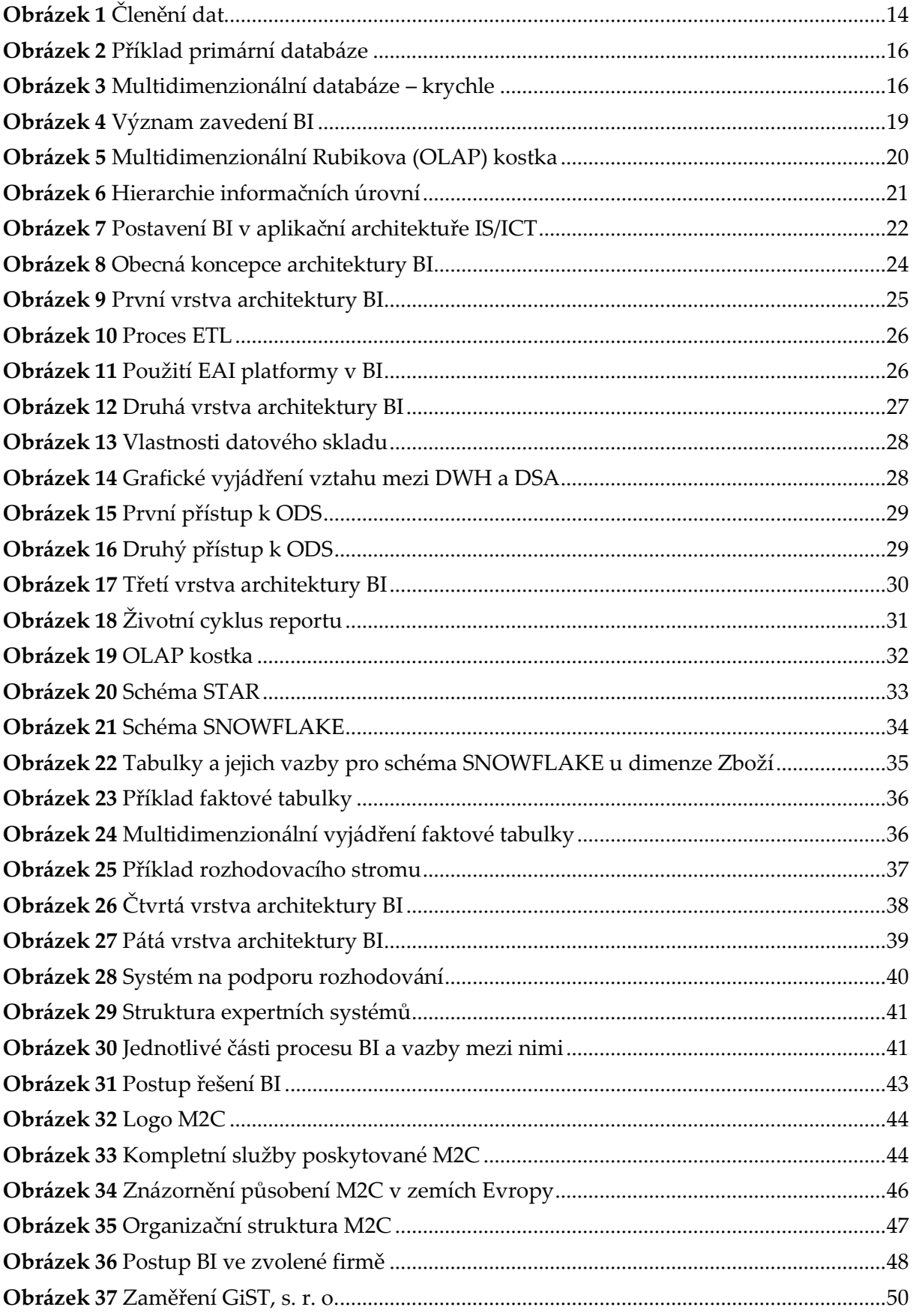

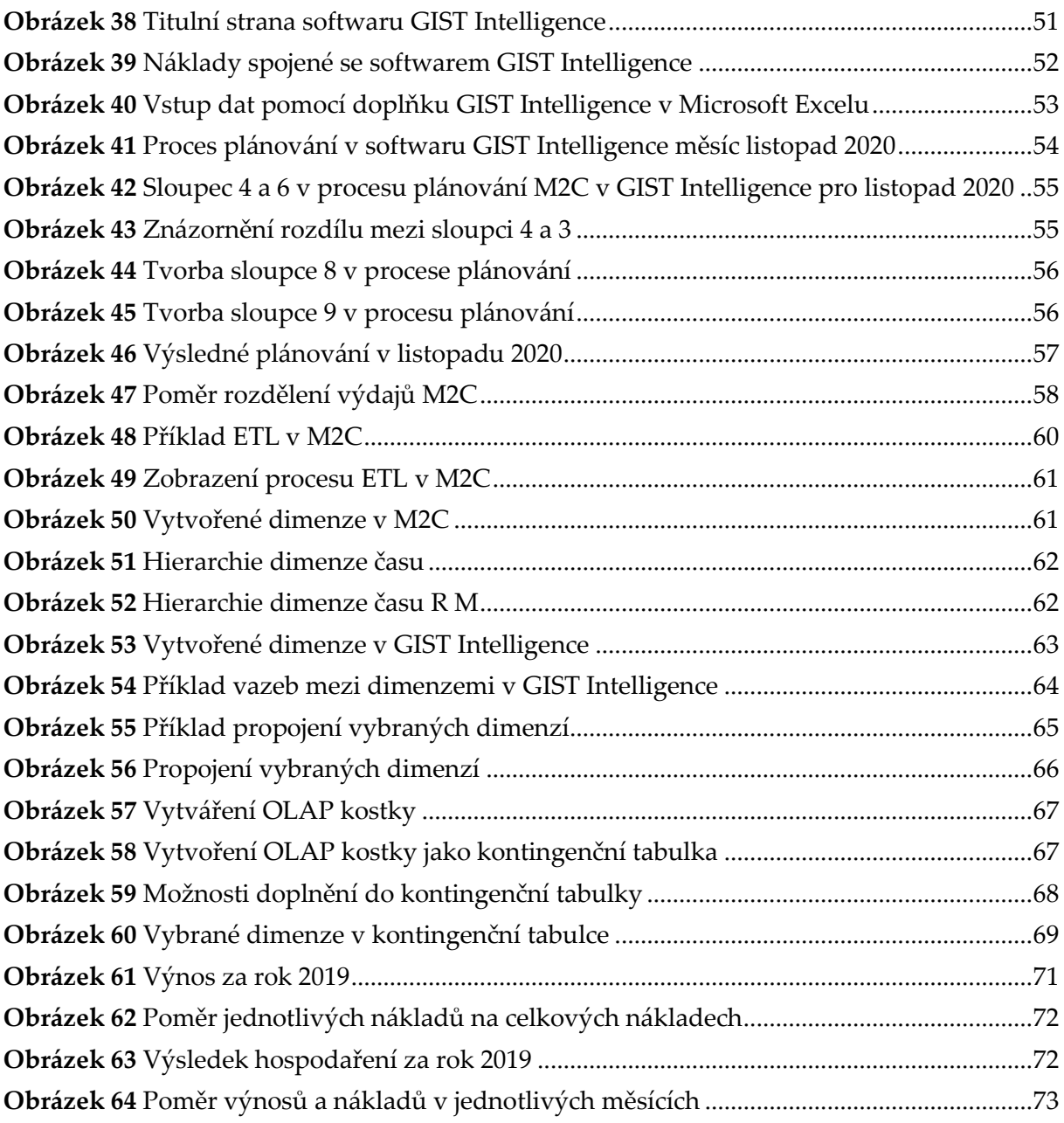

# **Seznam značek a zkratek**

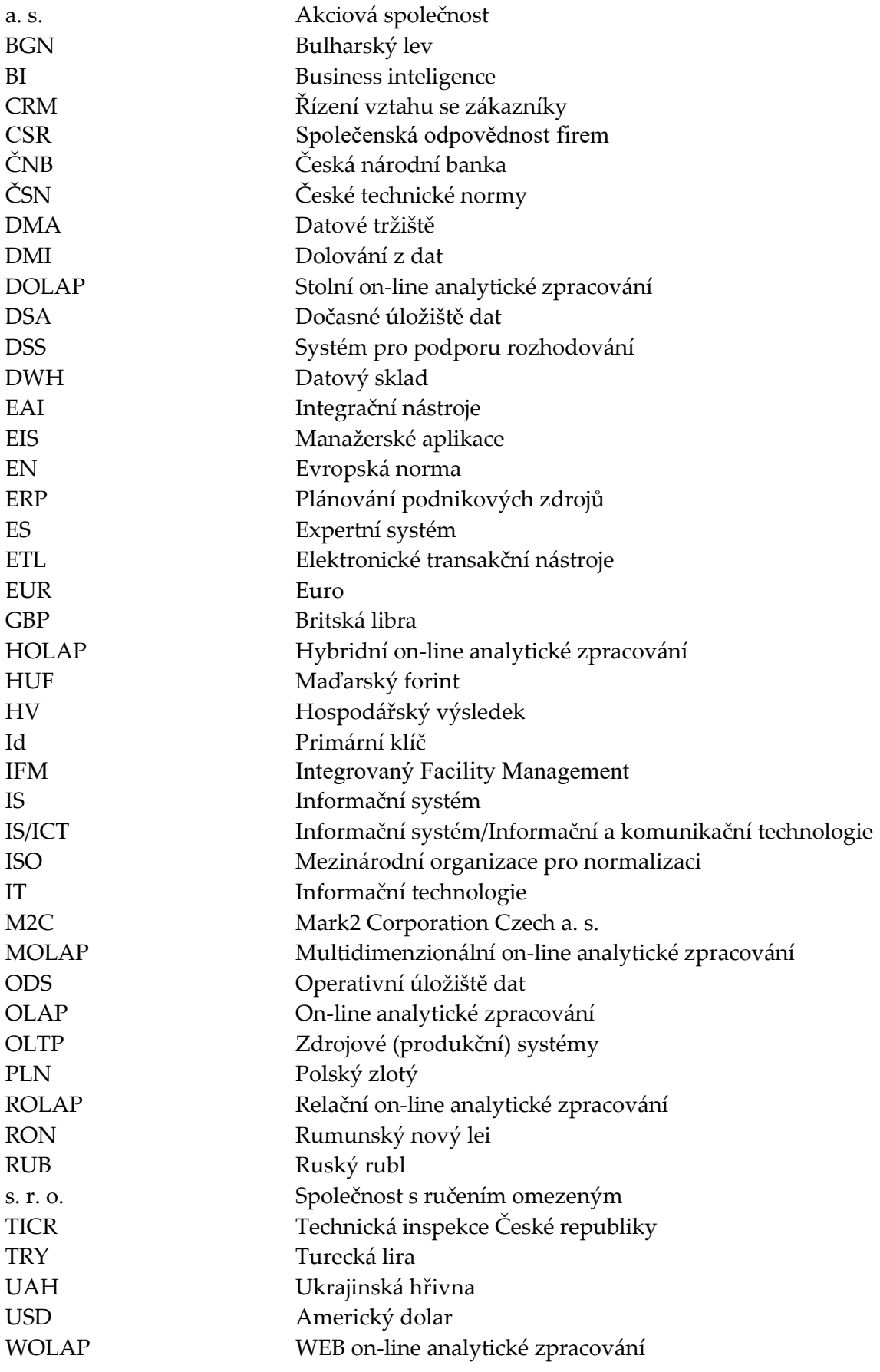

# **Úvod**

Business Intelligence (BI) je téma, kterým se zabývá tato diplomová práce. Jedná se o výraz, který je vyjádřen v anglickém jazyce a v této práci nebude přeložen. Překladem do českého jazyka by mohlo dojít ke ztrátě jeho přeneseného významu.

Business Intelligence hraje v dnešním moderním světě důležitou roli zejména ve firmách. Proto je zapotřebí správné a důkladné pochopení jejího procesu fungování, a hlavně její praktické realizace ve firmách. Právě touto problematikou se zabývá tato diplomová práce. Snaží se na základě několika vybraných metod a nástrojů BI ukázat proces fungování BI na konkrétním příkladu firmy v reálném světě, což by měl být i přínos této diplomové práce.

Pod pojmem BI se skrývá spousta definic a termínů. Pojem BI nejde jednoznačně vyjádřit pomocí několika slov, je zapotřebí na něj nahlížet z více úhlů pohledu. Business Intelligence je čím dál tím více využívaným nástrojem v podnicích pro zlepšení jejich výkonnosti a konkurenceschopnosti.

Přesně stanový cíl diplomové práce zní: "Cílem práce je popsat a analyzovat vybrané metody *a nástroje využívané v oblasti BI. Ukázat na možnosti využití vhodných metod s cílem zvýšit konkurenceschopnost firmy."*

Cíl této diplomové práce je možné rozdělit do dvou dílčích cílů (částí). První dílčí cíl práce obsahuje popis a analýzu jednotlivých metod a nástrojů využívaných v oblasti BI. Zatímco druhý dílčí cíl se věnuje praktické ukázce vybraných metod a nástrojů BI aplikovaných konkrétně v oblasti finance zvolené firmy Mark2 Corporation Czech, a. s. (dále jen M2C). Pro splnění celého stanoveného cíle je diplomová práce rozčleněna do tří samostatných částí, které na sebe navazují a vzájemně se doplňují.

Z důvodu lepšího pochopení navazující problematiky v nadcházejících kapitolách této diplomové práce je zapotřebí nejdříve se seznámit s pojmy vztahujícími se k problematice BI. Mezi pojmy v oblasti BI patří např. data, informace a primární databáze. Kompletní popis základních pojmů je možné nalézt v kapitole 1.1.

Dále je nutné vysvětlit, co se vlastně skrývá pod pojmem BI. Business Intelligence je možné vyjádřit jako nástroj umožňující nalezení vhodného způsobu řešení rozhodovacích problémů v podniku. Konkrétními a přesnými definicemi BI a jeho významem se zabývá kapitola 1.2. Kapitoly 1.3 a 1.4 objasňují podstatu, princip, účel a vztah firem k BI. Poslední kapitola 1.5 je věnována vymezení metod a nástrojů BI. Mezi metody a nástroje BI řadíme např. datové sklady, datové tržiště, dolování z dat, operativní datové úložiště.

Přesným a podrobným vyjádřením a popisem jednotlivých metod a nástrojů BI se zabývá 2. kapitola této práce. Metody a nástroje jsou seřazeny a popsány podle jejich umístění v jednotlivých vrstvách architektury BI. Účelem 2. kapitoly je zároveň splnit první část stanoveného cíle diplomové práce, jak je uvedeno výše.

Poslední 3. kapitola je věnována procesu aplikace vybraných metod a nástrojů BI. Zároveň má za úkol dosáhnout splnění druhé části zadaného cíle této diplomové práce. Tato kapitola je rozdělena do kapitol 3.1 až 3.5.

Nejdříve je věnována pozornost krátkému vyjádření postupu BI. Kapitola 3.1 se zabývá představením firmy, konkrétně její historií, oblastí podnikání a organizační strukturou. Na to navazuje kapitola 3.2 s objasněním výběru konkrétních metod a nástrojů BI, které budou použity dále. Předposlední kapitola 3.3 se věnuje aplikaci vybraných metod a nástrojů BI ve zvolené firmě. Tato kapitola je zakončena závěrečným doporučením a shrnutím aplikací BI ve firmě v kapitole 3.4.

Převážná část odborné terminologie v oblasti vymezení pojmů vztahující se k BI a k popisu jednotlivých metod a nástrojů BI v diplomové práci pochází z knih Business Intelligence v podnikové praxi, Business Intelligence: Jak využít bohatství ve vašich datech a Self Service Business Intelligence: Jak si vytvořit vlastní analytické, plánovací a reportingové aplikace.

# **1 Business Intelligence**

První kapitola diplomové práce je zaměřena na objasnění základních pojmů vztahujících se k BI. Skládá se z pěti podkapitol, z nichž se každá věnuje vyjádření určitých informací o BI. Poslední podkapitola je věnována stručnému popisu jednotlivých metod a nástrojů BI, na které pak navazuje kapitola 2.

### **1.1 Vybrané pojmy související s Business Intelligence**

Hned na úvod je nutné definovat a představit základní pojmy vztahující se k BI. Mezi tyto pojmy patří data, informace, znalost, moudrost, primární databáze, multidimenzionální databáze, On-line analytické zpracování (On-Line Analytical Processing, OLAP), zdrojové (produkční) systémy (On-Line Transaction Processing, OLTP). Následující pojmy jsou rozděleny do tří částí, a to vzhledem k jejich zaměření a významu. V první části jsou to pojmy data, informace, znalost a moudrost.

### **Data**

*"Data jsou získané a zachycené údaje popisující realitu. Jsou to fyzicky zaznamenané výsledky pozorování reality, fakta, poznatky nebo znalosti a vědomosti."* [9]

*"Data existují a jsou uložena na různých médiích nebo nosičích (např. papír, elektronické médium nebo lidská mysl). Interpretací dat a jejich vztahů za pomoci znalostí vznikají informace."* [9]

Data je možné členit [9, 13]:

- **kvantitativní (numerická) data**  jedná se o číselné charakteristiky sledovaného jevu, je možné je vyjádřit pomocí číselné hodnoty (např. cena, rozměry, váha atd.), někdy je možné se setkat také s označením "tvrdá" data.
- **kvalitativní (kategoriální) data** jedná se o nečíselné charakteristiky sledovaného jevu, které je možné řadit do kategorií, ale není možné je kvantifikovat (např. spokojenost zákazníka, pohlaví, barva vlasů atd.), je možné se setkat s označením "měkká" data.

Zmíněné členění je považováno za základní. Kvantitativní i kvalitativní data je možné dále členit. Jedno z možných členění ukazuje následující [Obrázek](#page-13-0) 1.

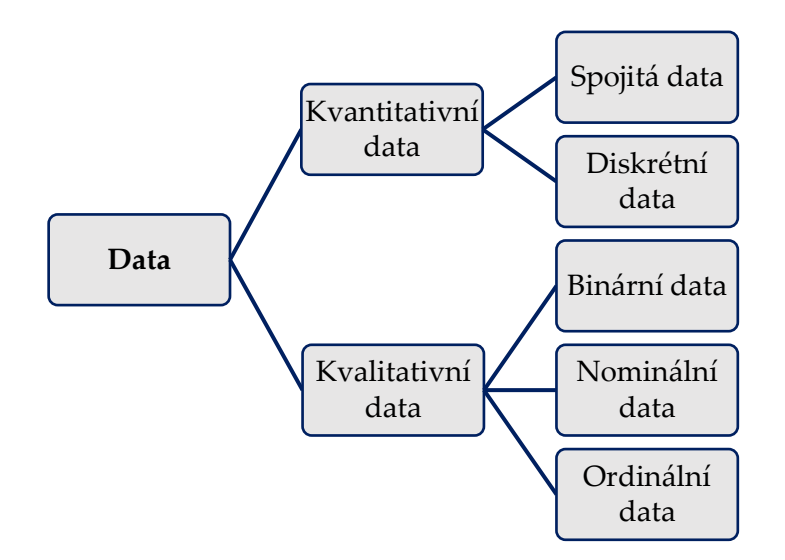

#### <span id="page-13-0"></span>**Obrázek 1** Členění dat

Zdroj: vlastní s využitím [13]

Kvantitativní data je dále možné rozčlenit na spojitá, diskrétní a binární data. Spojitá data (continuous data) jsou data, která nabývají hodnot v určitých intervalech např. výška a váha osob. Diskrétní data (discrete data) jsou data, která mohou nabývat pouze spočetného množství hodnot např. krevních buněk v 1 ml krve. [13]

Kvalitativní data se dále člení na binární, nominální a ordinální data. Binární data jsou taková data, která nabývají pouze dvou hodnot např. pohlaví (muž/žena). Nominální data (nominal data) jsou data obsahující kategorie, které však nejde vzájemně uspořádat např. krevní skupiny (A, B, AB, 0). Ordinální data (ordinal data) jsou taková data, která obsahují kategorie jako nominální data, avšak s tím rozdílem, že tyto lze vzájemně uspořádat např. stupeň vzdělání (základní, střední, vysoké). [13]

#### **Informace**

*"Informace (anglicky Information) jsou data která jsou konkrétním člověkem interpretována díky jeho znalostem. Jinými slovy, co je pro jednoho člověka informace, pro jiného mohou být jen prázdná slova. Jsou to tedy relevantní údaje nebo data obsahující hodnotu, které svému adresátovi nějak pomáhá – snižuje jeho neznalost."* [11]

#### **Znalost**

*"Znalost (anglicky knowledge) je schopnost člověka dávat informace a vjemy do souvislostí a na základě toho usměrňovat své jednání nebo rozhodovat. Je ovlivněna předchozí zkušeností a nabytými vědomostmi. Člověk si tedy své znalosti nese ze své minulosti – od dětství, život v rodině, přes školní* 

*vzdělávání až po praxi a vzdělávání ve firmě. Znalosti jsou jeden typ zdrojů, resp. vstupů do produkčního procesu ve firmě."* [12]

### **Moudrost**

Moudrost není lehké přesně definovat. Jednou z možných charakteristik *"moudrostí je:*

- *schopnost odlišovat věci podstatné od nepodstatných– nejen věci materiální, ale i vztahy, včetně vztahů sociálních (vztahů mezi lidmi), ba dokonce i představy, myšlenky a pojetí,*
- *dívat se na vše, co se děje, s nadhledem a nebát se přesahu toho, co se nám zdá obvyklé (transcendence) – a podle toho i žít,*
- *schopnost rozlišovat nadějné směřování života od toho, které opravdovou naději nemá. Nejen to odlišovat, ale podle toho se i rozhodovat, jednat a žít,*
- *žít v nadějném duchu, jednat v harmonii s "vanutím života", v souladu s negativní entropií."* [16, s. 11]

Druhá část pojmů v této podkapitole, která souvisí s oblastí BI, jsou databáze. Existuje mnoho druhů databází, avšak pro účely této práci není nutné definovat všechny. Zde postačí definovat konkrétně dva typy databází a to: primární databázi a multidimenzionální databázi.

### **Primární databáze**

*"Primární databáze je nejčastěji realizována v prostředí zvolené relační databáze. Do prostředí primární databáze jsou z jednotlivých zdrojů (provozní informační systém, historické a archivní údaje, vnější zdroje) přenášeny požadované číselníkové a hodnotové údaje v požadované podrobnosti. V prostředí primární databáze je tedy k dispozici kopie vybraných provozních údajů. Primární databáze pokrývá tyto základní a z hlediska BI řešení nezbytné funkce:*

- *je jednoznačně definovaným rozhraním mezi prostředím provozních informačních systémů (obecně zdroji dat) a prostředím data warehousingu<sup>1</sup> ,*
- *je zdrojem pro realizaci data warehousingu jako celku a jednotlivých specializovaných datových tržišť,*
- *umožňuje jednoznačně odhalit případné nesoulady mezi výstupy BI řešení a údaji získávanými nástroji provozního informačního systému z prostředí provozních informačních systémů. "* [10]

Jeden z možných příkladů primární databáze ukazuje [Obrázek](#page-15-0) 2. [Obrázek](#page-15-0) 2 znázorňuje tři dimenze (zákazníci, objednávky, zaměstnanci), které jsou vzájemně propojené. Každá dimenze obsahuje své vlastnosti např. pro dimenzi zákazník to jsou primární klíč (ID), jméno, příjmení, rodné číslo a adresa. Dále jsou vytvořeny vztahy mezi těmito dimenzemi. Například mezi dimenzemi zaměstnanci a objednávky je to vztah 1 : N.

<sup>1</sup> Datový sklad je integrovaný, subjektivně orientovaný, stálý a časově rozlišený souhrn dat, uspořádaný pro podporu potřeb managementu. Datový sklad je podrobněji popsán na str. 28. [12, 14]

Vztah 1 : N znázorňuje, že, zákazník vytváří pouze jednu objednávku (1), objednávky jsou přijímány od více zákazníku (N). Dimenze mezi zákazníky a objednávkami vyjadřují také vztah 1 : N. Zaměstnanec vytváří pouze jednu objednávku (1), objednávky jsou přijímány od více zaměstnanců (N). [14]

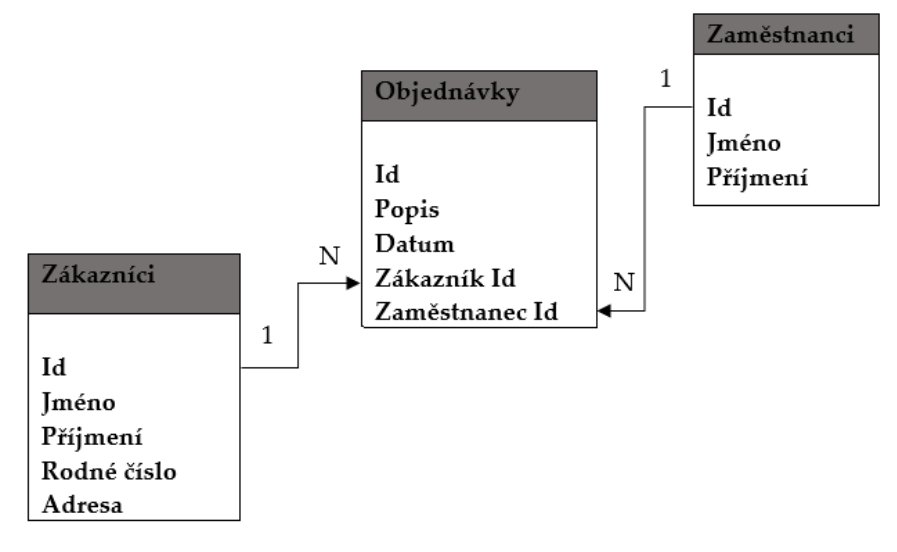

<span id="page-15-0"></span>**Obrázek 2** Příklad primární databáze

Zdroj: vlastní s využitím [20]

#### **Multidimenzionální databáze**

*"Jsou již optimalizované pro uložení a interaktivní využívání multidimenzionálních dat<sup>2</sup> . Výhodou multidimenzionality, resp. nasazení OLAP technologií (v užším chápání), je rychlost zpracování a efektivní analýzy multidimenzionálních dat."* [3, s. 21]

Multidimenzionální databáze – krychle se skládá z několika dimenzií. Pro znázornění postačí ukázat třídimenzionální databázi. [Obrázek](#page-15-1) 3 znázorňuje tři dimenze (produkt, čas, region). Multidimenzionální databáze − krychle může mít i více než tři dimenze. Údaje se nacházejí v průnicích mezi dimenzemi. Pomocí průniků mezi těmito jednotlivými dimenzemi je možné získávat potřebné údaje, např. za určitý produkt, za určité časové období, za určitý region. [17]

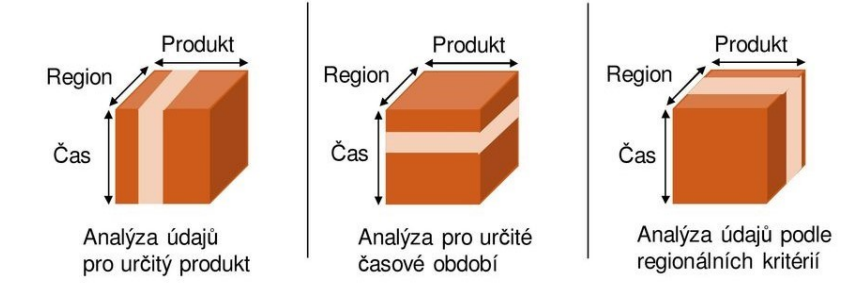

<span id="page-15-1"></span>**Obrázek 3** Multidimenzionální databáze – krychle

Zdroj: [17]

<sup>2</sup> Multidimenzionální data představují data z jednotlivých dimenzí např. čas, region a produkt, které jsou určeny pro OLAP kostku. [3, 17]

Poslední třetí část pojmů tvoří konkrétně dvě informační technologie OLAP a OLTP. Definování těchto pojmů uzavírá první podkapitolu této práce.

### **On-line analytické zpracování**

*"Informační technologie založená především na koncepci multidimenzionálních databází. Jejím hlavním principem je několikadimenzionální tabulka umožňující rychle a pružně měnit jednotlivé dimenze, a měnit tak pohledy uživatele na modelovanou ekonomickou realitu."* [3, s. 21]

On-line analytické zpracování je primárně určeno na podporu dotazování a pracuje primárně s analytickými informacemi, které čerpá z primárních dat vytvořených v OLTP. Získaná data OLAP aktualizuje v předem stanovených časových intervalech (denně, týdně, měsíčně, čtvrtletně atd.). [3]

### **Zdrojové (produkční) systémy**

Jedná se o technologie, které realizují zpracování dat v reálném čase. Zdrojové (produkční) systémy pracují s tzv. operativními daty, které slouží pro realizaci obchodních a dalších transakcí v podniku. Jsou uloženy převážně v relačních databázích, které zobrazují aktuální stav podniku a v průběhu jednoho dne se mohou i několikrát měnit. Například účetnictví. Data OLTP jsou chápána jako primární, zdrojová nebo produkční. [3]

V [Tabulka 1](#page-16-0) jsou uvedeny hlavní charakteristiky a rozdíly mezi OLAP a OLTP technologiemi. Hlavní rozdíly jsou v oblastech určení působení těchto technologií, v čase pořízení dat a ve způsobu jejich uchovávání.

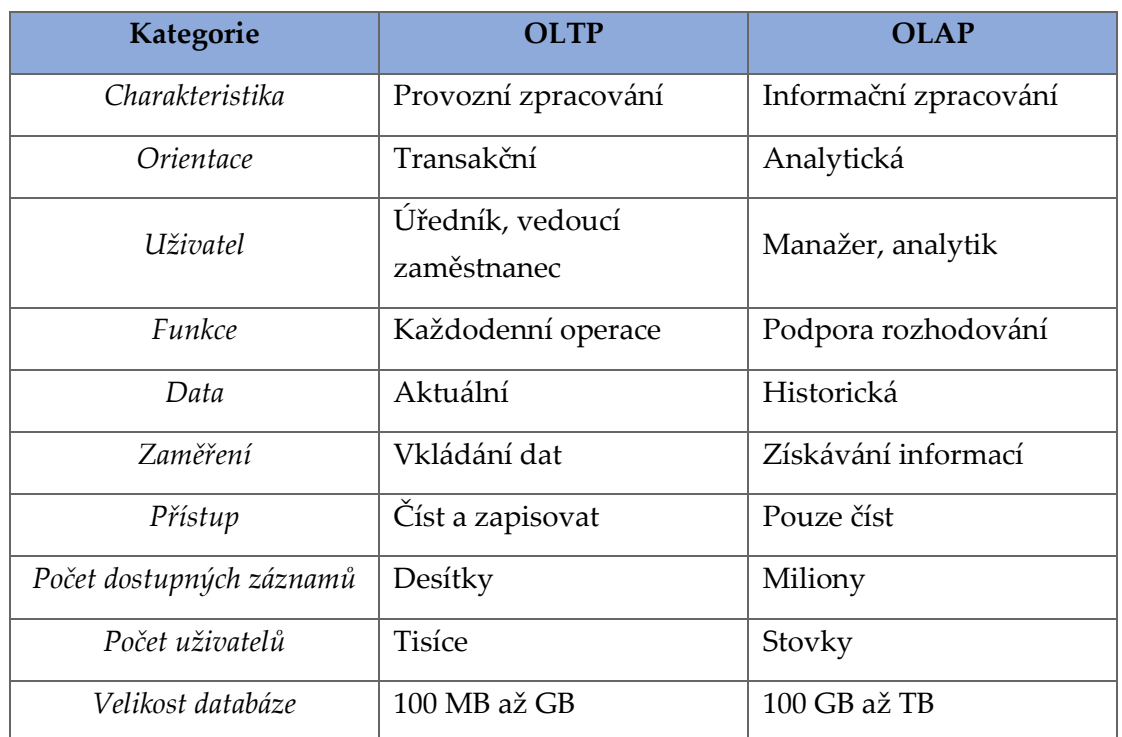

<span id="page-16-0"></span>**Tabulka 1** Rozdíly mezi OLAP a OLTP

Zdroj: vlastní s využitím [3, 21, 22]

### **1.2 Business Intelligence, její definice a význam**

Za autora BI je považován analytik společnosti Garner Group Howard J. Dresner, jenž v roce 1989 jako první popsal BI jako "sadu konceptů určených pro zkvalitnění rozhodnutí firmy". Zdůrazňuje zde smysl datové analýzy, reportingu a dotazovacích nástrojů, které provádějí uživatele velkým množstvím dat a pomáhají mu s pochopením a využitím získaných dat. Ve skutečnosti však tento pojem použil Hans Peter Luhn již v roce 1958 v článku IBM Journal.  $[1, 3]$ 

Svět byznysu se neustále vyvíjí, roste a s ním i technologie vyskytující se v obchodním prostředí. Vznikají stále nové a nové systémy, software, procesy, které mají ulehčit či nějak pomoci lidem právě v tomto prostředí, ale nejen zde. Jednou takovou novou technologií je i BI. A právě touto novou technologií se zabývá tato diplomová práce.

Postupem času a vlivem různých názorů a pohledů na BI vznikly i jiné definice BI. V současné době je mnoho definic, které vyjadřují, co je to vlastně BI. Například Pour Jan a kol. ve své knize definovali BI, že je: *"…sada procesů, know-how, aplikací a technologií, jejichž cílem je účinně a účelně podporovat řídicí aktivity, ve firmě. Podporují analytické, plánovací a rozhodovací činnosti organizací na všech úrovních a ve všech oblastech podnikového řízení, tj. prodeje, nákupu, marketingu, finančního řízení, controllingu, majetku, řízení lidských zdrojů, výroby a dalších".* [2, s. 16]

Panec Josef definovat BI takto: *"Základem BI je přetváření zdrojových dat na znalosti, s pomocí nichž jsou následně přijímána správná rozhodnutí. V rámci tohoto procesu jsou data čištěna, integrována, transformována do využitelné podoby a následně analyzována a dále zpracovávána."* [4]

Nejznámější česká definice BI pochází od autorů Novotný Ota a kol.: *"Business inteligence představuje komplex přístupů a aplikací IS/ICT, které téměř výlučně podporují analytické a plánovací činnosti podniků a organizací a jsou postaveny na principu multidimenzionality, kterým zde rozumíme možnost pohlížet na realitu z několika možných úhlů."* [3, s. 17]

Je možné říct, že BI nemá ucelenou definici. Jedná se o široký pojem s širokým zaměřením, u nějž doposud nedošlo ke sjednocení definice. Avšak výše zmíněné definice mají společný znak. Business Intelligence se snaží pomoci podniku přijímat správná rozhodnutí ve správný čas, a to na základě správné znalosti a interpretaci dat.

#### **Význam business inteligence**

Autoři Novotný, Pour a Slánský, jenž se věnují dané problematice ve své knize vyjádřili význam a důvod zavedení BI do podniku v následujících bodech [3]:

- zlepšení rozhodovacích schopností,
- zvýšení ziskovosti a snižování nákladů,
- zvýšení produktivity,
- zlepšení zákaznických služeb,
- zlepšení konkurenční výhody.

Tímto tématem se zabývala i společnost Dresner Advisory Services, která provedla výzkum právě v oblasti významu zavedení BI. Výsledky z výzkumu této společnosti, převzal a graficky ve svém článku interpretoval James Polasek. Procentuální výsledky významu zavedení BI do podniku, ke kterým Polasek dospěl, jsou vyjádřeny na [Obrázek](#page-18-0) 4. Výzkum byl prováděn bez ohledu na velikost a zaměření podniků. [5]

Z [Obrázek](#page-18-0) 4 je vidět, že více než 90 % podniků očekává od zavedení BI "zlepšení rozhodovacích schopností". Následuje "zvýšení výkonnosti a snižování nákladů", to očekává 80 % podniků. Naopak nejméně podniky věří, že zavedení BI povede ke "zlepšení konkurenční výhody", tento názor sdílí přes 65 % podniků.

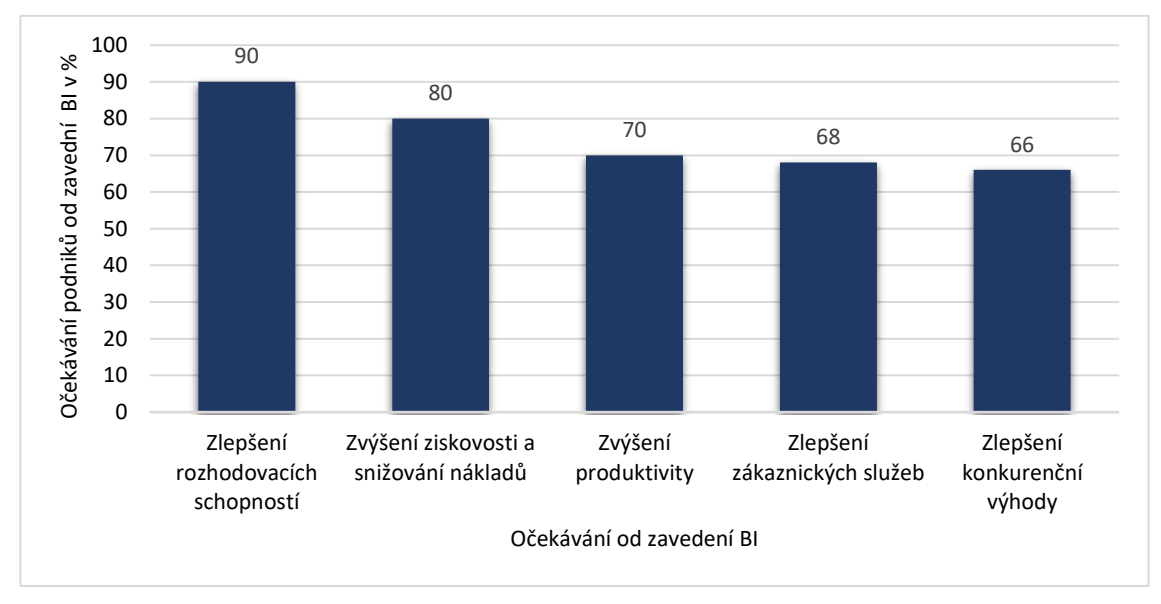

<span id="page-18-0"></span>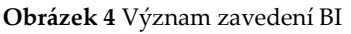

Zdroj: vlastní s využitím [5]

### **1.3 Podstata, princip a účel Business Intelligence**

"*Podstatou BI je jeho podpora analytické, plánovací a rozhodovací činnosti podniku na všech úrovních a ve všech oblastech podnikového řízení, které je nutno sledovat jako například:*

- *prodej,*
- *nákup,*
- *marketing,*
- *controlling,*
- *finančního řízení,*
- *řízení lidských zdrojů*
- *majetek,*
- *výroby atd."* [2, s. 16]

Základním principem, na němž je BI založena, je multidimenzionální datový prostor, který umožňuje velmi rychle, pružně a jednoduše měnit jednotlivé dimenze. Umožňuje tím pro uživatele (podnik) získat různé pohledy na vytvořenou ekonomickou realitu. V podstatě se jedná o princip n-dimenzionální Rubikovy kostky obsahující nejdůležitější podniková data.[3, 14]

N-dimenzionální Rubikovu kostku, známou také pod názvem n-dimenzionální OLAP kostka, znázorňuje Ob[rázek](#page-19-0) 5 . Z obrázku je patrné, že dvěma dimenzemi jsou zde ukazatele a čas. Další možné dimenze se definují pro jednotlivé modely individuálně např. zákazník, dodavatel, konkurent apod. Vyjádření všech dimenzí do jednoho bodu vytváří prvek multidimenzionální databáze. [3]

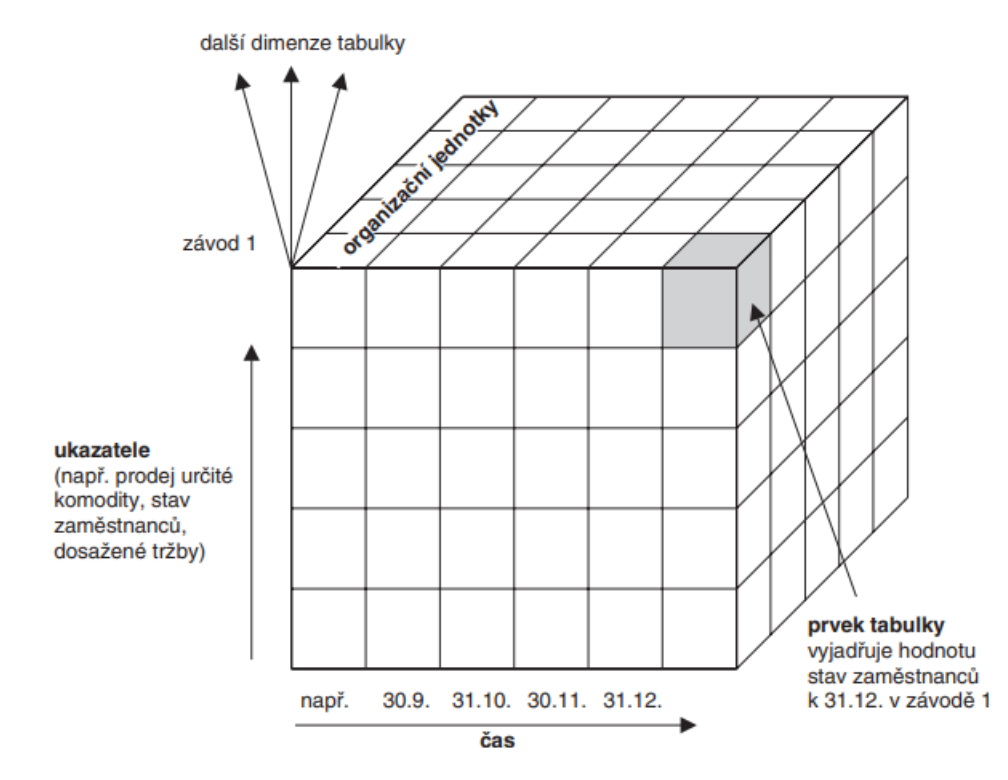

<span id="page-19-0"></span>**Obrázek 5** Multidimenzionální Rubikova (OLAP) kostka

Zdroj: [3]

Za základní charakteristiky BI je možné považovat, že jsou:

- určeny pro analytické a plánovací aplikace,
- určeny pro uchovávání dat,
- zaměřeny na práci hlavně s daty pocházejícími z podniku, následně tato data vyhodnocuje podle různých dimenzí a jejich možných kombinací, pracuje tedy na základě multidimenzionality uložení a zpracování dat,
- schopny ukládat data do databází postupně v časových intervalech a časových snímcích,
- určeny ke kladení většího důrazu na kvalitu potřebných dat. [2]

Účelem BI je přeměna velkých objemů dat na znalosti, které jsou potřebné pro koncové uživatele. Současné moderní databázové servery obsahují rozsáhlou podporu pro OLAP a Data Mining. [6]

Prvním krokem v procesu BI je získání dat, se kterými bude BI následně pracovat. Na tento krok navazuje přeměna získaných dat (údajů) pomocí BI na informace. Informace pomohou navýšit či získat nové znalosti. Tím také dochází k přeměně informací na znalosti. A v neposlední řadě dochází k vytváření a budování moudrosti na základě získaných znalostí z předcházejících kroků. Jednotlivé kroky lze vyjádřit pomocí hierarchické posloupnosti, která je znázorněna na [Obrázek](#page-20-0) 6. [6]

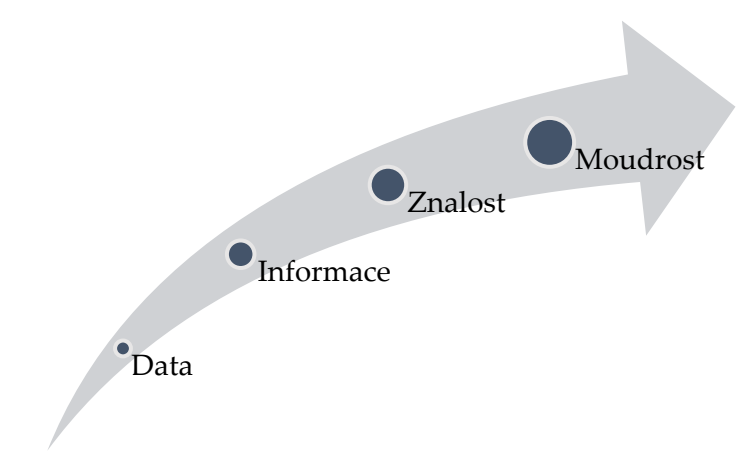

<span id="page-20-0"></span>**Obrázek 6** Hierarchie informačních úrovní

Zdroj: vlastní s využitím [6]

#### **1.4 Současný vztah firem k Business Intelligence**

Objem dat, které firmy získávají ze svých interních zdrojů (zdroje mohou být i externí, u nich je zapotřebí brát v potaz jejich relativnost a důvěryhodnost), se neustále zvyšuje. Data jsou zdrojem pro vytváření informací, které podnikům umožňují udržení konkurenčních výhod oproti jiným podnikům. Objem těchto dat je, ale natolik velký, že je zapotřebí využití nových technologií. Jednou z těchto technologií je právě BI. Zapracování a využití BI v podniku pomáhá nejen udržet podnik konkurenceschopný, ale pomáhá také zefektivnit pracovní procesy, zvyšovat zisk, podíl na trhu a vhodně zvolit správnou strategii podniku. [7]

Je nanejvýš důležité, aby manažeři či jiné oprávněné osoby věděli, na základě, jakých dat, byly dané pohledy zpracovány. Zároveň aby manažeři správně rozuměli jednotlivým souhrnným údajům a aby se na jejich úplnost, aktuálnost a přesnost mohli stoprocentně spolehnout. [7]

V současné době převážná část podniků vnímá BI jako svou nedílnou součást, která přichází s vývojem nových trendů a technologií. Business Intelligence má široké využití napříč různými oblastmi podnikání. Zároveň je technologie BI vhodná pro různé velikosti podniků. Od malých firem až po velké nadnárodní firmy působící na mezinárodní úrovni, což z ní činí ještě více poptávanou technologii.

Mezi hlavní důvody, proč je BI přínosem pro každý podnik, patří to, že umožňují [2, 8]:

- hromadit a uchovávat důležité informace*,*
- chápání cílů, vize a mise podniku,
- dosažení předem stanovených cílů ve všech oblastech podniku,
- umožňuje predikovat budoucí trendy a požadavky zákazníků,
- umožní zrychlení procesů v podniku,
- umožňuje zlepšení konkurenceschopnosti.

Je možné říct, že současný kladný vztah podniků k BI je spojen hlavně s rozvojem takových oblastí, jako je například matematika, informatika, statistika, znalostní inženýrství a další. Převážně pak poslední dva zmiňované vědní obory a jejich začlenění do informační sítě podniků, umožnily prudký rozvoj získávání dat a informací. [3]

### **1.5 Metody a nástroje Business Intelligence**

Poslední podkapitola se věnuje vyjádření vztahů metod a nástrojů BI. Business Intelligence obsahuje široké množství metod, nástrojů a aplikací, jejichž postavení v architektuře Informační systém/Informační a komunikační technologie (Information system/Information and Communication Technologies, IS/ICT) znázorňuje [Obrázek](#page-21-0) 7.

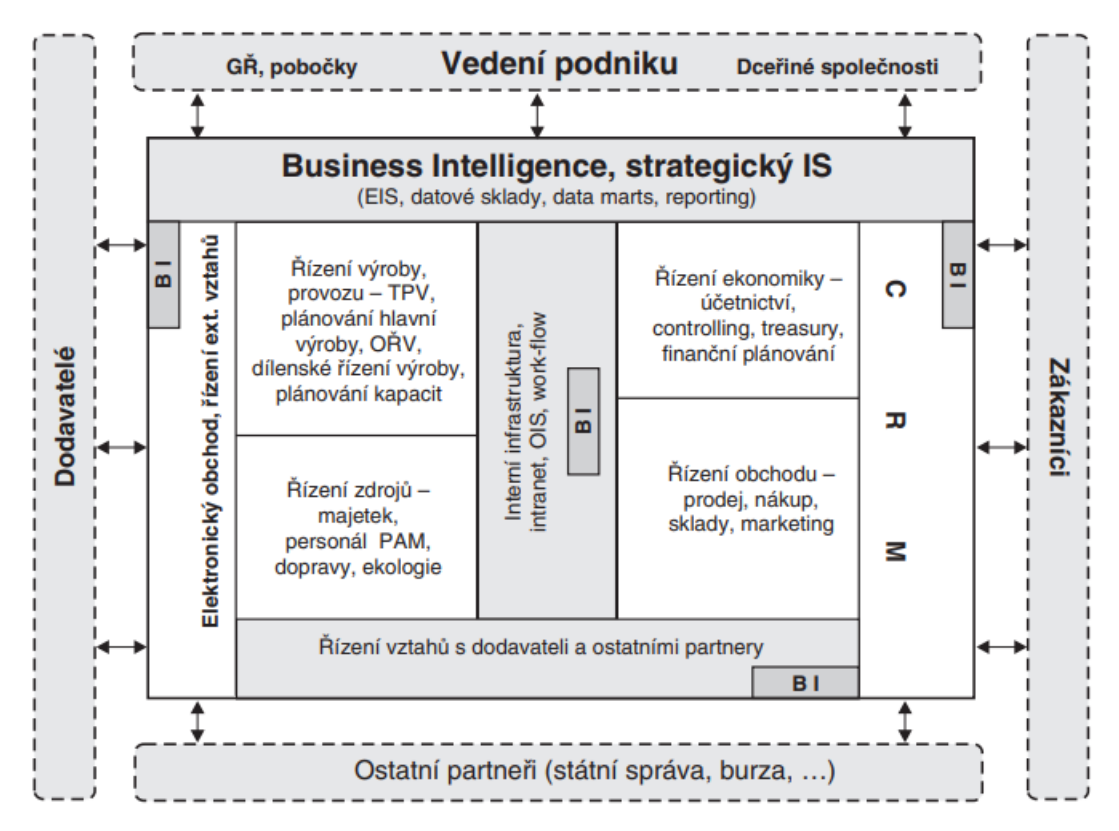

<span id="page-21-0"></span>**Obrázek 7** Postavení BI v aplikační architektuře IS/ICT

Zdroj: [3]

Z [Obrázek](#page-21-0) 7 je patrné, že BI se využívá v oblastech řízení vztahu se zákazníkem (Customer relationship management, CRM), řízení vztahů s dodavateli a ostatními partnery, řízení externích vztahů, v elektronickém obchodě, interní infrastruktuře, internetu a také v informační systému (Information system, IS). Zmíněné oblasti jsou následně propojeny buď se zákazníky, dodavateli, ostatními partnery nebo vedením podniku.

Je patrné, že BI je úzce spojena s dalšími aplikacemi IS/ICT, získává z nich vstupní data a následně pak data předává do ostatních aplikací. Z čehož plyne, že kvalita výstupu BI je úzce propojena s ostatními aplikacemi. [3]

Do metod a nástrojů BI zahrnujeme:

- *"produkční (zdrojové) systémy,*
- *dočasná úložiště dat (DSA),*
- *operativní úložiště dat (ODS),*
- *transformační nástroje (ETL),*
- *integrační nástroje (EAI),*
- *datové sklady (DWH),*
- *datové tržiště (DMA),*
- *OLAP,*
- *reporting,*
- *manažerské aplikace (EIS),*
- *dolování z dat (Data Mining),*
- *nástroje pro zajištění kvality dat,*
- *nástroje pro správu metadat,*
- *ostatní."* [3, s. 19]

Nástroje BI jsou jedinečné svým jednoduchým ovládáním, které nevytvářejí zbytečnou bariéru, jež by bránila aktivní práci s daty. Stejně tak jak definice BI ani nástroje BI nemají jednotné vyjádření. Tato práce v další kapitole pracuje s výše uvedenými nástroji BI. Jednotlivé nástroje se od sebe liší funkcemi, cenou či rychlostí dodání výstupu (v případě dlouhodobých a obtížných analýz).

# **2 Metody a nástroje Business Intelligence**

Druhá kapitola diplomové práce je zaměřena na definování a popis jednotlivých metod a nástrojů BI. Metody a nástroje BI lze rozdělit do několika vrstev:

- *"vrstva pro extrakci, transformaci, čištění a nahrávání dat (komponenty datové transformace),*
- *vrstva pro ukládání dat (databázové komponenty),*
- *vrstva pro analýzu dat (analytické komponenty),*
- *prezentační vrstva (nástroje pro koncové uživatele),*
- *vrstva oborové znalosti (oborová znalost/know-how)."* [3, s. 26 27]

Jednotlivé vrstvy architektury BI se následně skládají z nástrojů BI, jak znázorňuje [Obrázek](#page-23-0) 8. Tyto nástroje se však neustále vyvíjejí, a proto i architektura BI se může měnit. Vše závisí na konkrétním řešeném problému.

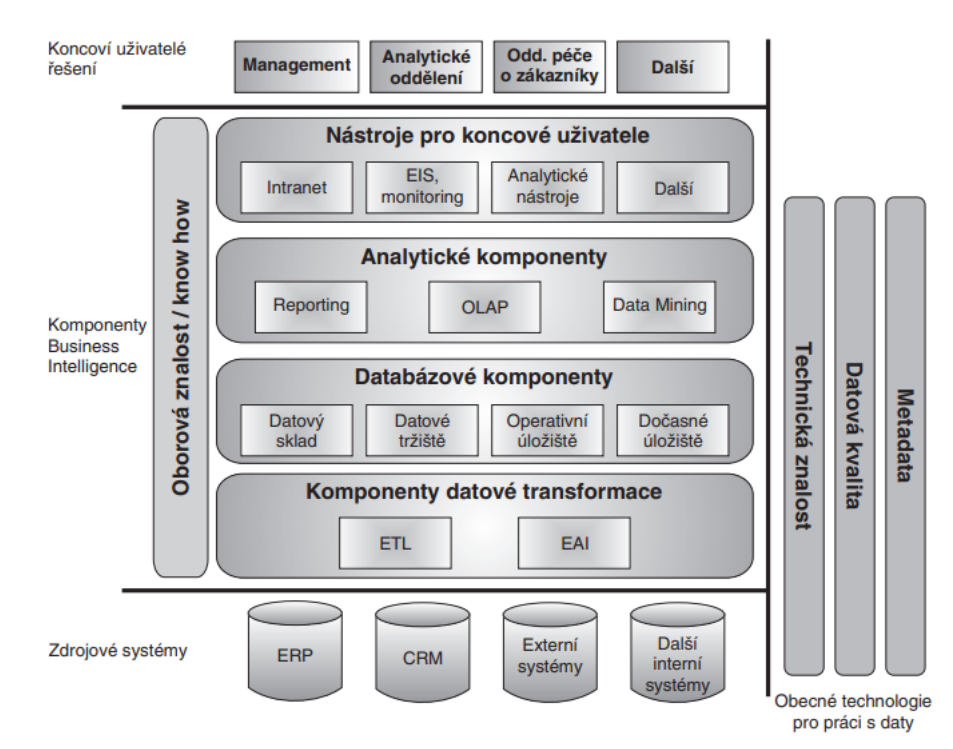

<span id="page-23-0"></span>**Obrázek 8** Obecná koncepce architektury BI

Zdroj: [3]

Zmiňovaný [Obrázek](#page-23-0) 8 dále znázorňuje zdrojové systémy. Účelem zdrojové systémy je zajištění dat, které jsou následně zpracovávány nástroji BI. Zdrojové systémy obsahují:

- plánování podnikových zdrojů (Enterprise Resource Planning, ERP),
- CRM,
- externí systémy,
- další interní systémy.

Na [Obrázek](#page-23-0) 8 je také možné vidět koncové uživatele řešení BI. Mezi ně lze zařadit management, analytické oddělení, CRM a další.

Nejdříve je zapotřebí získat data pro využití BI. Data jsou získávána za pomocí OLTP. Příklad možných zdrojových systémů je již znázorněn v textu výše či na [Obrázek](#page-23-0) 8. Po získání dat se dostaneme do první vrstvy architektury BI.

### **2.1 První vrstva architektury Business Intelligence**

První vrstva architektury BI (komponenty datové transformace) je zvýrazněna červenou barvou na [Obrázek](#page-24-0) 9. První vrstva se zaměřuje na oblasti sběru/přenosu dat ze zdrojových systémů do druhé vrstvy ukládání dat (databázové komponenty). Zmiňovaná první vrstva je tvořena transformačními a integračními nástroji. [2]

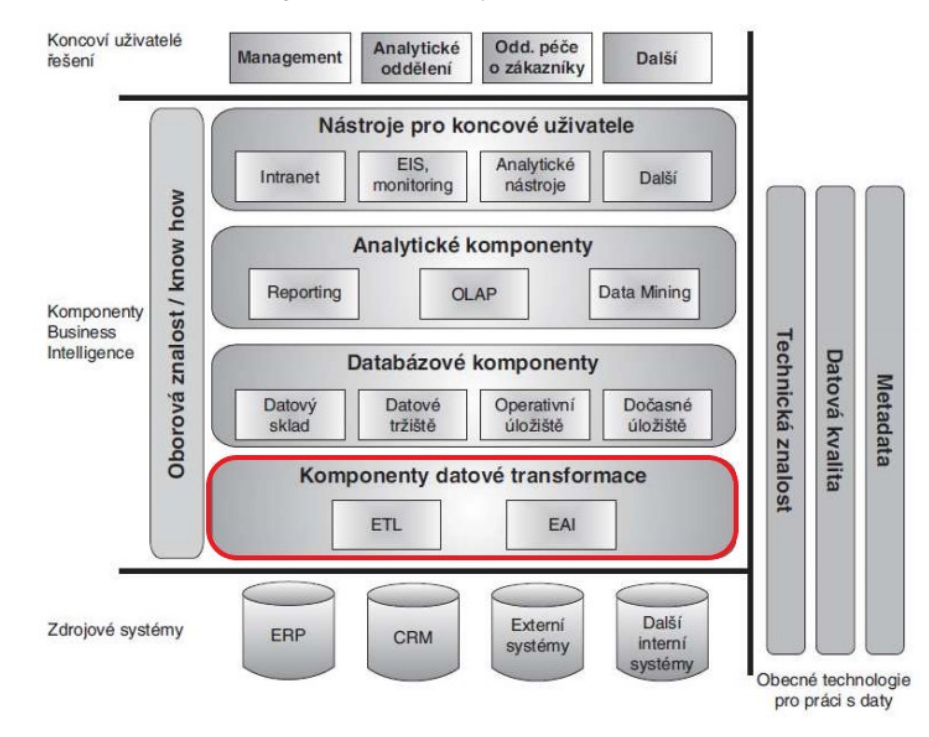

<span id="page-24-0"></span>**Obrázek 9** První vrstva architektury BI

Zdroj: [3]

### **Transformační nástroje**

Transformační nástroje (Extraction, Transformation and Loading, ETL), jsou jedním z nejdůležitějších nástrojů BI. Transakční nástroje jsou, také někdy označované pod pojmem datová pumpa. Úkolem ETL je [3, 14]:

- extrakce získat a vybrat data ze zdrojových systémů,
- transformace upravit do požadované formy a vyčistit,
- přesun nahrát je do předem určených datových schémat datového skladu nebo datového tržiště.

Úkoly transformačních systémů lze i znázornit, jak ukazuje [Obrázek](#page-25-0) 10. Na daném obrázku je možné vidět tři fáze průběhu procesu ETL. Nejdříve probíhá fáze získávání dat (extrakce/export). Na ni navazuje fáze transformace dat do požadované formy, poslední fází je nahrání požadovaných dat do datových skladů (Data Warehouse, DWH) či datového tržiště (Data Mart, DMA). Data jsou obnovována, měněna či doplňována v určitých časových intervalech (dny, týdny, měsíce, čtvrtletí, atd). [3, 14].

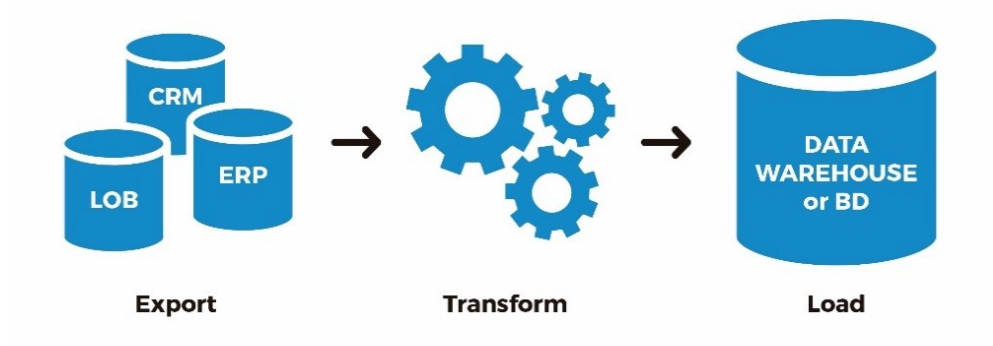

<span id="page-25-0"></span>**Obrázek 10** Proces ETL

Zdroj: [15]

#### **Integrační nástroje**

Integrační nástroje (Enterprise Application Integration, EAI) vznikly za účelem spojit hlavní podnikové systémy a významně snížit počet jejich vzájemných rozhraní. Nástroj EAI pracuje na úrovni [3]:

- datové integrace,
- aplikační integrace.

Na rozdíl od ETL nástrojů pracují EAI nástroje s daty v reálném čase a tím umožňují vznik nových datových skladů, tzv. Real-Time Data Warehouse. Znázornění použití EAI platformy v BI vyjadřuje [Obrázek](#page-25-1) 11. [3]

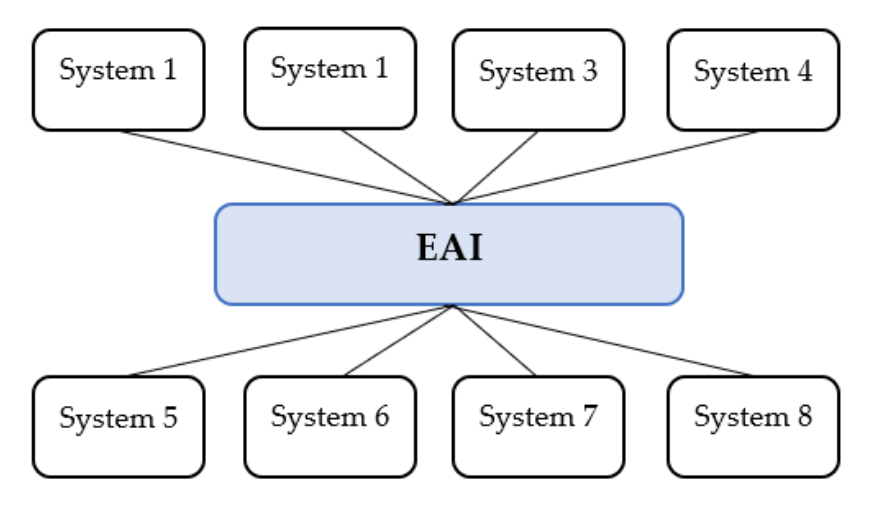

<span id="page-25-1"></span>**Obrázek 11** Použití EAI platformy v BI

Zdroj: vlastní s využitím [3]

#### **2.2 Druhá vrstva architektury Business Intelligence**

Druhá vrstva architektury BI (databázové komponenty) je zvýrazněna červenou barvou na [Obrázek](#page-26-0) 12. Tato vrstva se zaměřuje na oblasti ukládání, aktualizaci a správu dat. Konkrétně se tato vrstva se skládá z DWH, DMA, operativního úložiště (Operational Data Store, ODS) a dočasného úložiště (Data Staging Area, DSA). [3]

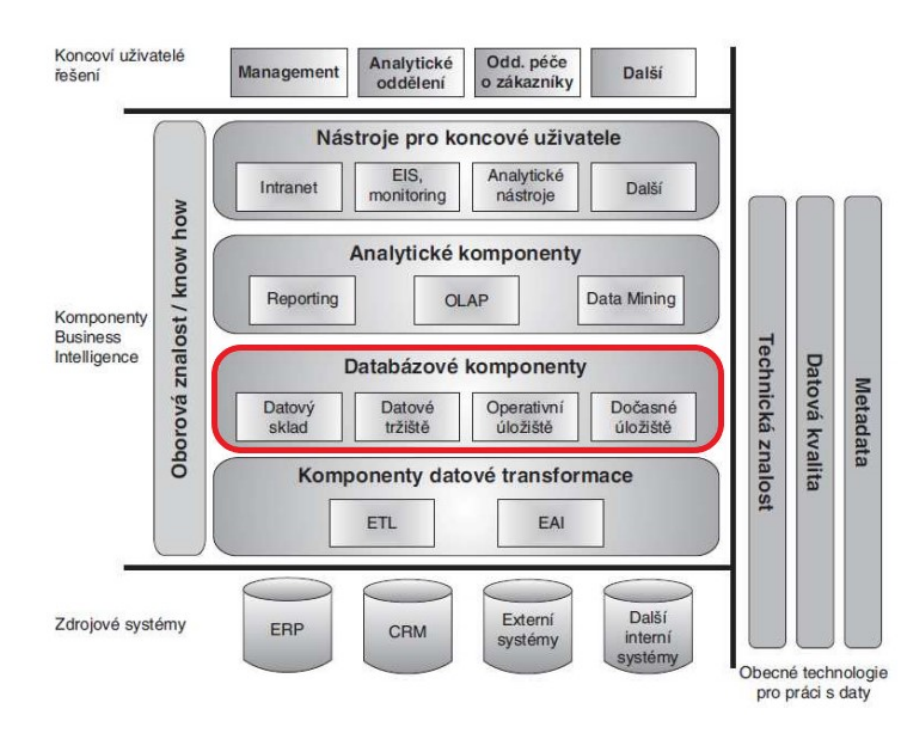

<span id="page-26-0"></span>**Obrázek 12** Druhá vrstva architektury BI

Zdroj: [3]

#### **Datové sklady**

Datový sklad je subjektivně orientovaný, stálý, integrovaný, časově rozlišný a uspořádaný podle potřeb daného managementu firmy. Jednotlivé vlastnosti DWH jsou znázorněny na [Obrázek](#page-27-0) 13. [3, 14]

Zmíněné pojmy lze chápat jako [12, 14]:

- subjektivně orientované data jsou rozdělena podle typu a jsou uložena pouze jednou v konkrétně k tomu určené databázi,
- stálé data jsou zde určena pouze pro čtení, data se zde nevytvářejí ani neaktualizují až na pár výjimek,
- integrované data jsou shromažďována a ukládána za celý podnik,
- časově rozlišné jsou zde ukládána data i za předcházející období, pro účely provádění analýz. Z tohoto důvodu musejí data nést informaci o čase a být tedy časově rozlišitelná.

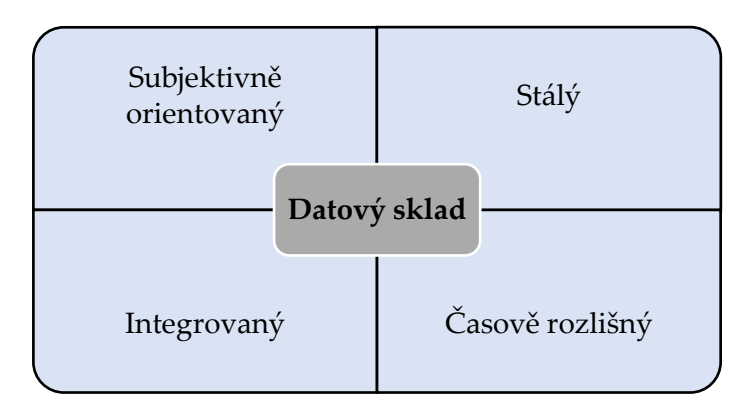

<span id="page-27-0"></span>**Obrázek 13** Vlastnosti datového skladu

Zdroj: vlastní s využitím [12, 14]

#### **Datové tržiště**

Datové tržiště nese obdobnou charakteristiku jako datový sklad. Rozdíl je v tom, že DSA slouží jen pro určený okruh uživatelů (oddělení, pobočka apod.) nebo oblast zájmu (nákup, marketing atd.). Jedná se o tzv. nadstavbu či součást datového skladu. [3]

Vztah mezi dvěma posledními vyjádřenými pojmy (DWH a DMA) znázorňuje [Obrázek](#page-27-1) 14. Datový sklad je možné rozdělit na jednotlivá datová tržiště. Datová tržiště vyjadřují jednotlivé oblasti působící v podnicích. Umožňují nahlížet na konkrétní část podniku a získat tím podrobnější informace.

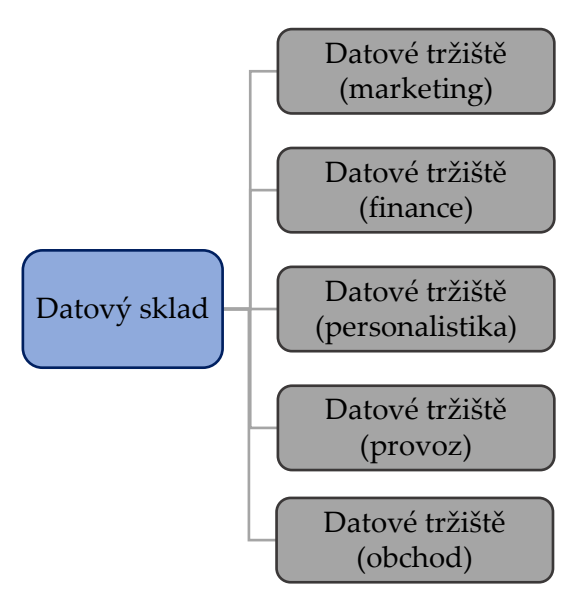

<span id="page-27-1"></span>**Obrázek 14** Grafické vyjádření vztahu mezi DWH a DSA

Zdroj: vlastní s využitím [14]

#### **Operativní úložiště dat**

Operativní úložiště dat je nástroj, pro který existují dva přístupy. První přístup říká, že se jedná o místo, které spojuje aktuální data ze základních systémů. Umožňuje sledovat data téměř v reálném čase. Tento přístup podporuje vkládání a úpravu dat v reálném čase. Existuje zde propojení mezi ODS a nástrojem EAI pro oboustranný přenos reálných dat z/do zdrojových systémů. Současně mohou být data doplněna o data z DWH či DSA, jak znázorňuje [Obrázek](#page-28-0) [15.](#page-28-0) [2, 14]

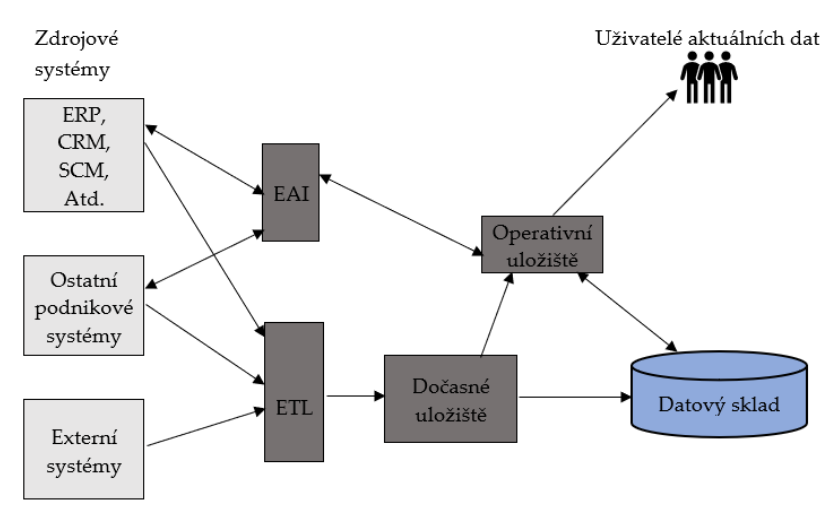

<span id="page-28-0"></span>**Obrázek 15** První přístup k ODS

Zdroj: vlastní s využitím [3]

Druhý přístup k ODS tvrdí, že se jedná o databázi, která má za úkol podporovat jednoduché dotazy nad menším množstvím současných analytických dat. Druhý přístup je znázorněn na [Obrázek](#page-28-1) 16. [3, 14]

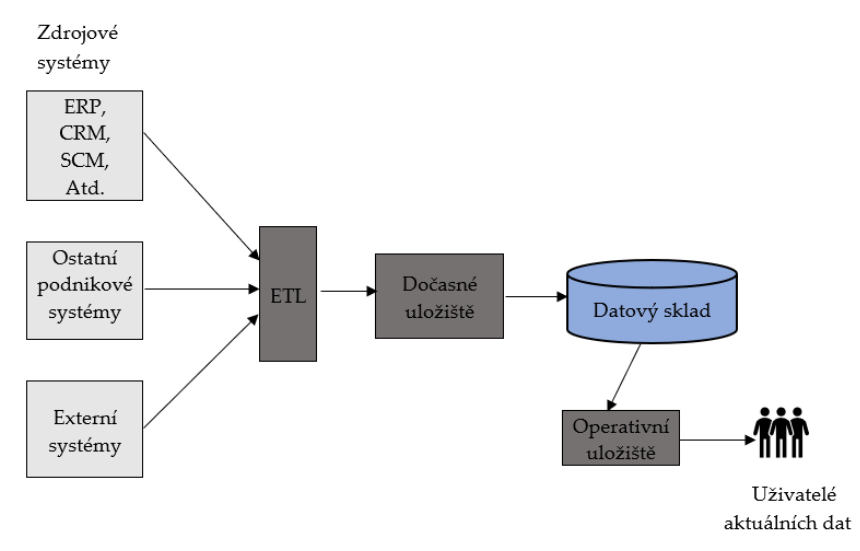

<span id="page-28-1"></span>**Obrázek 16** Druhý přístup k ODS

Zdroj: vlastní s využitím [3]

#### **Dočasná úložiště dat**

Dočasné úložiště dat je nástroj, který slouží přímo pro ukládání dat. Slouží k prvotnímu uložení dosud netransformovaných dat ze zdrojových systémů. Dočasné úložiště dat tedy obsahuje data, která jsou [2, 14]:

- detailní,
- často nekonzistentní,
- neobsahují historii,
- mění se,
- bez časové dimenze.

### **2.3 Třetí vrstva architektury Business Intelligence**

Třetí vrstva architektury BI (analytické komponenty) je zvýrazněna červenou barvou na [Obrázek](#page-29-0) 17. Třetí vrstva se zaměřuje na zpřístupnění a analýzu získaných dat z předešlých vrstev. Je tvořena reportingem, OLAP, Data Miningem.

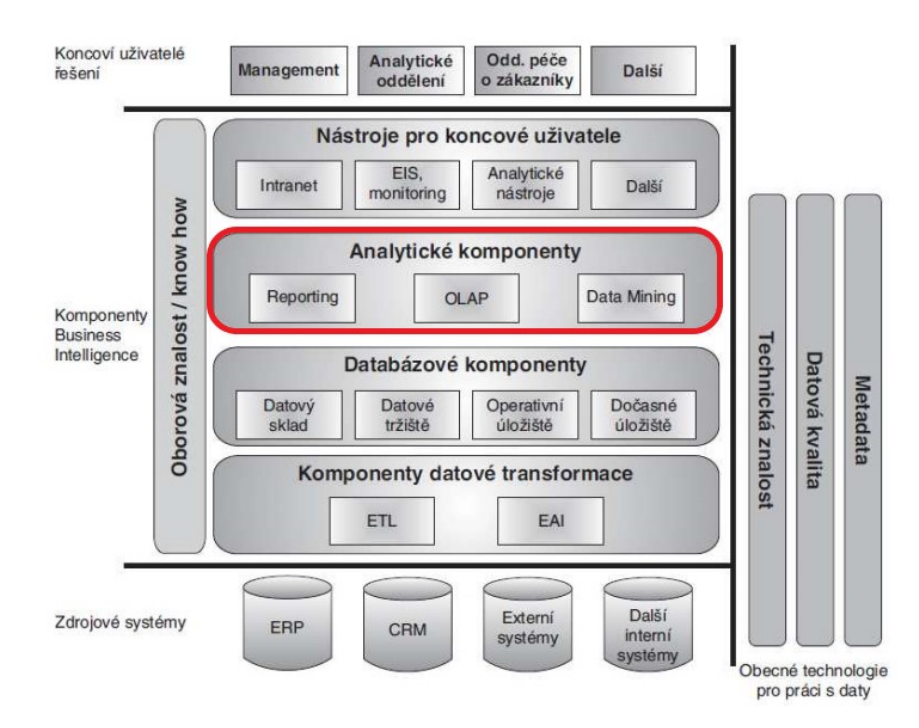

<span id="page-29-0"></span>**Obrázek 17** Třetí vrstva architektury BI

Zdroj: [3]

#### **Reporting**

Reporting představuje souhrnný systém ukazatelů a informací, která charakterizují činnosti podniku. Poskytuje včasné a přesné podklady pro správnou rozhodovací činnost podniku. Jedná se o jeden z hlavních výstupů BI. Reporting může mít podobu textu, tabulek, grafů atd. a je určen převážně pro nižší úroveň řízení. [2, 14]

V rámci reportingu je možné zaznamenat [2]:

- standardní reporting předem stanovené intervalové spouštění dopředu připravených dotazů,
- ad hoc reporting pro databázi jsou definovány jasné, přesné a specifické dotazy odpovídající konkrétní situaci nebo řešenému problému.

Report je také možné vyjádřit pomocí jeho životní cyklu. Životní cyklus reportu je možné rozdělit do tří fází, jak znázorňuj[e Obrázek](#page-30-0) 18. První fází je návrh reportu, na tuto fázi navazuje správa reportu, konkrétněji řízení reportu. Poslední fází je doručení reportu pomocí různých kanálů. [33]

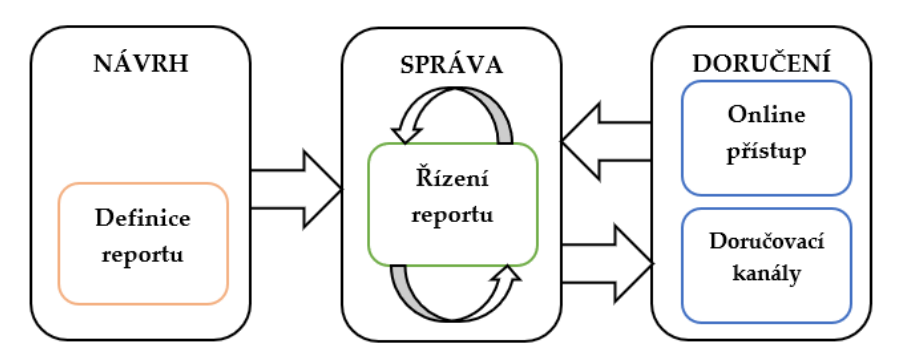

<span id="page-30-0"></span>**Obrázek 18** Životní cyklus reportu

Zdroj: vlastní s využitím [33]

#### **On-line analytické zpracování**

On-line analytické zpracování představuje jednu či několik vzájemně spolu souvisejících OLAP kostek. *"Ty většinou na rozdíl od datových skladů, již zahrnují předzpracované agregace dat podle definovaných hierarchických struktur dimenzí a jejich kombinací."* [2, s. 33]

On-line analytické zpracování se realizuje ve variantách [2, 14]:

- MOLAP (multidimensional OLAP) jedná se o uložení dat v multidimenzionálních binárních OLAP kostkách,
- ROLAP (Relational OLAP) zabývá se multidimenzionalitou uložení dat v relační databázi,
- HOLAP (Hybrid OLAP) jedná se o kombinaci předcházejících přístupů,
- DOLAP (Desktop OLAP) umožňuje připojení k centrálnímu uložišti OLAP a získat (stáhnout) potřebnou část OLAP kostky na lokální počítač,
- <span id="page-30-1"></span>• WOLAP (WEB based OLAP) – jedná se o kombinaci OLAP a webových technologií.

On-line analytické zpracování je možné vyjádřit pomocí OLAP kostky, která je znázorněna n[a](#page-30-1) Obrá[zek 19.](#page-30-1)

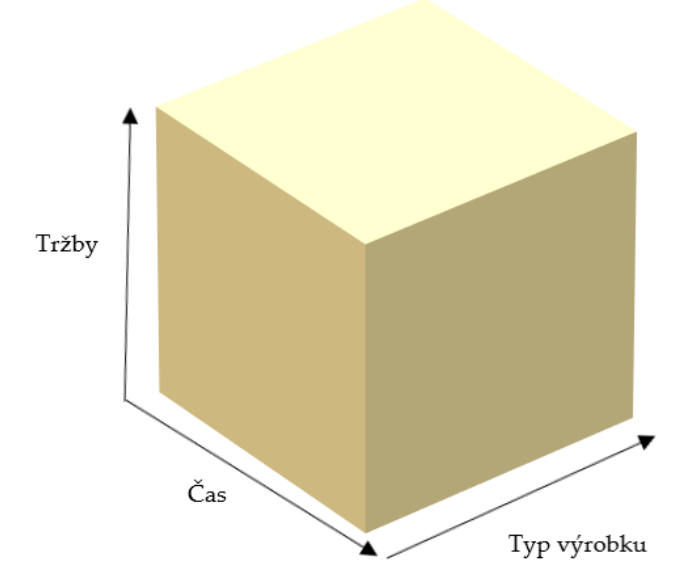

#### <span id="page-31-0"></span>**Obrázek 19** OLAP kostka

#### Zdroj: vlastní s využitím [14]

OLAP kostka se skládá z dimenzí a faktů. Konkrétně Obrá[zek 19](#page-31-0) se skládá ze tří dimenzí (tržby, čas, typ produktu). Jednotlivé dimenze si dále vytvářejí své hierarchické struktury např. dimenze čas: den » týden » měsíc » čtvrtletí » pololetí » rok. Dále je možné dimenze rozdělit podle jejich typů. Existují dva základní typy dimenzí – STAR A SNOWFLAKE. [14]

U schématu STAR jsou do základní dimenzionální tabulky zahrnuty i všechny sloupce pro nadřízené úrovně v hierarchii. Například pro kategorii zboží jsou to sloupce Zbo\_Id\_Kat a Zbo\_Nazev\_Kat. Schéma STAR je charakteristické [14]:

- svou rychlostí odezvy pro poskytování výstupů,
- jednoduchostí prohlížení dimenzí a používáním filtrů pro všechny hierarchické úrovně dimenze,
- neefektivností při častých změnách v hierarchii prvků dimenzí.

Ve schématu STAR jsou vztahy mezi dimenzemi a faktovou tabulkou vyjádřeny pomocí označení 1 : N. Označení 1 značí pouze jeden vztah mezi danou dimenzí a faktovou tabulkou. Označení N značí více vztahů mezi faktovou tabulkou a danou dimenzí. Schéma STAR a její dimenzionální tabulka s daty je vyjádřena na [Obrázek](#page-32-1) 20 a v [Tabulka 2.](#page-32-0) [14]

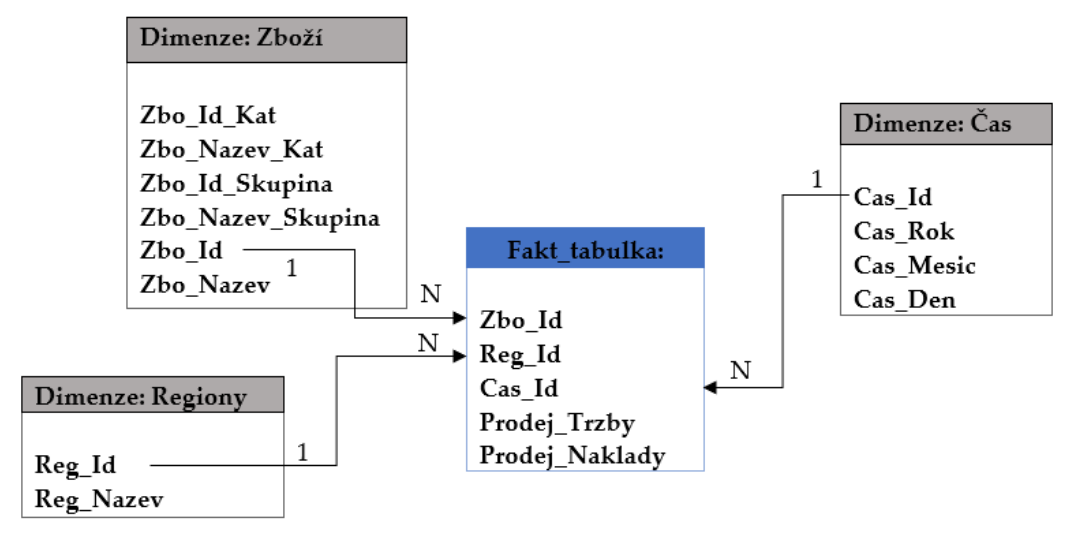

<span id="page-32-1"></span>**Obrázek 20** Schéma STAR

Zdroj: vlastní s využitím [14]

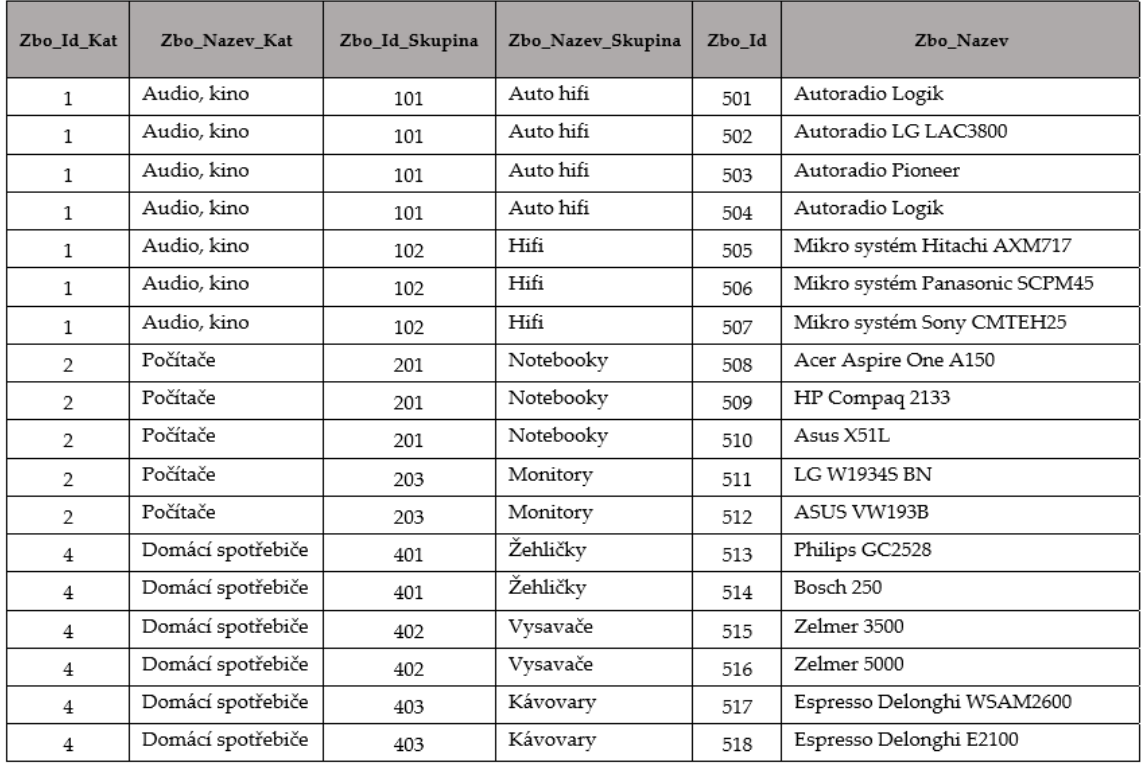

#### <span id="page-32-0"></span>**Tabulka 2** Příklad dimenzionální tabulky Zboží

Zdroj: [14]

Schéma SNOWFLAKE je založeno na řetězci provázaných tabulek. Pro schéma SNOWFLAKE je charakteristické [14]:

- její vhodnost při častých změnách v dimenzích a v hierarchické struktuře jejich prvků,
- vytváří úsporu místa v DWH,
- propojení tabulek je složité a časově náročné,
- je méně přehledné oproti schématu STAR.

Ve schématu SNOWFLAKE jsou vztahy mezi dimenzemi a faktovou tabulkou vyjádřeny pomocí označení 1 : N. Vysvětlení označení 1 : N je vyjádřeno výše. Schéma SNOWFLAKE a podoba její dimenzionální tabulky je vyjádřena na [Obrázek](#page-33-0) 21.

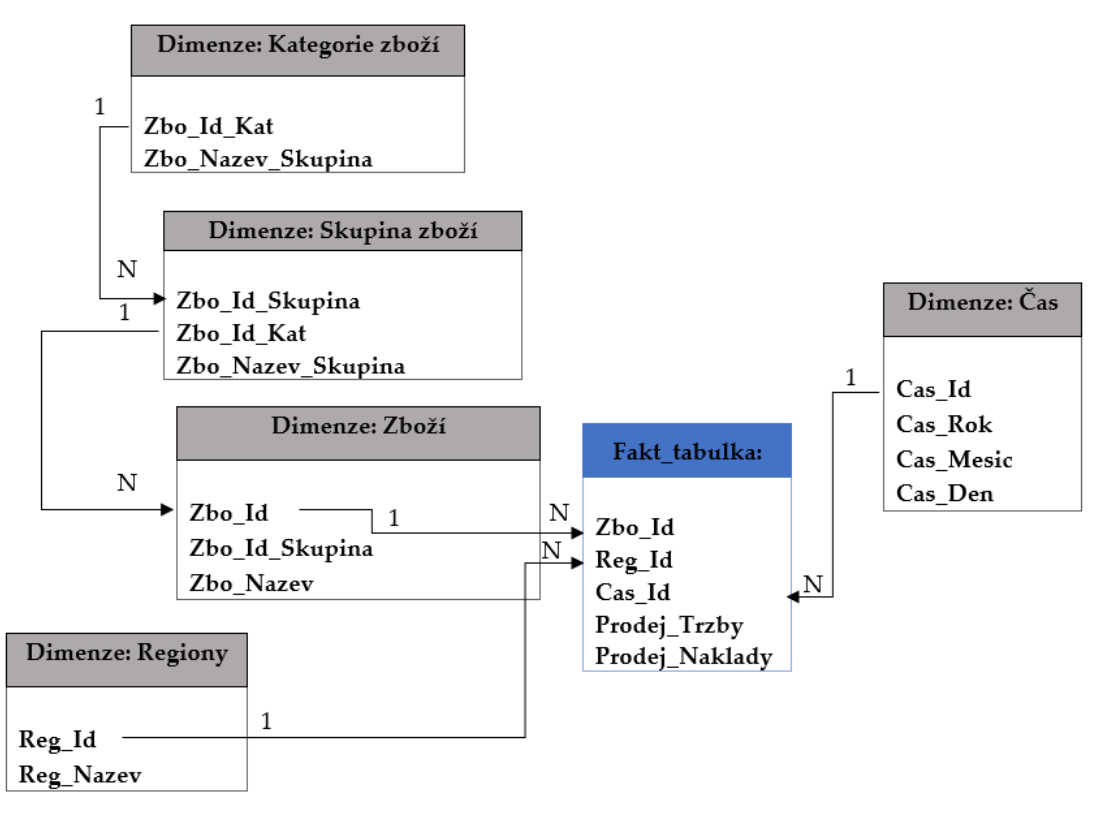

<span id="page-33-0"></span>**Obrázek 21** Schéma SNOWFLAKE

Zdroj: vlastní s využitím [14]

[Obrázek](#page-34-0) 22 znázorňuje tabulku schématu SNOWFLAKE u dimenze Zboží, ve které dochází k postupnému rozčleňování základní tabulky. Například Zbo\_Id\_Skupina je možné dále filtrovat. Stejně tak dále u Zbo\_Id\_Kat.

#### Kategorie zboží

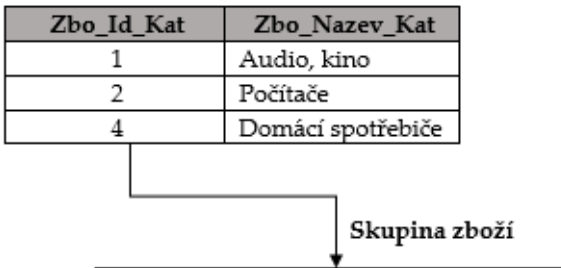

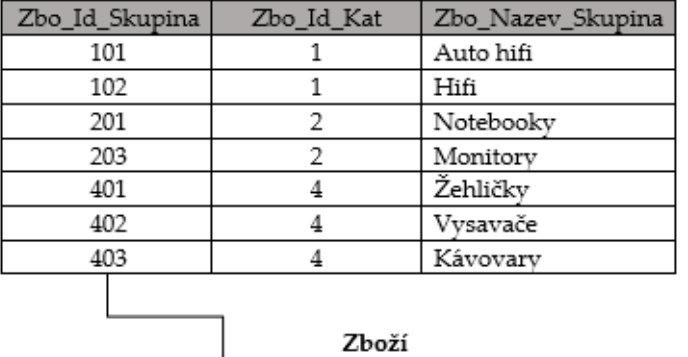

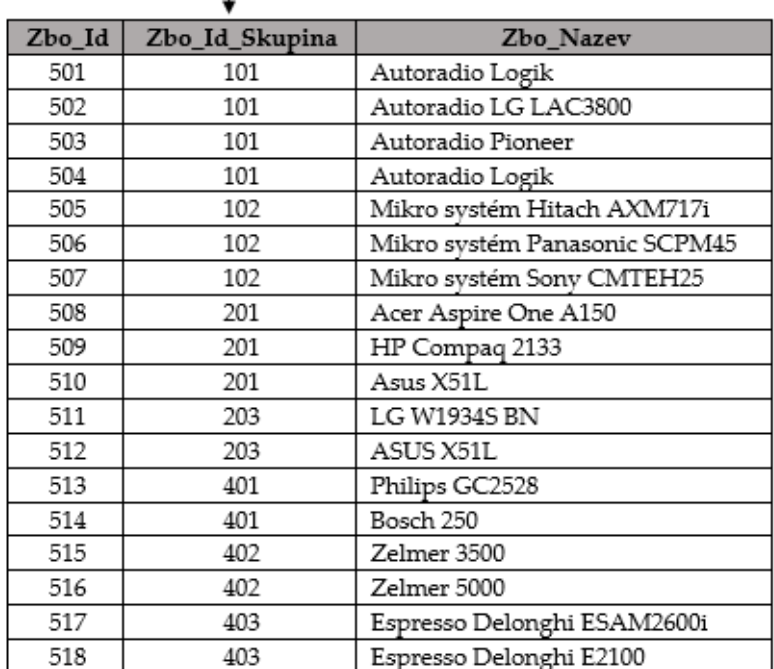

<span id="page-34-0"></span>**Obrázek 22** Tabulky a jejich vazby pro schéma SNOWFLAKE u dimenze Zboží

Zdroj: [14]

Fakta vyjadřujeme pomocí tzv. faktové tabulky, která se skládá z dimenzí. Kolik je dimenzí tolik cizích klíčů<sup>3</sup> faktová tabulka obsahuje.

[Obrázek](#page-35-0) 23 ukazuje tři dimenze (zboží, region a čas) spolu s jejími Id. Tabulka také znázorňuje další složky tabulky faktů (prodej\_trzby a prodej\_naklady).

<sup>&</sup>lt;sup>3</sup> Na všechny tabulky dimenzí, které obsahují primární klíče, odpovídá jedna tabulka faktů obsahující cizí klíče. Primární klíč v dimenzích = Cizí klíč ve faktové tabulce. [14]

| Zbo Id | Reg_Id | Cas Id | Prodej Trzby | Prodej Naklady |
|--------|--------|--------|--------------|----------------|
| 111    | 0105   | 030115 | 749 750.00   | 562 300.00     |
| 114    | 0107   | 030116 | 741 470.00   | 556 100.00     |
| 115    | 0121   | 030216 | 589 820.00   | 404 840.00     |

<span id="page-35-0"></span>**Obrázek 23** Příklad faktové tabulky

Zdroj: vlastní s využitím [14]

[Obrázek](#page-35-1) 24 znázorňuje multidimenzionální vyjádření faktové tabulky. Faktová tabulka se skládá z Id dimenze (zboží, času a regionu), dále pak z prodej\_trzby a prodej\_naklady. Opět je zde vyjádřen vztah mezi dimenzemi a faktovou tabulkou pomocí označení 1 : N. [14]

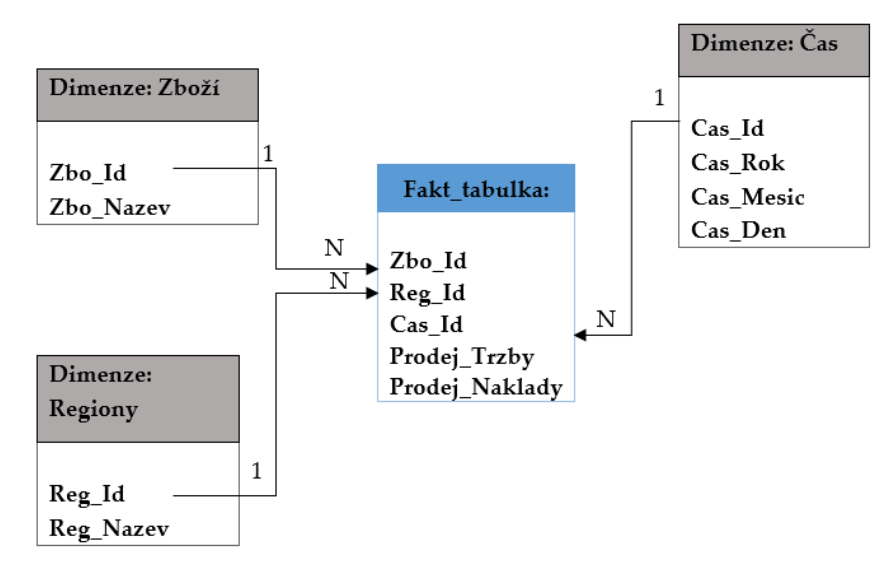

<span id="page-35-1"></span>**Obrázek 24** Multidimenzionální vyjádření faktové tabulky

Zdroj: vlastní s využitím [14]

#### **Dolování z dat**

Dolování z dat (Data Mining, DMI) je vyčlenění poměrného, předem neznámých nebo nedefinovaných množství informací z rozsáhlých databází. Mezi typické techniky dolování z dat je možné zařadit shlukovou analýzu, regresní analýzu, rozhodovací strom, neuronové sítě. Dolování z dat slouží vedoucím pracovníkům, převážně manažerům, k získávání nových znalostí a zkušeností a zároveň pomáhá k odstranění nedostatků či problematických oblastí. [2, 14]

Pro názorný příklad dolování z dat je použita technika rozhodvacího stromu. Použití techniky rozhodovacího stromu je použito pro jeho jednoduché a názorné vyjádření. Data uložená v DWH jsou znázorněna v [Tabulka 3](#page-36-0). Grafické znázornění rozhodovacího stromu je poté znázorněno na [Obrázek](#page-36-1) 25[.](#page-36-2)
[Tabulka](#page-36-0) 3 zobrazuje data v entitě Klienti, která jsou uložená v DWH. K entitě jsou přidány vlastnosti v podobě atributů (Id (klient), příjem, konto, pohlaví, nezaměstnanost, úvěr).

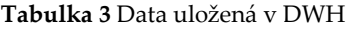

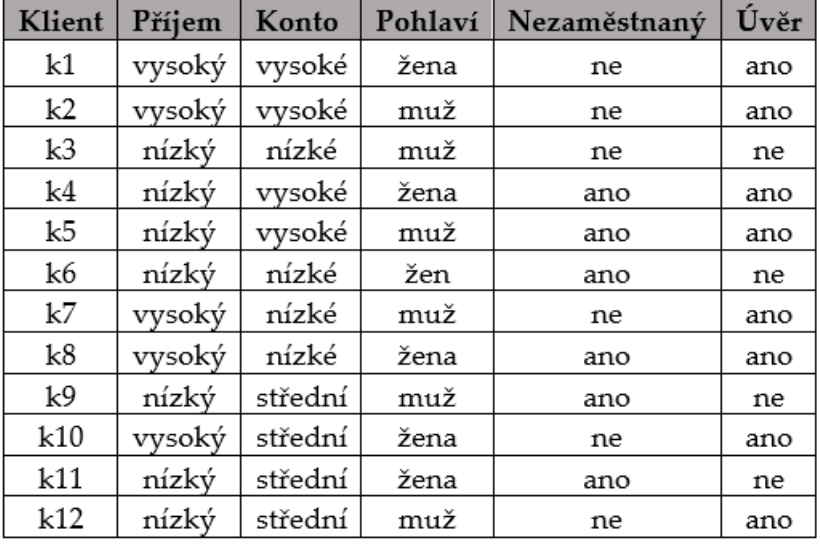

<span id="page-36-0"></span>Zdroj: [27]

Na [Obrázek](#page-36-1) 25 je možné vidět DMI pomocí metody rozhodovacích stromů. Cílem tohoto rozhodovacího stromu je zjistit kdo má nárok na získání úvěru. Každý ovál představuje pravidlo/podmínku pro získání úvěru. První ovál (příjem) rozhoduje, že nárok na úvěr má ta osoba, která má vysoký příjem. Pokud je příjem nízký rozhoduje další ovál (konto). Pokud má osoba nízký příjem, ale vysoké konto má nárok na úrok. Pokud má osoba nízký příjem a zároveň nízké konto nárok na úvěr nemá. V případě, že má osoba nízký příjem, střední konto rozhoduje poslední ovál (nezaměstnaný). Pokud osoba splňuje předcházející podmínky a je nezaměstnaný, úvěr nedostane, v opačném případě úvěr dostane.

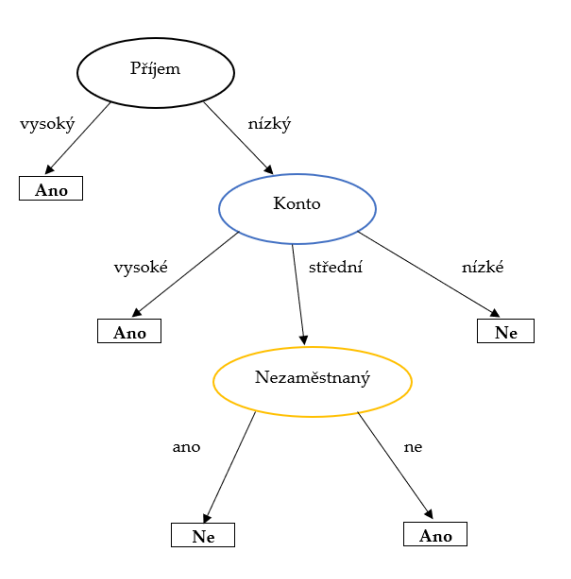

<span id="page-36-1"></span>**Obrázek 25** Příklad rozhodovacího stromu

Zdroj: vlastní s využitím [27]

# **2.4 Čtvrtá vrstva architektury Business Intelligence**

Čtvrtou a předposlední vrstvou architektury BI (nástroje pro koncové uživatele) je zvýrazněna červenou barvou na [Obrázek](#page-37-0) 26. Čtvrtá vrstva se zaměřuje na komunikaci s koncovým uživatelem a ostatními nástroji BI. Čtvrtá vrstva se skládá z manažerské aplikace, intranetu a různých analytických aplikací.

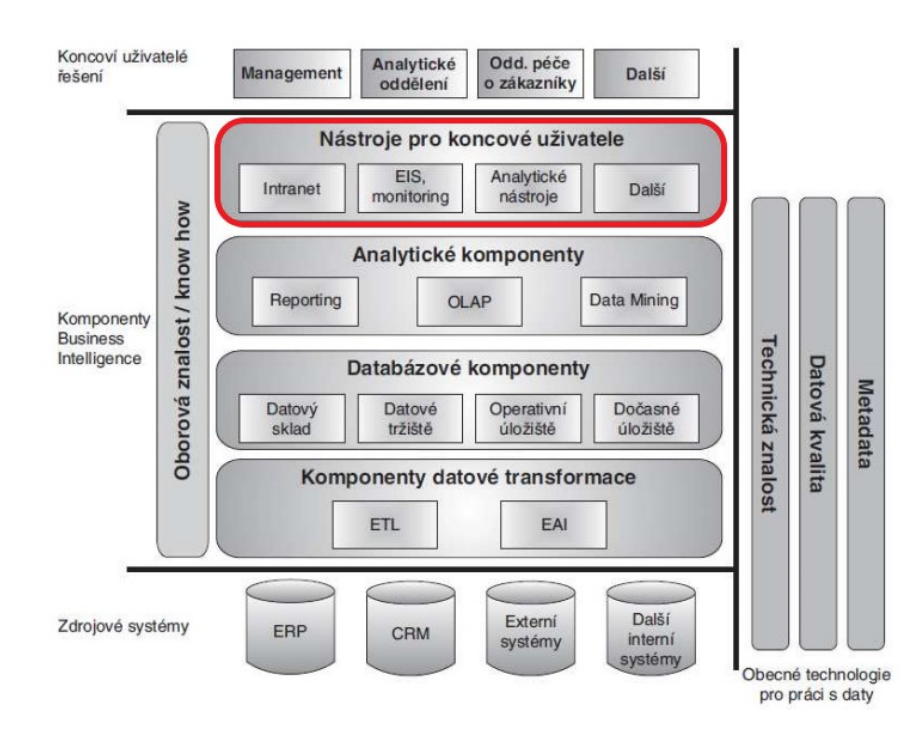

<span id="page-37-0"></span>**Obrázek 26** Čtvrtá vrstva architektury BI

Zdroj: [3]

# **Manažerské aplikace**

Manažerský systém (Executive Information Systems, EIS), jak již z názvu vyplývá slouží manažerům (střední a vyšší úrovně). Poskytuje manažerům potřebné informace, a to v ucelené, souhrnné a přehledné formě. Manažerské systémy jsou konkrétně vytvořeny tak, aby splňovaly nároky manažerů. [2]

# **Analytické aplikace**

Mezi analytické aplikace je možné zahrnout např [14]:

- Microsoft Excel,
- Qlik,
- $\bullet$  Tableau<sup>4</sup>,
- Cognos,
- a další.

<sup>4</sup> Tableau je nástroj určený k vizualizaci dat, tvorbě reportů a dashbordů z různých datových zdrojů. [14]

Flexibilita analytických aplikací umožňuje realizaci v klientských aplikacích nad OLAP databázemi. Analytické aplikace jsou charakteristické svým snadným ovládáním s vysokou mírou kvalitních a přesných výstupů. Výstupy jsou realizovány, také prostřednictvím grafického prostředí uživatel. [14]

# **2.5 Pátá vrstva architektury Business Intelligence**

Poslední, pátá vrstva architektury BI (oborová znalost/know-how) je zvýrazněna červenou barvou na [Obrázek](#page-38-0) 27 . Pátá vrstva se zaměřuje na znalosti a možnosti řešení BI pro konkrétní situaci daného podniku. Je nezbytnou součástí řešení BI. Oborovou znalost/know-how je možné definovat jako znalost fungování prostředí ve kterém se nachází, znalost technologii BI a znalostí řešení BI.

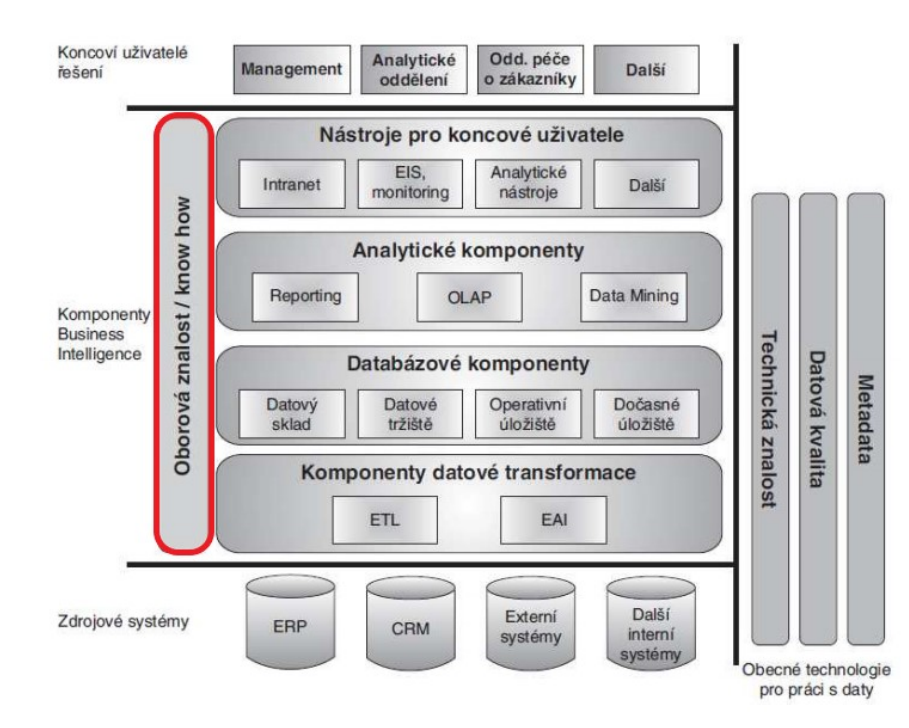

<span id="page-38-0"></span>**Obrázek 27** Pátá vrstva architektury BI

Zdroj: [3]

# **2.6 Další nástroje související s Business Intelligence**

Vymezení pojmu BI není jednoznačně definované a stejně tak nejsou jednoznačně stanovené i nástroje BI. Nástroje v architektuře BI se mohou lišit, a to podle řešeného problému. Proto výše popsané nástroje nemusejí být kompletní. Existují i další nástroje BI, které lze začlenit do architektury BI. Mezi takové nástroje patří například Systém pro podporu rozhodování (Decision Support Systems, DSS) a Expertní systémy (Expert Systems, ES). [2]

### **Systém pro podporu rozhodování**

Jedná se o systémy převážně určené pro všechny stupně řízení. Jsou určeny na poskytování informací manažerům pro zlepšení řešení rozhodovacích problémů, a to na základě vytvořených modelů. [2]

[Obrázek](#page-39-0) 28 znázorňuje čtyři hlavní součásti DSS, kterými jsou [18]:

- datový management,
- modelový management,
- uživatelské rozhraní,
- znalost management.

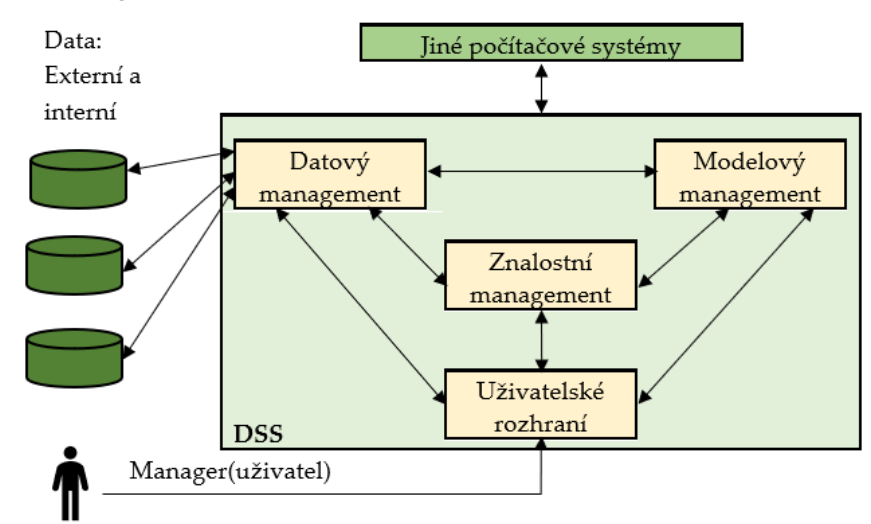

<span id="page-39-0"></span>**Obrázek 28** Systém na podporu rozhodování

Zdroj: vlastní s využitím [18]

Systém pro podporu rozhodování je založený na existenci externích a interních dat. Data jsou následně poskytována datovému managementu. Všechny čtyři součásti systému na podporu rozhodování jsou vzájemně propojeny a vázány jeden na druhý. Uživatelské rozhraní umožňuje komunikaci s koncovými uživateli (manažery). Systém pro podporu rozhodování umožňuje propojení a spolupráci s počítačovými systémy.

# **Expertní systémy**

Jedná se o systémy, které se snaží vyjádřit, znázornit řešení daných problémů za pomoci dvou základních částí. Těmito částmi jsou znalost a inferenční (odvozovací) mechanismus. Znalosti jsou uloženy ve zkušenostech odborníků z daného oboru. Inferenční (odvozovací) mechanismus umožňuje získané znalosti aplikovat na konkrétní příklady. Dalšími částmi expertního systému je komunikační a vysvětlovací modul, který doplňují data k případu. Komunikační modul je určený ke komunikaci s uživatelem. Vysvětlovací modul zdůvodňuje postup daného systému. Klasický způsob fungování jednotlivých částí expertních systémů, jejich propojení a návaznost je vyjádřen na [Obrázek](#page-40-0) 29. [2, 19]

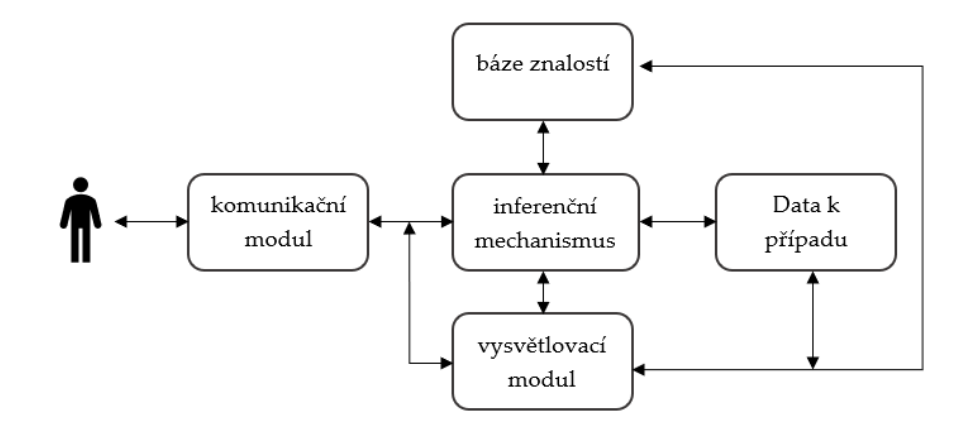

<span id="page-40-0"></span>**Obrázek 29** Struktura expertních systémů

Zdroj: vlastní s využitím [19]

Výše byly popsány jednotlivé vrstvy architektury BI a s nimi i jednotlivé metody BI. Jakým způsobem na sebe jednotlivé vrstvy BI navazují a postupují v procesu BI ukazuje [Obrázek](#page-40-1) 30.

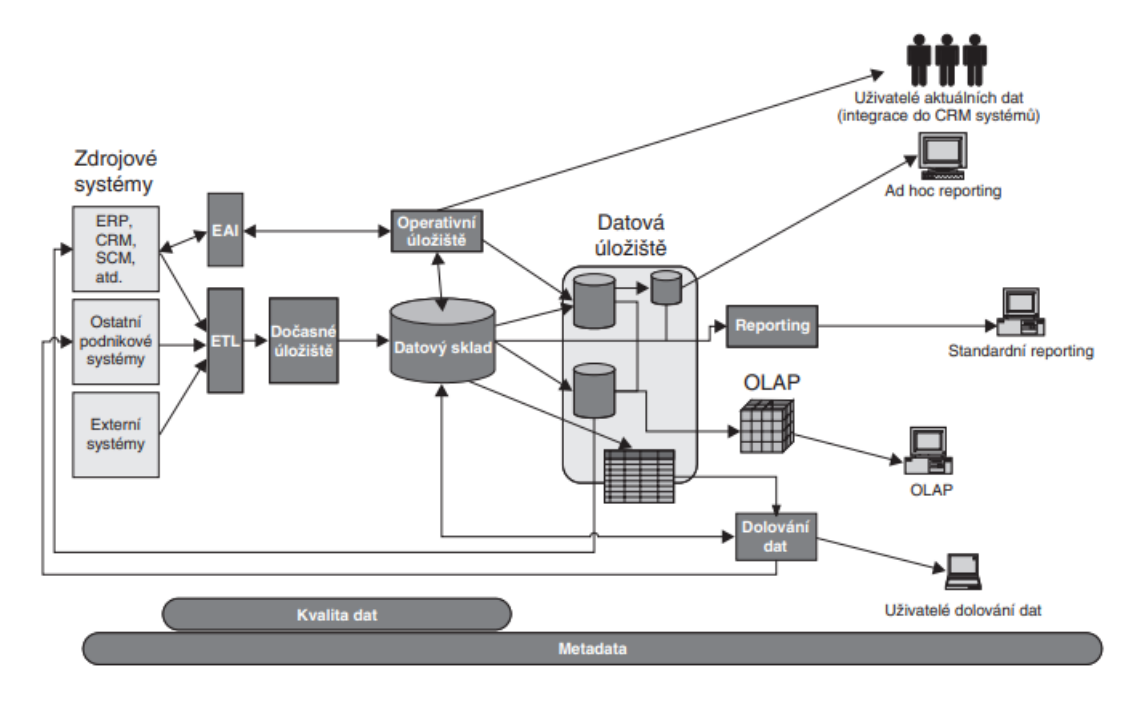

<span id="page-40-1"></span>**Obrázek 30** Jednotlivé části procesu BI a vazby mezi nimi

Zdroj: [3]

Nejdříve je zapotřebí získat potřebná data. Data jsou získávána pomocí zdrojových systémů. Příkladem zdrojových systémů jsou např. CRM, externí systémy atd. Po získání dat dochází k jejich zpracování pomocí ETL nebo EAI, které se nacházejí v první vrstvě architektury BI.

Pokud jsou data zpracována pomocí ETL jsou přemístěna rovnou do DWH, kde jsou dlouhodobě uloženy. V případě, jsou-li data zpracována pomocí EAI, jsou data přemístěna do operativního úložiště, odkud mohou jít buď do DWH či rovnou ke koncovým uživatelům, poslední možností je přesun do datových uložišť. Jak DWH, tak i operativní úložiště jsou součástí druhé vrstvy architektury BI.

Získávání potřebných informací z takto uložených dat je možné pomocí reportingu, OLAP kostky nebo dolováním z dat (Data Mining), které tvoří třetí vrstvu architektury BI. Pro vyjádření informací je možné použít intranet, analytické nástroje a další obsažené ve čtvrté vrstvě architektury BI. Odkud se dostávají ke koncovým uživatelům (managementu, analytickému oddělení a další), které se nacházejí v páté vrstvě architektury BI.

# **3 Vybrané nástroje Business Intelligence zavedené ve firmě**

Poslední 3. kapitola se zabývá aplikací konkrétních metod a nástrojů BI ve firmě M2C. Spolu s těmito metodami a nástroji BI byla vybrána i konkrétní oblast firmy pro jejich aplikaci a realizaci. Vybranou oblastí firmy jsou finance. První část znázorňuje proces aplikace BI. Druhá část se zabývá odůvodněním výběru právě oblasti financí a konkrétních metod a nástrojů BI. Třetí část této kapitoly se zaměřuje na popis firmy M2C. Poslední dvě části se zabývají konkrétní aplikací BI v oblasti financí ve zvolené firmě, popisem používaného softwaru GIST Intelligence firmou M2C a zhodnocením získaných informací.

### **Aplikace Business Intelligence ve firmě při řešení daného problému**

Implementace procesu BI do podnikové praxe znázorňuje [Obrázek](#page-42-0) 31. Na tomto obrázku jsou znázorněny jednotlivé kroky aplikace BI na řešení problému. Nejdříve je zapotřebí správně definovat problém či příležitost, kterou chceme řešit či uchopit. Dalším krokem je výběr správných dat z velkého počtu dat uložených v datových skladech. Vybraná data je nutné upravit do určité formy (tabulek). Navazující krok představuje formulování srozumitelných informací vycházejících z vybraných a upravených dat. Získané informace jsou následně aplikovány v oblasti problému. Posledním krokem procesu je kontrola řešení, které vzniklo za pomoci BI zavedeného do konkrétní oblasti.

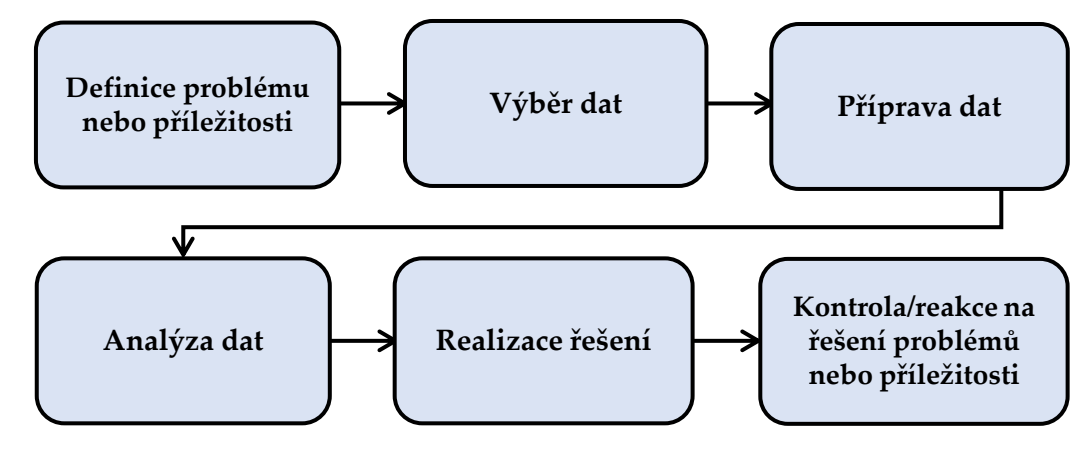

<span id="page-42-0"></span>**Obrázek 31** Postup řešení BI

Zdroj: vlastní s využitím [3]

### **3.1 Představení firmy M2C**

Firma M2C celým názvem Mark2 Corporation Czech a. s., je česká firma sídlící na adrese Vladislavova 17, 110 00, Praha 1. Logo firmy M2C je znázorněno níže na [Obrázek](#page-43-0) 32. Na trhu se pohybuje již 29 let. [24]

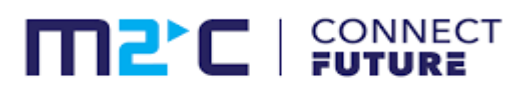

### <span id="page-43-0"></span>**Obrázek 32** Logo M2C

Zdroj: [23]

Působí i na mezinárodním trhu. Za dobu existence získala potřebné zkušenosti, dovednosti, know-how a profesionalitu, které jí pomohly rozšířit a poskytovat své služby v 11 zemích Evropy (Bulharsko, Česká republika, Maďarsko, Nizozemí, Polsko, Rumunsko, Rusko, Řecko Slovensko, Turecko, Ukrajina). [24]

Počátek firmy M2C sahá do roku 1992, kdy byla založena studenty za účelem poskytnutí pořadatelských služeb. Později začala M2C kariéru budovat jako ostraha v hotelech, nákupních centrech, průmyslových a logistických zónách nebo na kulturních akcích. [24]

Mark2 Corporation Czech a. s. se v současné době zabývá poskytováním služeb, a to v oblastech [23]:

- bezpečnost,
- údržba,
- úklid,
- technologie bezpečnosti,
- údržba zeleně,
- M2C Space dohledové centrum.

Jednotlivé výše zmíněné služby je možné více rozvinout. Kompletní služby poskytované M2C jsou znázorněny na O[brázek](#page-43-1) 33. [24]

#### Nabízíme komplexní zajištění služeb ostrahy Vašeho objektu či akce, vše připravené na míru Vaším potře**bám**

- Bezpečnostní audit
- Bezpečnostní management
- Specializované bezpečnostní služby<br>
> Business Continuity Management<br>
> Ostraha a recepční služby
- 
- $\frac{1}{2}$  Skolení PO a BOZP
- → Skolem PO a BOZP<br>→ Technologie<br>→ Pult centrální ochrany

### **Technologie**

Provádíme audity, návrhy projektů, instalaci a<br>servis bezpečnostních technologií. Nabízíme<br>moderní a efektivní řešení s ohledem na individuální požadavky klienta.

- Kamerové systémy
- Ochrana perimetru
- » → Benium permietra<br>• Poplachové zabezpečovací a tísňové systémy Detekční zařízení
- Turnikety a závory
- 
- <span id="page-43-1"></span>

#### Zajistíme technickou způsobilost Vašich budov, vybavení a zařízení nezbytné k provozu. Nastavíme vhodný systém, který ušetří jak Váš čas, tak i Vaše investice.

- Management projektů
- Správa a údržba
- Kompletní bezpečnostní politika
- Revize a odborné prohlídky<br>- Administrativa a podpůrné služby
- Energetické služby
- Odpadové hospodářství
- > Stavební práce

### Údržba zeleně

Provádíma celoroční údržbu zeleně profesionální technikou. Naši zahradníci jsou odborníci s dlouholetými zkušenostmi. Vytváříme projekty na míru pro každého klienta

- Sečení travních ploch
- · Údržba vnitřní zeleně
- 
- 
- 

### → Vzdálený monitoring spojený s chytrými softwary<br>→ Řízení provozních a bezpečnostních technologií<br>→ Helpdesk 24/7 Analýza dat → Dálkové odečty v rámci služeb facility

- 
- managementu<br>
> Dispečink divize facility managementu

Úklid

Nastavíme vhodný a ekologický systém úklidových prací, ať už se jedná o vnitřní plochy, vnější plochy. specializovaná prostředí či generální úklidy

- . Úklid vnitřních prostor
- · Úklid venkovních ploch Zimní údržba a úklid sněhu
	-
- → Zimm duržba a uklici sile<br>→ Speciální úklidové práce<br>→ Výškové čištění
- 
- → Průmyslový a stavební úklid<br>→ Průmyslový a stavební úklid<br>→ Zajištění desinfekce, desinsekce, deratizace

### **M2C** Space

Unikátní moderní pracoviště M2C Space slouží jako omkatin moderní pracoviste vizc. space slouzí jako<br>podpůrné centrum pro všechny naše servisy. Kombi-<br>nuje služby dálkového dohledu, pracoviště dispečinku a zabezpečení vzdálené obsluhy technologií.

· Údržba venkovní zeleně → Dunibu venkovní zelene<br>→ Zakládání střešních zahrad<br>→ Vyhotovení kompletního plánu pro zahrady a parky

Mark2 Corporation Czech a. s. působí převážně v objektech s nadstandardní společenskou úrovní, administrativních komplexech či hotelích. Své služby poskytuje rovněž klientům z oblasti zábavních center, retailu či moderních průmyslových komplexů. [23]

Důvěru v M2C vložilo již přes 1300 klientů po celé Evropě, o které se stará okolo 8 500 zaměstnanců M2C. Ročním obratem firmy M2C je 1,5 miliardy korun ročně. [24]

Mezi její stálé klienty patří například Státní opera Praha, Foxconn CZ nebo Toyota Manufactoring. Největším klientem však zůstává energetická skupina ČEZ, kde firma M2C zajišťuje ostrahu obou jaderných elektráren. [25]

Mark2 Corporation Czech a. s. je jedním ze zakladatelů aliance 21<sup>sr</sup>FM, která vznikla v roce 2016. Aliance 21STFM sdružuje společnosti Integrovaného Facility Managementu (IFM) po celé Evropě. Její podstatou je úzká spolupráce v oblastech úklidu a ostrahy. Aliance operuje v České republice i mimo ni a to v 9 dalších zemích Evropy. [24, 26, 31]

Postupné rozšíření působnosti M2C v jednotlivých letech do jiných zemí Evropy znázorňuje [Tabulka 4.](#page-44-0) [Tabulka 4](#page-44-0) je doplněna

[Obrázek](#page-44-1) 34 se znázorněním zemí, ve kterých M2C v současné době působí. Většina těchto zemí se nachází na území východní Evropy. První zemí ze západní Evropy se stalo v roce 2017 Nizozemsko. [24]

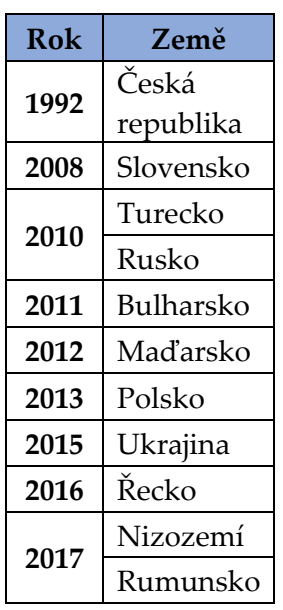

<span id="page-44-0"></span>**Tabulka 4** Rozšíření působnosti M2C v jednotlivých letech

<span id="page-44-1"></span>Zdroj: [29]

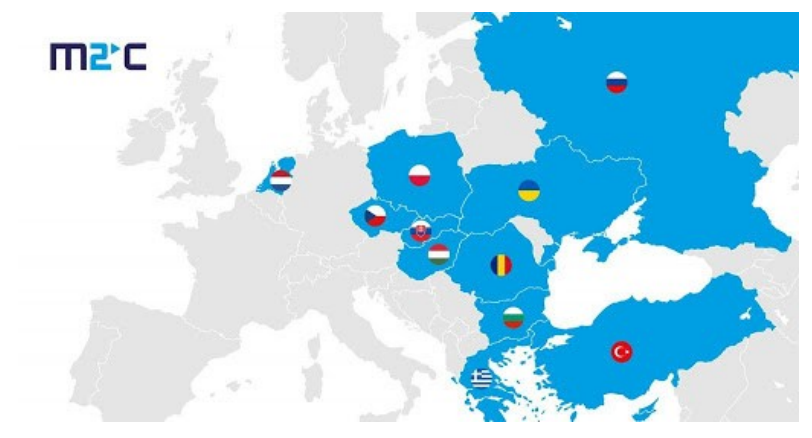

**Obrázek 34** Znázornění působení M2C v zemích Evropy

Zdroj: [26]

Firma M2C je vlastníkem i celé řady mezinárodních certifikátů a osvědčení. Kvalitu služeb deklaruje M2C pomocí certifikátů shody systému řízení s požadavky norem. Mezi některé patří [24]:

- Mezinárodní organizace pro normalizaci (International Organization for Standardization, ISO) např. ISO 9001, ISO 14001, ISO 27001,
- České technické normy (ČSN) např. ČSN 01 0391,
- Evropská norma (European Standard, EN) např. EN 16082,
- certifikát Technické inspekce České republiky (TICR) pro plynová zařízení, tlaková zařízení a elektrická zařízení.

Společnost M2C svoji práci zaměřuje také na charitativní činnost a trvale rozvíjí Společenskou odpovědnost firem (Corporate Social Responsibility, CSR), konkrétně CSR<sup>5</sup> programy, jimiž cílí převážně na zaměstnance M2C a jejich rodiny, dodavatele, klienty atd. Mark2 Corporation Czech a. s. je zakladatelem nadačního fondu, díky kterému může firma podpořit neziskové organizace. Dále financuje vývoj inovací v oblasti bezpečnosti nebo vzdělání vysokoškolských studentů. [27]

Od základních informací o M2C a jejich poskytovaných služeb se nyní přesuneme k organizační struktuře M2C. Mark2 Corporation Czech a. s. se člení na jednotlivé útvary. V čele firmy stojí generální ředitel a zároveň majitel M2C JUDr. Matěj Bárta, pod kterého spadá sedm útvarů (útvar marketingový, personální, obchodní, provozní, finanční, informační technologie (IT) a útvar vnitřní bezpečnosti). Finanční útvar se jako jediný dále člení.

Hierarchické uspořádání jednotlivých útvarů M2C vyjadřuje [Obrázek](#page-46-0) 35. Zahraniční pobočky jsou umístěny pod provozní útvar (provozní oblast zahraničních poboček) a finanční útvar (finanční oblast zahraničních poboček).

<sup>5</sup> Společenská odpovědnost firem je dobrovolný závazek firem chovat se v rámci svého fungování odpovědně k prostředí i společnosti, ve které podnikají. Rozděluje se do tří základních rovin: ekonomická, sociální a ochrana životního prostředí. [34]

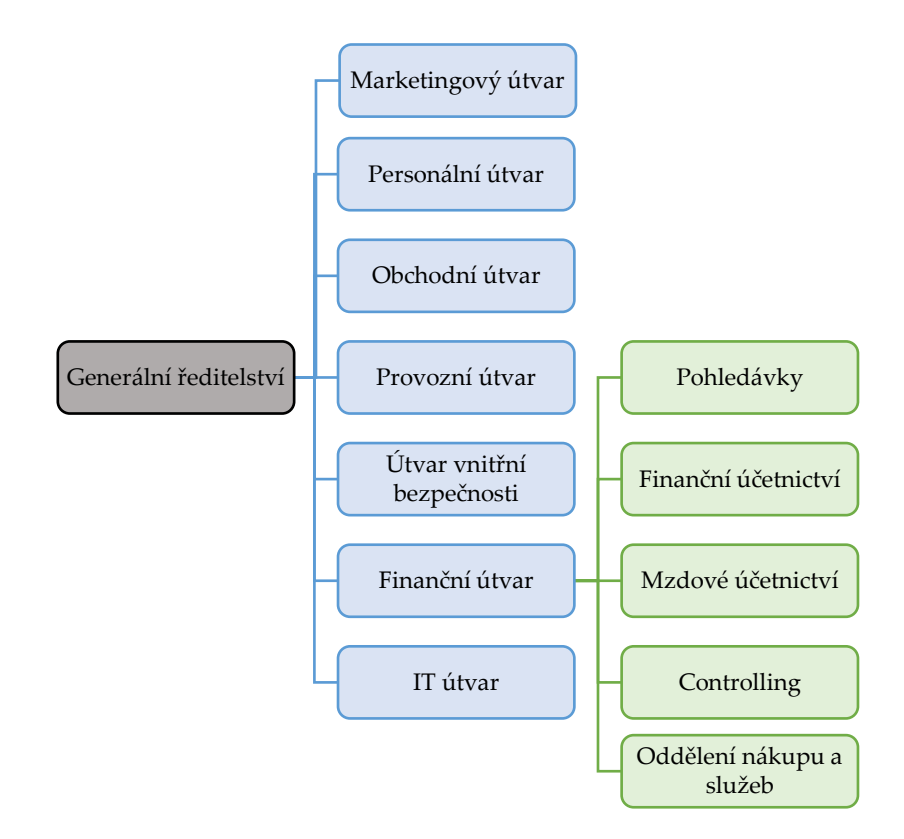

<span id="page-46-0"></span>**Obrázek 35** Organizační struktura M2C

### Zdroj: [23, 24]

Poslední informací o M2C je její finanční situace. Současnou finanční situace firmy M2C k roku 2019 je k nahlédnutí v [Příloha](#page-81-0) A (Přehled o peněžních tocích), P[říloha](#page-83-0) B (výkaz zisku a ztrát) a [Příloha](#page-85-0) C (rozvaha). [29]

# **3.2 Oblast financí a vybrané metody a nástroje Business Intelligence**

Finance jsou oblastí, ve které se nachází velké množství použitelných dat. Veškerá data jsou ukládána do DWH. Díky těmto datům získaných z finančních (účetních) operací firmy a dat uložených v DWH se dají zjistit potřebné ukazatele o finanční výkonnosti firmy. [3]

Finančním řízením protékají veškeré finance, které je zapotřebí správně alokovat a zvýšit tím finanční výkonnost firmy. Business Intelligence umožňuje sledovat finanční hospodaření firmy v jednotlivých obdobích i napříč obdobími. Je však zapotřebí klást si správné otázky a umět na ně správně a rychle odpovědět. V oblasti financí to platí dvojnásobně. Z tohoto důvodu byla také tato oblast vybrána k řešení problému za pomoci metod BI.

Metod a nástrojů BI je celá řada, jak bylo vyjádřeno v předcházející kapitole. Konkrétní architektura BI se liší s ohledem na řešenou situaci ve firmě. Z toho vyplývá, že BI nevyužívá všechny metody a nástroje u každé její realizace. Konkrétní architektura BI se liší podle oblasti řešeného problému. Konkrétní příklad aplikace BI v této diplomové práci se zaměřuje na oblast finančního řízení firmy.

Popis a definování následujících metod BI je vyjádřeno ve 2. kapitole. Metody a nástroje BI použité při řešení daného problému jsou:

- zdrojové systémy,
- elektronické transakční nástroje,
- datový sklad,
- OLAP kostka,
- analytické nástroje.

[Obrázek](#page-47-0) 36 znázorňuje výše zmíněné metody a nástroje BI spolu s postupem BI od zdrojových systémů přes DWH až po koncové uživatele tzv. management firmy.

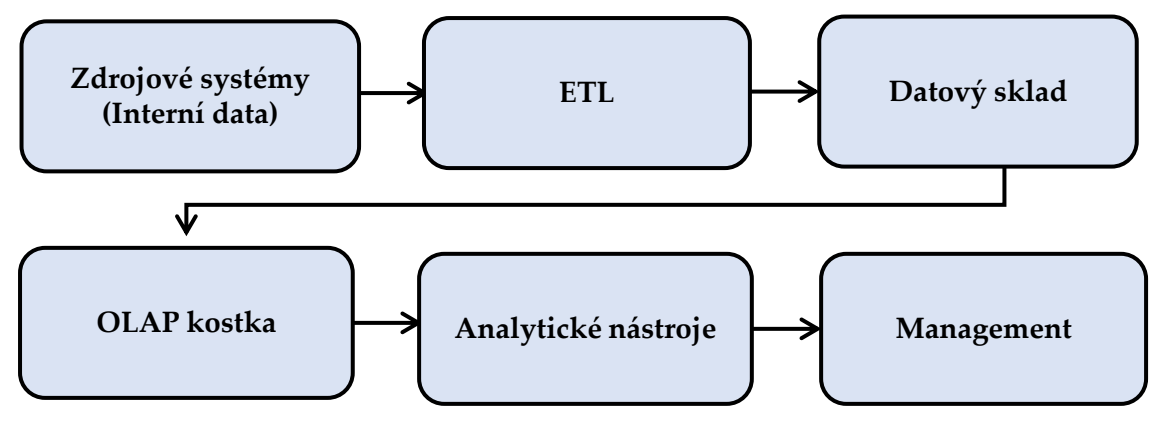

<span id="page-47-0"></span>**Obrázek 36** Postup BI ve zvolené firmě

Zdroj: vlastní zpracování

Výše zmiňované oblasti jsou konkrétně vyjádřeny a aplikovány na firmě v kapitole 3.4. Zdrojovým systémem pro získávání dat jsou interní systémy firmy. S oblastí finančního řízení jsou spojovány převážně aplikace BI používané v oblastech [3]:

- finanční plánování a prognózování,
- finanční výkaznictví a konsolidace,
- řízení rizika.

Další vybranou metodou jsou transakční nástroje. Transakční nástroje zajišťují úpravu dat ze zdrojových systémů. Konkrétně výběr správných a vhodných dat pro vytváření následných analýz. Zároveň zajišťují jejich přeměnu do správného předem stanoveného formátu. Následně pak zajišťují přesun těchto upravených dat do DWH. Datový sklad ukládá všechna data do něj vložená. Jedná se o data, která jsou určena pro analytické zpracování. Jinými slovy pomáhají při rozhodování.

On-line analytické zpracování vychází z informací uložených v datových skladech. Pomocí vytvářením jednotlivých dimenzí a následným propojováním a vytváření faktové tabulky je možné vytvářet dotazy. Na základě zadaných dotazů je možné získat podrobné informace, které konkrétně potřebujeme. Získané informace jsou vytvářeny v určité podobě např. tabulek v Microsoft Excel. V této podobě jsou následně předávány top managementu, který s těmito informacemi dále pracuje. Jak bylo již dříve zmíněno tyto informace pomáhají při manažerských rozhodnutích.

Výše zmíněné metody nejsou vybrány náhodně. Každá z těchto metod postupně reprezentuje jednotlivé vrstvy v architektuře BI, která byla popsána v 2. kapitole. Každá z těchto metod zajišťuje určitou a nezbytnou práci s daty. Zároveň se snaží přeměnit tato data na informace. Nejdůležitějším faktorem pro výběr metod a nástrojů BI je software GIST Intelligence, který zmiňovaná firma M2C používá. Proto jsou také tyto metody vybrány.

# **3.3 Aplikace Business Intelligence v M2C**

Nejdříve pár slov k důvodu výběru firmy M2C. Mark2 Corporation Czech a. s. byla vybrána zejména z důvodu již dřívější spolupráce na jiných školních pracích.

Kompetentní osobou pro oblast financí je finanční ředitel M2C Ing. Ivo Dostál, se kterým také spolupráce probíhala. Komunikace a předávání dat včetně potřebných informací probíhaly za pomoci videohovorů prostřednictvím Microsoft Teams. Důvodem této výhradní komunikace byla současná pandemická situace s Covid-19.

Data poskytnutá Ing. Ivem Dostálem jsou za rok 2019, který byl již v době psaní této diplomové práce uzavřen jak kalendářně, tak i po finanční stránce. Finanční rok 2020 v době psaní této diplomové práce ještě nebyl uzavřen. Z tohoto důvodu nejsou finanční data za rok 2020 k dispozici. I když by bylo nanejvýš zajímavé jejich porovnání s minulým obdobím zejména proto, že rok 2020 byl celosvětově ovlivněn pandemií Covid-19.

Mark2 Corporation Czech a. s. používá pro sběr dat, jejich zpracování, ukládání a vytváření výstupů o finančním hospodaření firmy software od společnosti GiST, s. r. o.

# **GiST, s. r. o.**

GiST, s. r. o. je českou společností se sídlem v Hradci Králové, která působí na našem trhu od roku 1994. Zaměřuje se na oblast Controllingu, BI a vývoje softwaru, jak je vidět na titulní stránce jejich webových stránkách a na [Obrázek](#page-49-0) 37. GiST, s.r.o. je jednou z mála českých společností, které se zabývají touto kombinací poskytování služeb. Mezi jejich klienty patří např. také AGRO CS, CZECHOSLOVAK GROUP, ČSOB Leasing, Aramark atd. [28]

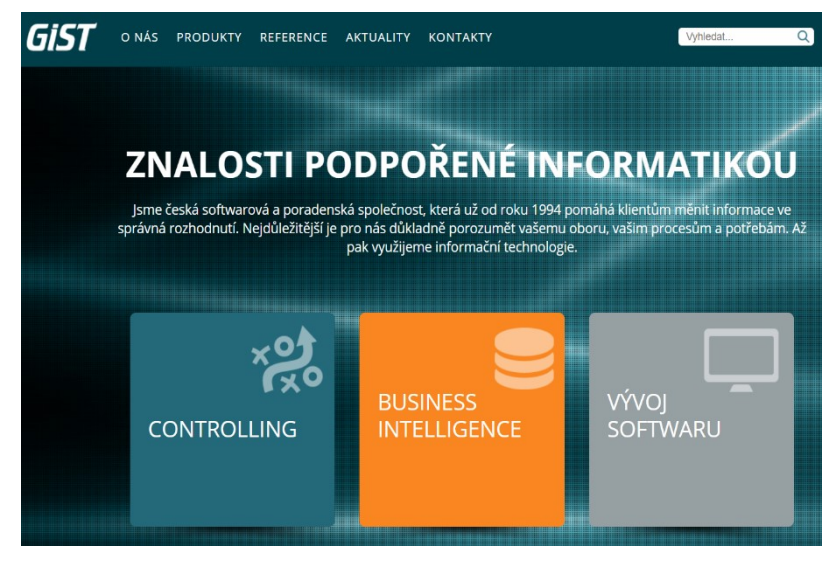

**Obrázek 37** Zaměření GiST, s. r. o.

Zdroj: [28]

<span id="page-49-0"></span>GiST, s .r. o. používá vlastní vyvinutý software GIST Intelligence, do kterého tvůrci integrovali nástroje Microsoft. Mezi nástroje Microsoft patří SQL Servis či Power BI<sup>6</sup>. GIST Intelligence je unikátní svou komplexní podporou controllingu. Titulní strana softwaru GIST Intelligence je vidět na [Obrázek](#page-50-0) 38. [28]

<sup>6</sup> Power BI je efektivní a uživatelsky přívětivé prostředí pro návrh a realizaci vlastních analytických aplikací. Vychází z datových skladů a multidimenzionálních databází. Umožňuje využívat a integrovat nejrůznější zdroje dat (databáze, excelovské soubory, online datové zdroje a další). [14]

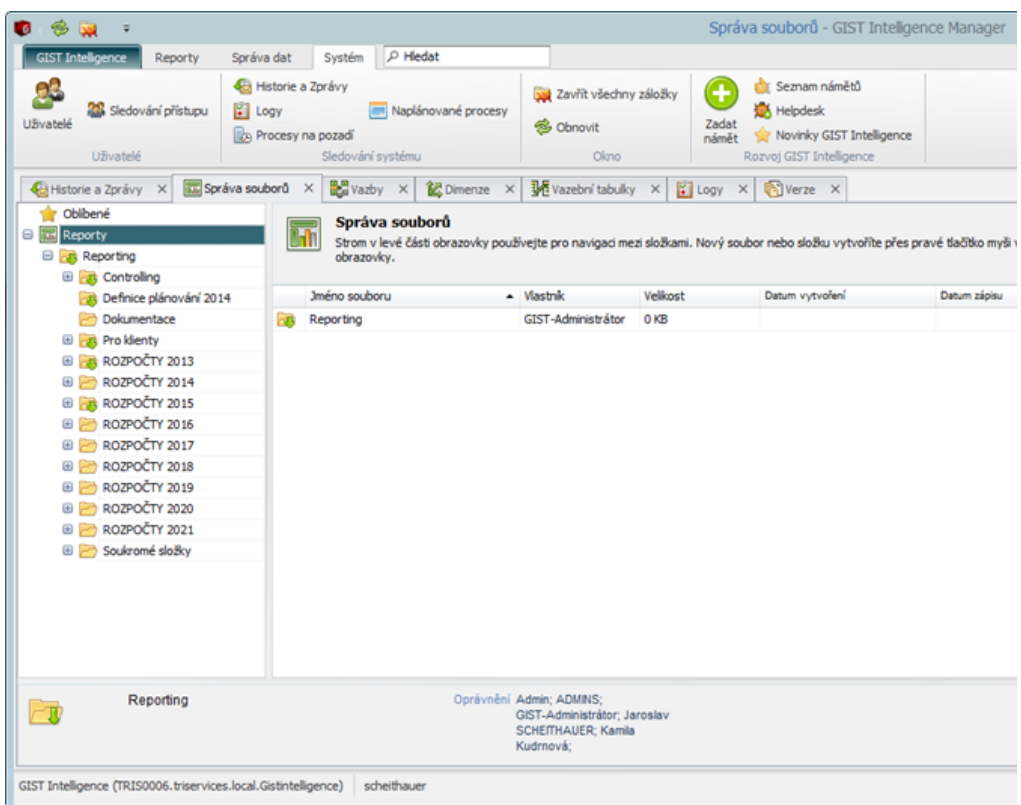

<span id="page-50-0"></span>**Obrázek 38** Titulní strana softwaru GIST Intelligence

Zdroj: [35]

GIST Intelligence je založen na principu přijímání a transformace dat, která jsou následně ukládána do datových skladů. Z datových skladů jsou informace získávány pomocí dimenzí a OLAP kostky. Vyjádření informací je poskytnuto pomocí analytických nástrojů Microsoft Excel. Takto vyjádřené informace pomáhají top managementu v procesu rozhodování.

Mark2 Corporation Czech a. s. spolupracuje se společností GiST, s. r. o. od roku 2004. Dlouhodobá spolupráce svědčí o spokojenosti M2C s tímto softwarem, což potvrdil i finanční ředitel M2C Ing. Ivo Dostál.

Mark2 Corporation Czech a. s. využívá dva produkty této společnosti. Jedná se o produkt controlling a BI, které jsou součástí softwaru GIST Intelligence. GIST Intelligence se skládá z jednotlivých modelů pro různé oblasti firmy. Pro oblast financí to jsou [30]:

- modul Ziskovost, ve kterém nalezneme manažerskou výsledovku a pohled na hospodaření útvarů,
- modul Prodeje, který ukazuje rozbor tržeb a marží po zákaznících, produktech, obchodnících, apod,
- modul Rentabilita prodeje rozšiřuje hodnocení z modulu Prodej o podrobnější strukturu variabilních nákladů a o libovolné množství adresně přiřazovaných režií,
- modul Vnitropodnik automatizuje vnitropodnikové zúčtování, především obslužných středisek,
- modul Finanční analýza zastřešuje pohled na cash flow, aktiva a pasiva, vázaný kapitál a financování. Zde lze nalézt či vytvořit libovolné ukazatele hodnotící stav společnosti.
- moduly Pohledávky a Závazky a Platební kalendář umožňují lépe řídit tok finančních prostředků.

Spojením controllingu a BI v softwaru GIST Intelligence umožňuje úsporu času hlavně v oblasti plánování. Plánování je jednou z oblastí, která přináší potřebná data do softwaru GIST Intelligence.

Náklady spojené s tímto softwarem jsou rozděleny do dvou částí, znázorněná na [Obrázek](#page-51-0) 39. První část nákladů tvoří pořízení softwaru, které zahrnuje implementační studii, program a licenci. Pořizovací cena softwaru GIST Intelligence činila v roce pořízení 525 000 Kč. Druhou část tvoří průběžné náklady spojené s aktualizacemi softwaru, konzultace prostřednictvím mobilního telefonu a určitý počet hodin na řešení případných problémů ze strany uživatele. Druhá část nákladů je stanovena na kvartální platby. Za jeden kalendářní rok jsou tyto náklady ve výši 160 000 Kč. Pokud uživatel požaduje programátorské úpravy, tak je možné využít předplacených hodin nebo si takovéto služby firma GiST, s. r. o. fakturuje, což vytvoří dodatečné náklady pro firmu M2C. [24]

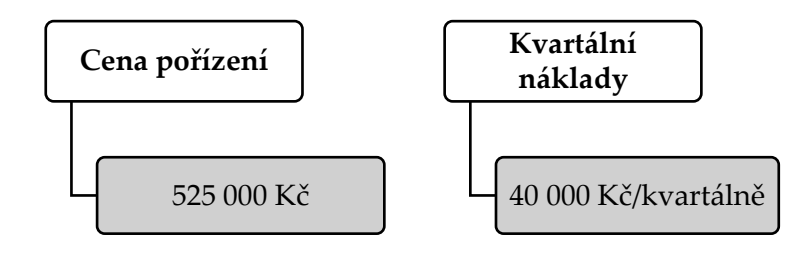

<span id="page-51-0"></span>**Obrázek 39** Náklady spojené se softwarem GIST Intelligence

Zdroj: vlastní s využitím [24]

Jednotlivé vybrané metody a nástroje BI vyjádřeny v kapitole 3.2 jsou nyní přímo aplikovány do firmy M2C. Prvním nástrojem BI používaným v M2C jsou zdrojové systémy.

# **Zdrojové systémy**

Data do softwaru jsou vkládána z interních zdrojů firmy. Konkrétně ze tří oblastí [29]:

- dostupná data z excelu,
- plánování a prognózování,
- skutečnosti.

Pro vstup dat používá M2C doplněk GIST Intelligence umístěný v excelu, jak znázorňuje [Obrázek](#page-52-0) 40. Tento doplněk je možné nalézt v horní části zhruba uprostřed všech dalších nástrojů, které Microsoft Excel obsahuje. Po rozkliknutí GIST Intelligence je možné vidět ikony s analytickými reporty, definice pohledů, akce nad pohledem atd. Hlavně pak vazby, úkoly, dimenze, vazební tabulky, verze a správu souborů. Například je možné data přidělit do jednotlivých dimenzí.

|                            |                    |         |                                  |                                                |                |                               |                       |          |                                       |                         |                                      |                          |                                         | Sešit2 - Excel                                                  |           |                            |                |                                                        |  |
|----------------------------|--------------------|---------|----------------------------------|------------------------------------------------|----------------|-------------------------------|-----------------------|----------|---------------------------------------|-------------------------|--------------------------------------|--------------------------|-----------------------------------------|-----------------------------------------------------------------|-----------|----------------------------|----------------|--------------------------------------------------------|--|
| Soubor                     | Domů               | Vložení | Rozložení stránky                |                                                | Data<br>Vzorce | Revize                        | Zobrazení             | Nápověda |                                       | <b>Foxit Reader PDF</b> |                                      | <b>GIST</b> Intelligence |                                         | Q Řekněte mi, co chcete udělat                                  |           |                            |                |                                                        |  |
| Œ<br>Analytické<br>reporty | Přepočet           | M       | π<br>Definice Přehled<br>definic | Ø<br>Aktualizovat Otevřít Vyměnit Uložit<br>÷. | 븠<br>detail    | Ы<br>$\equiv$<br>prvky data - | Přenos dat v rámci FO |          | $\overline{\phantom{a}}$<br>Komentáře |                         | Přidat komentář<br>Převzit komentáře |                          | <b>B</b> <sup>B</sup> Vazby<br>39 Úkoly | Vazební tabulky<br><b>Verze</b><br>C Dimenze E Správa souborů * | Odhlásit  | ? Nápověda<br>C Upozornění | Zadat<br>námět | Seznam námětů<br>Helpdesk<br>Novinky GIST Intelligence |  |
|                            | Analytické reporty |         | Definice pohledů                 |                                                |                | Akce nad pohledem             |                       |          |                                       | Komentáře               |                                      |                          |                                         | GIST Intelligence Manager                                       | Přihlásit | Nápověda                   |                | Rozvoj GIST Intelligence                               |  |
|                            |                    |         |                                  |                                                |                |                               |                       |          |                                       |                         |                                      |                          |                                         |                                                                 |           |                            |                |                                                        |  |
|                            |                    |         |                                  |                                                |                |                               |                       |          |                                       |                         |                                      |                          |                                         |                                                                 |           |                            |                |                                                        |  |
|                            |                    |         |                                  |                                                |                |                               |                       |          |                                       |                         |                                      |                          |                                         |                                                                 |           |                            |                |                                                        |  |
|                            |                    |         |                                  |                                                |                |                               |                       |          |                                       |                         |                                      |                          |                                         |                                                                 |           |                            |                |                                                        |  |

<span id="page-52-0"></span>**Obrázek 40** Vstup dat pomocí doplňku GIST Intelligence v Microsoft Excelu

### Zdroj: [35]

Proces plánování a prognózování v M2C probíhá na základě zkušeností z minulých let vždy na rok dopředu. Jeden rok je následně rozplánován na jednotlivé měsíce v roce (rozdělen na 12 měsíců). Plán pro jednotlivé měsíce se může měnit vlivem nečekaných událostí v měsících předcházejících.

Zároveň jsou brány v potaz dvě verze plánování. První verze podle finančního ředitele, která je skoro vždy pesimističtější. Druhá verze podle generálního ředitele, která je zase skoro vždy optimističtější. Tímto způsobem vzniká určitý prostor pro přípustný zisk či ztrátu.

Proces plánování probíhá rovněž v softwaru GIST Intelligence. Tento software umožňuje a zároveň pomáhá při provádění změn, které mohou nastat v průběhu již naplánovaného období (rok). V případě vzniku nějaké nenadálé události jsou jednotlivé změny realizovány do následujících měsíců. Dochází k přepisu plánů dalších měsíců. Z tohoto důvodu nejsou uchovány plány pro možný náhled do minulosti. Jak proces plánování konkrétně probíhá a vypadá, ukazuje [Obrázek](#page-53-0) 41.

| <b>DIVIZE</b>                 | Target 2020 | Aktuál 11 + 01 | Ivošovo číslo<br>2020<br>(Aktuál 2020) | Výhled 2020 | Matějovo<br>číslo 2020<br>(Aktuál +<br>výhled) | <b>Aktuál</b><br>$11+01x$<br><b>Ivošovo</b><br>číslo 2020 | Ivošovo číslo<br>Target 2020 | Matějovo číslo<br>$\boldsymbol{x}$<br>Target 2020 |
|-------------------------------|-------------|----------------|----------------------------------------|-------------|------------------------------------------------|-----------------------------------------------------------|------------------------------|---------------------------------------------------|
| 010 Admin. budovy a hotely    | 18 478 367  | 19 138 929     | 20 953 502                             | 100 000     | 21 053 502                                     | 1814573                                                   | 2475135                      | 2575135                                           |
| 050 Obchodní centra           | 38 382 713  | 37908436       | 39 927 078                             | 900 000     | 40 827 078                                     | 2018 641                                                  | 1544 364                     | 2 444 3 64                                        |
| 070 Retail                    | 11863553    | 14 351 938     | 15 459 715                             |             | 15 45 9715                                     | 1107777                                                   | 3596162                      | 3 5 9 6 1 6 2                                     |
| 090 Průmysl                   | 73 209 982  | 74 118 451     | 77 838 323                             | 1 200 000   | 79 038 323                                     | 3719872                                                   | 4628340                      | 5 828 340                                         |
| Bezpečnostní technologie      | 11 281 529  | 9391089        | 10 735 470                             | 50 000      | 10 785 470                                     | 1344382                                                   | $-546059$ X                  | $-496059$                                         |
| Facillity management - Údržba | 21 355 119  | 14 090 163     | 16 802 309                             |             | 16 802 309                                     | 2712146                                                   | -4552810 X                   | -4552810                                          |
| Facillity management - Úklid  | 19 458 091  | 21 117 099     | 21 548 503                             |             | 21 548 503                                     | 431 404 √                                                 | 2090412                      | 2090412                                           |
| Facillity management - Zeleň  | 3762807     | 4692618        | 5 092 693                              |             | 5 092 693                                      | 400 074                                                   | 1329886                      | 1329886                                           |
| Plagiáty                      | 500 000     | 392 386        | 474 491                                |             | 474 491                                        | 82 105 X                                                  | $-25509$ $\%$                | $-25509$                                          |
| Analytická činnost            | $-800000$   | $-527127$      | $-511429$                              |             | $-511429'$                                     | 15 698                                                    | 288 571                      | 288 571                                           |
| <b>Dispečink</b>              | 5 041 208   | 7700 266       | 7994259                                |             | 7994259                                        | 293 993 of                                                | 2953051                      | 2953051                                           |
| Jaderky                       | 35 000 000  | 35 572 196     | 37 891 562                             |             | 37 891 562                                     | 2319366                                                   | 2891562                      | 2891562                                           |
|                               | 237 533 370 | 237 946 444    | 254 206 476                            | 2 250 000   | 256 456 476                                    | 16 260 032 $\sqrt{ }$                                     | 16 673 107 $\sqrt$           | 18 923 107                                        |

<span id="page-53-0"></span>**Obrázek 41** Proces plánování v softwaru GIST Intelligence měsíc listopad 2020

Zdroj: [35]

Pro znázornění procesu plánování bylo poskytnuto firmou M2C plánování k listopadu roku 2020. [Obrázek](#page-53-0) 41 znázorňuje plánování, konkrétně na měsíc listopad. Od tohoto měsíce se odvíjí průběh posledního měsíce v roce (prosinec).

Na [Obrázek](#page-53-0) 41 je možné vidět 9 sloupců s názvy:

- Divize,
- Target 2020,
- $\bullet$  Aktuál 11 + 01,
- Ivošovo číslo 2020 (Aktuál 2020),
- Výhled 2020,
- Matějovo číslo 2020 (Aktuál + výhled),
- Aktuál  $11 + 01 \times$  Ivošovo číslo 2020,
- Ivošovo číslo × Target 2020,
- Matějovo číslo × Target 2020.

Poslední řádek každého sloupce udává celkovou hodnotu sloupce. První sloupec s názvem Divize znázorňuje jednotlivé položky plánování pro tuto oblast.

Na tento sloupec navazuje sloupec 2 Target 2020, který představuje nastavené finanční cíle pro rok 2020. Znázorňují jak plánované výnosy, tak plánované ztráty. Ztráta je znázorněna znaménkem mínus před plánovanou finanční částkou. Sloupec 3 Aktuál 11 + 01 vyjadřuje aktuální plnění plánu k měsíci listopad a jeho předcházejících měsíců s tím, že ještě zbývá jeden měsíc (prosinec).

Ze sloupců na [Obrázek](#page-54-0) 42 je kladen největší důraz na sloupec 4 (Ivošovo číslo 2020 (Aktuál 2020)) a 6 (Ivošovo číslo 2020 (Aktuál + výhled)). Tyto sloupce znázorňují finanční plány podle finančního ředitele a finanční plány podle generálního ředitele, kterých by mělo být za rok 2020 dosaženo.

| <b>DIVIZE</b>                 | Target 2020 | Aktuál 11+01 | Ivošovo číslo<br>2020<br>(Aktuál 2020) | Výhled 2020 | Matějovo<br>číslo 2020<br>(Aktuál+<br>výhled) | <b>Aktuál</b><br>$11+01x$<br><b>Ivošovo</b><br>číslo 2020 | Ivošovo číslo<br>Target 2020 | Matějovo číslo<br>$\mathbf x$<br>Target 2020 |
|-------------------------------|-------------|--------------|----------------------------------------|-------------|-----------------------------------------------|-----------------------------------------------------------|------------------------------|----------------------------------------------|
| 010 Admin. budovy a hotely    | 18478367    | 19 138 929   | 20 953 502                             | 100 000     | 21 053 502                                    | 1814573                                                   | 2475135                      | 2575135                                      |
| 050 Obchodní centra           | 38 382 713  | 37908436     | 39 927 078                             | 900 000     | 40 827 078                                    | 2018 641                                                  | 1544 364                     | 2 444 3 64                                   |
| 070 Retail                    | 11 863 553  | 14 351 938   | 15 459 715                             |             | 15 459 715                                    | 1107777                                                   | 3596162                      | 3 5 9 6 1 6 2                                |
| 090 Průmysl                   | 73 209 982  | 74 118 451   | 77838323                               | 1 200 000   | 79 038 323                                    | 3719872                                                   | 4628340                      | 5 828 340                                    |
| Bezpečnostní technologie      | 11 281 529  | 9 391 089    | 10 735 470                             | 50 000      | 10 785 470                                    | 1344382                                                   | $-546059$ X                  | $-496059$                                    |
| Facillity management - Údržba | 21 355 119  | 14 090 163   | 16 802 309                             |             | 16 802 309                                    | 2712146                                                   | -4552810                     | $-4552810$                                   |
| Facillity management - Úklid  | 19 458 091  | 21 117 099   | 21 548 503                             |             | 21 548 503                                    | 431404                                                    | 2090412                      | 2090412                                      |
| Facillity management - Zeleň  | 3762807     | 4692618      | 5 092 693                              |             | 5 092 693                                     | 400 074 √                                                 | 1329886                      | 1329886                                      |
| Plagiáty                      | 500 000     | 392 386      | 474 491                                |             | 474 491                                       | 82 105 X                                                  | $-25509$ $\%$                | $-25509$                                     |
| Analytická činnost            | $-800000'$  | $-527127$    | $-511429$                              |             | $-511429$                                     | 15698                                                     | 288 571                      | 288 571                                      |
| <b>Dispečink</b>              | 5 041 208   | 7700 266     | 7994259                                |             | 7994259                                       | 293 993                                                   | 2953051                      | 2953051                                      |
| Jaderky                       | 35 000 000  | 35 572 196   | 37 891 562                             |             | 37 891 562                                    | 2319366                                                   | 2891562√                     | 2891562                                      |
|                               | 237 533 370 | 237 946 444  | 254 206 476                            | 2 2 5 0 0   | 256 456 476                                   | 16 260 032 $\sqrt{ }$                                     | 16 673 107 $\sqrt$           | 18 923 107                                   |

<span id="page-54-0"></span>**Obrázek 42** Sloupec 4 a 6 v procesu plánování M2C v GIST Intelligence pro listopad 2020

Zdroj: [35]

Sloupec 5 Výhled 2020 znázorňuje potencionální zakázky, které by mohla M2C získat v následujícím měsíci (prosinec). Potencionální hodnoty příjmů (výhled pro měsíc prosinec) jsou v řádcích jedna, dva, čtyři a pět. Sloupec 7 Aktuál 11 + 01 × Ivošovo číslo 2020 vyjadřuje rozdíl mezi sloupci 4 a 3, jak ukazuje [Obrázek](#page-54-1) 43.

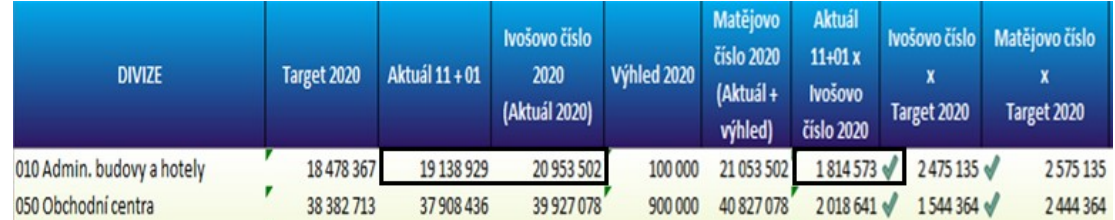

<span id="page-54-1"></span>**Obrázek 43** Znázornění rozdílu mezi sloupci 4 a 3

Zdroj: [35]

Předposlední 8. sloupec (Ivošovo číslo × Target 2020) vznikl jako rozdíl mezi sloupcem 4 a 2. Výsledek je znázorněn číselně i graficky za pomoci:

- zeleně znázorněné fajfky, která značí plnění plánu,
- červeně znázorněný křížek, který značí neplnění cíle.

Například pro řádek 010 Admin. budovy a hotely jsou plány plněny, ale pro řádek Bezpečnostní technologie plány plněny nejsou, jak znázorňuje [Obrázek](#page-55-0) 44.

| <b>DIVIZE</b>              | Target 2020 | Aktuál 11 + 01 | Ivošovo číslo<br>2020<br>(Aktuál 2020) | <b>Výhled 2020</b> | Matějovo<br>číslo 2020<br>(Aktuál+<br>výhled) | <b>Aktuál</b><br>$11+01x$<br><b>Ivošovo</b><br>číslo 2020 | Ivošovo číslo<br>X<br>Target 2020 | Matějovo číslo<br>x<br>Target 2020 |
|----------------------------|-------------|----------------|----------------------------------------|--------------------|-----------------------------------------------|-----------------------------------------------------------|-----------------------------------|------------------------------------|
| 010 Admin. budovy a hotely | 18 478 367  | 19 138 929     | 20 953 502                             | 100 000            | 21 053 502                                    | 1814573√                                                  | 2475135                           | 2575135                            |
| 050 Obchodní centra        | 38 382 713  | 37908436       | 39 927 078                             | 900 000            | 40 827 078                                    | 2018 641                                                  | 1544 364                          | 2444 364                           |
| 070 Retail                 | 11863553    | 14 351 938     | 15 459 715                             |                    | 15 459 715                                    | 1107777√                                                  | 3596162                           | 3 5 9 6 1 6 2                      |
| 090 Průmysl                | 73 209 982  | 74 118 451     | 77838323                               | 1 200 000          | 79 038 323                                    | 3719872                                                   | 4 628 340                         | 5 828 340                          |
| Bezpečnostní technologie   | 11 281 529  | 9 391 089      | 10735470                               | 50 000             | 10 785 470                                    | 1344382                                                   | -546 059                          | $-496059$                          |

<span id="page-55-0"></span>**Obrázek 44** Tvorba sloupce 8 v procese plánování

Zdroj: [35]

Poslední 9. sloupec (Matějovo číslo × Target 2020) vznikl obdobně jako předposlední sloupec s tím, že zde dochází k rozdílu mezi sloupci 6 a 2. Například pro řádek 010 Admin. budovy a hotely jsou plány plněny, ale pro řádek Bezpečnostní technologie plány plněny nejsou. Příklad je znázorněn na [Obrázek](#page-55-1) 45.

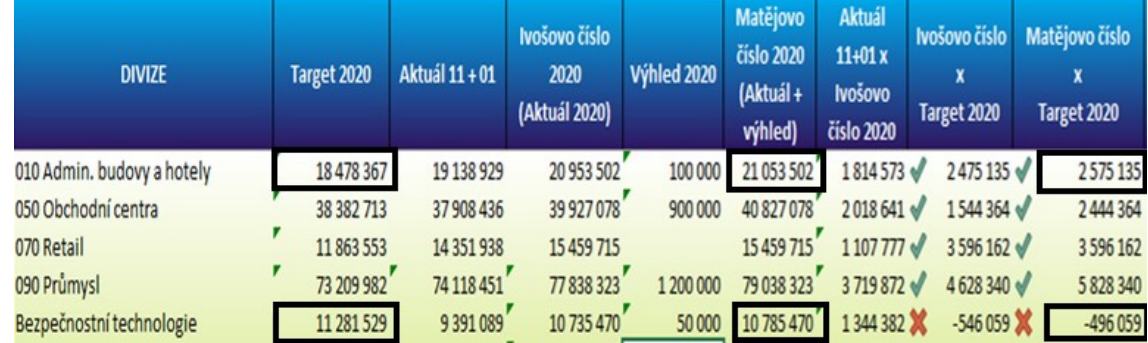

<span id="page-55-1"></span>**Obrázek 45** Tvorba sloupce 9 v procesu plánování

Zdroj: [35]

V celkovém součtu, který udává poslední řádek pro sloupce 8 a 9 znázorněný na [Obrázek](#page-56-0) 46 udává, že jsou plány jak podle finančního ředitele, tak podle generálního ředitele prozatím v průběhu roku plněny.

| Ivošovo číslo<br>X<br>Target 2020 | Matějovo číslo<br>x<br>Target 2020 |               |  |  |  |  |  |  |
|-----------------------------------|------------------------------------|---------------|--|--|--|--|--|--|
| 2475135                           |                                    | 2575135       |  |  |  |  |  |  |
| 1544364                           |                                    | 2444 364      |  |  |  |  |  |  |
| 3 5 9 6 1 6 2                     |                                    | 3 5 9 6 1 6 2 |  |  |  |  |  |  |
| 4628340                           |                                    | 5 828 340     |  |  |  |  |  |  |
| $-546059$                         |                                    | $-496059$     |  |  |  |  |  |  |
| -4552810                          |                                    | $-4552810$    |  |  |  |  |  |  |
| 2090412                           |                                    | 2090412       |  |  |  |  |  |  |
| 1329886                           |                                    | 1329886       |  |  |  |  |  |  |
| $-25509$                          |                                    | $-25509$      |  |  |  |  |  |  |
| 288 571                           |                                    | 288571        |  |  |  |  |  |  |
| 2953051                           |                                    | 2953051       |  |  |  |  |  |  |
| 2891562                           |                                    | 2891562       |  |  |  |  |  |  |
| 16 673 107                        |                                    | 18 923 107    |  |  |  |  |  |  |

<span id="page-56-0"></span>**Obrázek 46** Výsledné plánování v listopadu 2020

Zdroj: [35]

Ze začátku roku jsou investice pro projekty nižší než na konci roku, a to z důvodu opatrnosti ke vzniku nečekaných událostí. Jako příklad je možné uvést situaci z jara 2020 spojenou s pandemií Covid-19. Rezervy vytvořené v průběhu roku jsou v měsících listopad a prosinec zužitkovány.

GIST Intelligence napomáhá také při řízení rizik. Řízení rizika je spojeno s procesem plánování v softwaru GIST Intelligence. Software umožňuje na základě stanovených pravidel zhodnotit riziko spojené s placením závazků vůči M2C.

Mark2 Corporation Czech a. s. má své finanční prostředky uloženy u české banky konkrétně u Komerční banky, a. s. V případě nedostatečných finančních rezerv je možné poskytnutí půjčky pro M2C. Komerční banka umožňuje poskytnutí půjčky M2C v hodnotě 140 mil. Kč na pokrytí nesplacených pohledávek. Hodnota půjčky byla v roce 2020 zvýšena o 30 mil. Kč na současných 140 mil. Kč. Výše půjčky je odůvodněna velikostí a působením M2C v Evropě. Dále pak hraje roli rozdělení výdajů M2C, které jsou rozděleny poměrem 80 % : 20 %. Tento poměr rozdělení nákladů M2C znázorňuje [Obrázek](#page-57-0) 47.

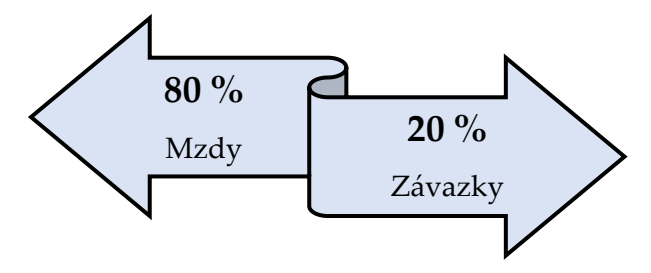

<span id="page-57-0"></span>**Obrázek 47** Poměr rozdělení výdajů M2C

Zdroj: vlastní s využitím [24]

Na výplatu mezd zaměstnancům je zapotřebí 80 % z celkových výdajů M2C. Pro splacení svých závazků vůči dodavatelům je zapotřebí zbylých 20 %.

# **Elektronické transakční nástroje**

Než jsou tyto data přemístěna do datových skladů, dochází k jejich úpravě. K úpravě dochází za pomoci ETL nástrojů, další z metod a nástrojů BI. Práce ETL je spojena s nejvíce časově náročnou fází BI.

Mezi pevně stanovená pravidla pro transformaci dat do datových skladů patří přepočet cizí měny. V průběhu účetního období používá účetní jednotka pro přepočet cizí měny aktuální denní kurz u České národní banky (ČNB), platný v den účetního případu. K závěrkovému dni jsou majetky a závazky v cizích měnách přepočteny kurzem ČNB. Měny, u kterých dochází k převodu jsou znázorněny v [Tabulka 5](#page-58-0) spolu s jejich kurzem k poslednímu závěrkovému dni (31. 12. 2019) v M2C. [23]

[V Tabulka 5](#page-58-0) je uvedeno 10 různých měn pro 12 zemí. Jedná se o země, ve kterých má M2C své pobočky. Zároveň jsou zde uvedeny i měny zemí, ve kterých dochází ke spolupráci v rámci 21STFM.

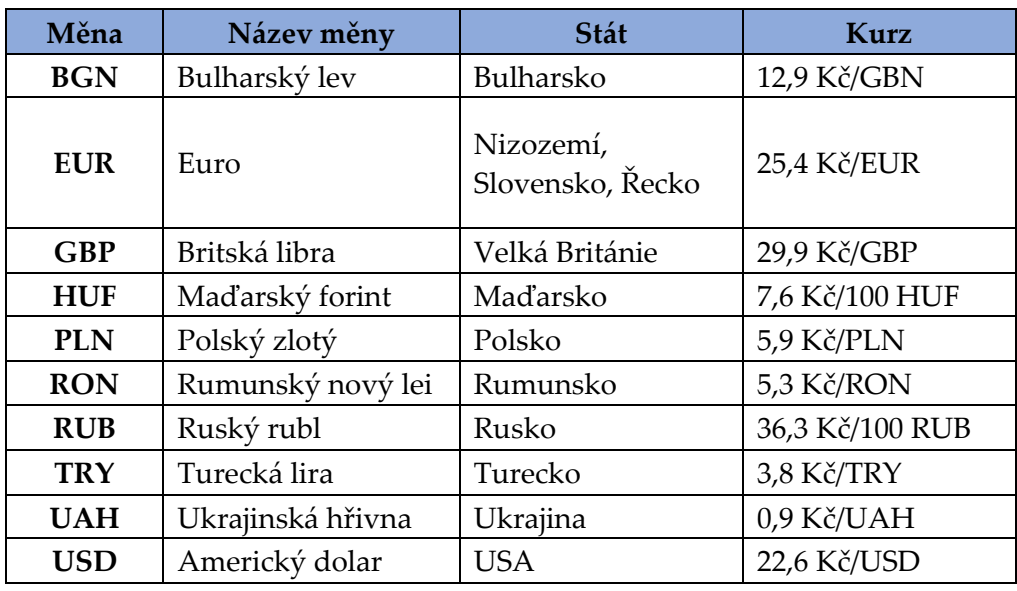

<span id="page-58-0"></span>**Tabulka 5** Převod cizích měn na Kč k závěrkovému dni M2C

Zdroj: vlastní s využitím [23, 32]

Proces ETL znázorňuje [Obrázek](#page-59-0) 48 a [Obrázek](#page-60-0) 49. Konkrétně ukazuje proces datových pump nad verzí skutečnost.

[Obrázek](#page-59-0) 48 znázorňuje proces transformace a přesouvání dat do datového skladu. Zelená barva značí, že vše proběhlo v pořádku, naopak červená barva značí nekonzistentnost. Červená barva značí nalezení nějakého typu dat, které nejsou stálé či pravidelné. V tomto případě je pro přesun do datových skladů nutné nastavit nová pravidla.

|                   |                                                                            |                                                     |                      |                                |                                             | Vazby - GIST                                                                                                    |
|-------------------|----------------------------------------------------------------------------|-----------------------------------------------------|----------------------|--------------------------------|---------------------------------------------|----------------------------------------------------------------------------------------------------|
|                   | Reporty<br><b>GIST Inteligence</b>                                         | Správa dat                                          | Systém               | $P$ Hedat                      |                                             |                                                                                                    |
| <b>Uživatelé</b>  | Sledování přístupu<br><b>Užvatelé</b>                                      | Historie a Zprávy<br>H<br>Logy<br>Procesy na pozadí | Sledování systému    | <b>III</b> Naplánované procesy | zavřít všechny záložky<br>S Obnovit<br>Okno | Seznam na<br><b>N</b> Helpdesk<br>Zadat<br>Novinky G<br>námět<br>Rozvoj GIST Int                                                             |
|                   | Historie a Zprávy X                                                        | Správa souborů X                                    | $E''$ Vazby $\times$ | C Dimenze X                    | Vazební tabulky X                           | <b>D</b> Verze<br>$\left \frac{1}{2}\right $ Logy<br>×                                                                                       |
| Verze:            | Skutečnost<br>Zamčené období verze: Od:                                    | Do:                                                 |                      | ٠                              |                                             | Na levé straně okna je zobrazen stav po posledním spuštění skupiny vazeb. A je zde i tlačitko pro nové spuštění. Na pravé straně je schéma i |
|                   | Naplánovat aktualizaci > Spustit ( Zastavit<br>Umístění A<br>Název skupiny |                                                     |                      | Spuštěno                       | Stav konzistentnosti Poslední spuštění      | مر                                                                                                    |
|                   | Aktualizace dat - pumpy vazby                                              |                                                     |                      |                                |                                             |                                                                                                    |
|                   | G01 Divize_toPlan<br>⊕                                                     |                                                     |                      | 18.02.2021 0:38:34             | · V pořádku                                 | o                                                                                                    |
|                   | G02 Plan to divize                                                         |                                                     |                      | 31.07.2020 14:11:01            | V pořádku                                   |                                                                                                    |
|                   | AHUF FO1 Data položky                                                      |                                                     |                      | 11.02.2021 14:27:52            | Nekonzistentni                              | o                                                                                                    |
|                   | BCDF_Dimenze, data a skupina vazeb                                         |                                                     |                      | 18.02.2021 0:03:28             | · Nekonzistentní                            | o                                                                                                    |
|                   | <b>E GC Srovnání</b>                                                       |                                                     |                      |                                |                                             |                                                                                                    |
|                   | □ GI Srovnání                                                              |                                                     |                      |                                |                                             |                                                                                                    |
|                   | Skupina vazeb – srovnání vazeb FO Divize                                   |                                                     |                      | 10.02.2021 11:47:59            | Nekonzistentni                              | $\boldsymbol{\sigma}$                                                                                                    |
|                   | Skupina vazeb – srovnání vazeb nové FO Divize plán                         |                                                     |                      | 28.01.2021 14:53:51            | V pořádku<br>۰                              | o                                                                                                    |
| <b>□ Sekvence</b> |                                                                            |                                                     |                      |                                |                                             |                                                                                                    |
|                   | F07 Data polozky                                                           |                                                     |                      | 05.10.2018 10:27:28            | V pořádku<br>۰                              |                                                                                                    |
|                   | G03_DivizeToArchiv - spouštět v cílové verzi                               |                                                     |                      |                                |                                             | Dosud nespuštěn                                                                                                    |
|                   | G04 ArchivToDivize - spouštět v cílové verzi                               |                                                     |                      |                                |                                             | Dosud nespuštěn                                                                                                    |
|                   | C00 Zmena Zdroje                                                           |                                                     |                      |                                | · Nekonzistentní                            | Dosud nespuštěn                                                                                                    |
|                   | <b>El Skupina Sekvencí</b>                                                 |                                                     |                      |                                |                                             |                                                                                                    |
|                   |                                                                            |                                                     |                      |                                |                                             |                                                                                                    |

<span id="page-59-0"></span>**Obrázek 48** Příklad ETL v M2C

Zdroj: [35]

[Obrázek](#page-60-0) 49 ukazuje přesun již transformovaných dat z externích datových zdrojů do datového skladu, konkrétně do datového tržiště divize.

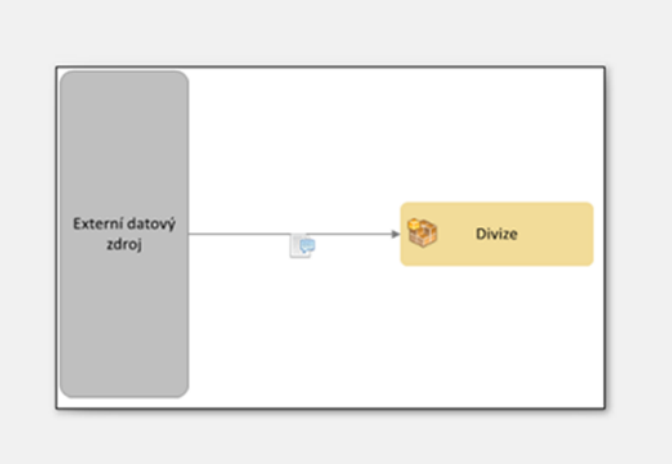

<span id="page-60-0"></span>**Obrázek 49** Zobrazení procesu ETL v M2C

Zdroj: [35]

# **Datový sklad**

Data jsou do datového skladu přemisťována v pravidelných intervalech. Z důvodu velkého množství dat a získání co nejaktuálnějších dostupných informací pro koncové uživatele jsou data do datového skladu vkládána každých 24 hod. Konkrétně v nočních hodinách.

# **OLAP kostka**

Online analytické nástroje rozdělují získané informace z datových skladů do jednotlivých dimenzí. Konkrétně M2C vytváří 11 takovýchto dimenzí (dimenzi času, účetní okruh, středisko, účet, zakázka, projekt, verze, měna, režie, detail pozice, detail podkladu), jak je možné vidět na Ob[rázek](#page-60-1) 50.

| Název                                |                                                |  |  |  |  |  |  |  |  |
|--------------------------------------|------------------------------------------------|--|--|--|--|--|--|--|--|
| ∃ <b>i⊠ Čas M</b>                    |                                                |  |  |  |  |  |  |  |  |
|                                      | <b>나람</b> RM                                   |  |  |  |  |  |  |  |  |
|                                      | $ \frac{P_{\mathbf{G}}}{P_{\mathbf{G}}}$ R.Q.M |  |  |  |  |  |  |  |  |
|                                      | <u>먭</u> R_P_M                                 |  |  |  |  |  |  |  |  |
|                                      | 나 말.                                           |  |  |  |  |  |  |  |  |
|                                      | 中区 Účetní okruh                                |  |  |  |  |  |  |  |  |
|                                      | 中区 Středisko<br>中区 Účet<br>中区 Zakázka          |  |  |  |  |  |  |  |  |
|                                      |                                                |  |  |  |  |  |  |  |  |
|                                      |                                                |  |  |  |  |  |  |  |  |
| 中 <mark>区</mark> Projekt<br>中区 Verze |                                                |  |  |  |  |  |  |  |  |
|                                      |                                                |  |  |  |  |  |  |  |  |
| 中区 Měna                              |                                                |  |  |  |  |  |  |  |  |
| B<br>E Režie                         |                                                |  |  |  |  |  |  |  |  |
|                                      | Detail Pozice                                  |  |  |  |  |  |  |  |  |
|                                      | <b>Detail Podkladu</b>                         |  |  |  |  |  |  |  |  |

<span id="page-60-1"></span>**Obrázek 50** Vytvořené dimenze v M2C

Vedle každé dimenze je vyjádřen Id, např. pro dimenzi času je Id 1. Zároveň má každá dimenze vytvořenou svou hierarchii. [Obrázek](#page-61-0) 51 znázorňuje konkrétně hierarchii dimenze času. Hierarchie času: rok » pololetí » čtvrtletí » měsíc.

| Název                        |                         | ID       |
|------------------------------|-------------------------|----------|
| 日区 Čas M                     |                         |          |
| $\mathbb{F}_{\mathbb{R}}$ RM |                         |          |
|                              | $\frac{1}{2}$ RQ M      |          |
|                              | $\frac{P_B}{P_B}$ R_P_M | $-10001$ |
| $\Box$ Fe                    | <b>YTD</b>              | 1004     |

<span id="page-61-0"></span>**Obrázek 51** Hierarchie dimenze času

Zdroj: [35]

Konkrétní vyjádření dimenze času pro stupeň hierarchie R M (rok » měsíc) znázorňuje [Obrázek](#page-61-1) 52. V tomto stupni je možné hledat informace v jednotlivých letech, které je možné dále rozdělit na měsíce. Například rok 2021 je možné dále rozdělit na 12 měsíců. Dále je možný stupeň hierarchie R…Q…M (rok » čtvrtletí » měsíc), R...P...M (rok » pololetí » měsíc) nebo YTD (od začátku roku do aktuálního dne). Zároveň každý stupeň hierarchie má své Id. Pro R M je to Id -2.

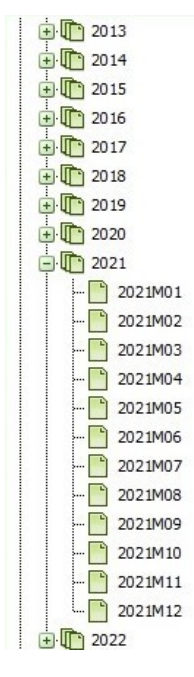

<span id="page-61-1"></span>**Obrázek 52** Hierarchie dimenze času R M

Zdroj: [35]

[Obrázek](#page-62-0) 53 znázorňuje výše vyjádřené jednotlivé komponenty vytvoření dimenze a jejich hierarchičnost ve firmě M2C, jak je vytváří software GIST Intelligence. Dimenze jsou vyjádřené v levé část[i Obrázek](#page-62-0) 53, vedle nich se nachází ID pro jednotlivé dimenze i pro jednotlivé stupně hierarchie.

Levá část dále zahrnuje datum poslední aktualizace a počet nezařazených listů, které jsou označeny červeným vykřičníkem. Pravá část je věnována přesné hierarchii dimenze času pro R M.

|                                              | Správa dat<br>Systém                                                                                                    | $P$ Hiedat                     |             |                                              |  |                          |                                                       |                           |
|----------------------------------------------|----------------------------------------------------------------------------------------------------|--------------------------------|-------------|----------------------------------------------|--|--------------------------|-------------------------------------------------------|---------------------------|
| Sledování přístupu<br>Uživatelé<br>Uživatelé | Historie a Zprávy<br>Logy<br>Procesy na pozadí<br>Sledování systému                                                                                                    | <b>III</b> Naplánované procesy |             | Zavřít všechny záložky<br>So Obnovit<br>Okno |  | 4<br>Zadat<br>námět      | Seznam námětů<br>Helpdesk<br>Rozvoj GIST Intelligence | Novinky GIST Intelligence |
| Historie a Zprávy X                          | Bu Vazby X<br>Správa souborů X                                                                                                    |                                | C Dimenze X | Vazební tabulky X                            |  | Logy X                   | Werze X                                               |                           |
| <b>Dimenze</b>                               | V levé části okna vyberte dimenzi a po rozklknutí strom, který chcete spravovat. Červený vykřičník značí prvky v dimenzi pod uzlem "Nezařazeno". V pravé části okna provádějt |                                |             |                                              |  |                          |                                                       |                           |
| Název                                        |                                                                                                    | ID                             |             | Poslední aktualizace                         |  | Počet nezařazených listů |                                                       | 图 1 2013<br>⊕ 1 2014      |
| □ 記 Čas M                                    |                                                                                                    | 1                              |             | 30.08.2012 15:04:55                          |  | 0                        |                                                       | ⊕ 1 2015                  |
| <b>PARM</b><br><b>R.Q.M</b>                  |                                                                                                    | -2<br>$\overline{4}$           |             | 08.03.2011 14:01:05<br>14.03.2011 11:13:59   |  | $\mathbf{0}$<br>0        |                                                       | 田 1 2016                  |
| <b>图RPM</b>                                  |                                                                                                    | $-10001$                       |             | 24.03.2011 11:03:42                          |  | 0                        |                                                       | 田町 2017                   |
| <b>BE YTD</b>                                |                                                                                                    | 1004                           |             | 30.08.2012 15:04:55                          |  | $\theta$                 |                                                       | ⊕ 1 2018                  |
| 田 記 Účetní okruh                             |                                                                                                    | $\overline{\mathbf{2}}$        |             | 15.08.2013 15:12:48                          |  | 0                        |                                                       | 田 1 2019                  |
| <b>E Středisko</b>                           |                                                                                                    | 3                              |             | 19.11.2013 14:32:01                          |  | 28                       | $\bullet$                                             | ⊕ 1 2020                  |
| 田 記 Účet                                     |                                                                                                    | 4                              |             | 21.02.2013 15:38:06                          |  | 22                       | o                                                     | □ □ 2021                  |
| El Zakázka                                   |                                                                                                    | 5                              |             | 04.03.2013 9:05:19                           |  | 103                      | $\bullet$                                             | 2021M01                   |
| 田 記 Projekt                                  |                                                                                                    | 6                              |             | 08.04.2013 10:48:31                          |  | 0                        |                                                       | 2021M02                   |
| 田 記 Verze                                    |                                                                                                    | 7                              |             | 05.08.2002 15:23:49                          |  | 0                        |                                                       | 2021M03<br>2021M04        |
| 田 記 Měna                                     |                                                                                                    | 9                              |             | 24.03.2011 11:03:07                          |  | 0                        |                                                       | 2021M05                   |
| 田 記 Režie                                    |                                                                                                    | 10                             |             | 28.04.2011 12:10:45                          |  | $\theta$                 |                                                       | 2021M06                   |
| <b>El Tel Detail Pozice</b>                  |                                                                                                    | 11                             |             | 28.07.2011 11:23:28                          |  | 31                       | $\bullet$                                             | 2021M07                   |
| <b>E LC</b> Detail Podkladu                  |                                                                                                    | 12                             |             | 30.05.2011 13:03:16                          |  | $\theta$                 |                                                       | 2021M08                   |

<span id="page-62-0"></span>**Obrázek 53** Vytvořené dimenze v GIST Intelligence

Zdroj: [35]

Předcházející [Obrázek](#page-62-0) 53 znázorňoval jednotlivé dimenze. Následující [Obrázek](#page-63-0) 54 a [Obrá](#page-64-0)zek [55](#page-64-0) ukazují příklad propojení některých vybraných dimenzí. Na [Obrázek](#page-63-0) 54 si uživatel volí, jaké konkrétní dimenze a jejich propojení v daný okamžik potřebuje. V tomto případě je zvoleno propojení s názvem 02 Určení zdroje rozpočtování.

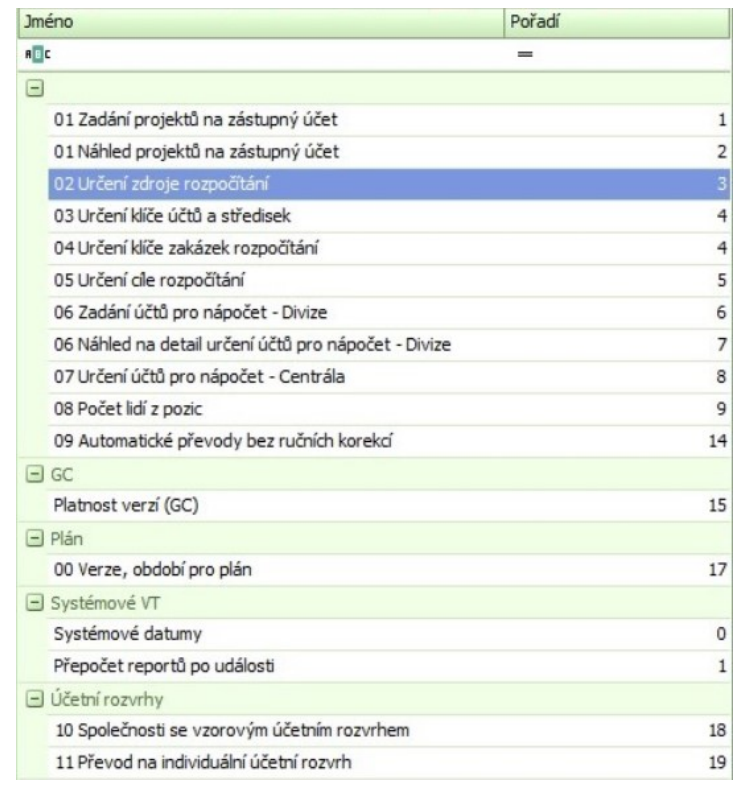

<span id="page-63-0"></span>**Obrázek 54** Příklad vazeb mezi dimenzemi v GIST Intelligence

Zdroj: [35]

Následně Obrá[zek 55](#page-64-0) znázorňuje vybrané dimenze pro toto propojení. Konkrétně se jedná o dimenze:

- účet okruh,
- zakázka,
- středisko,
- režie.

K těmto dimenzím jsou dále znázorněna procenta, platí od a platí do.

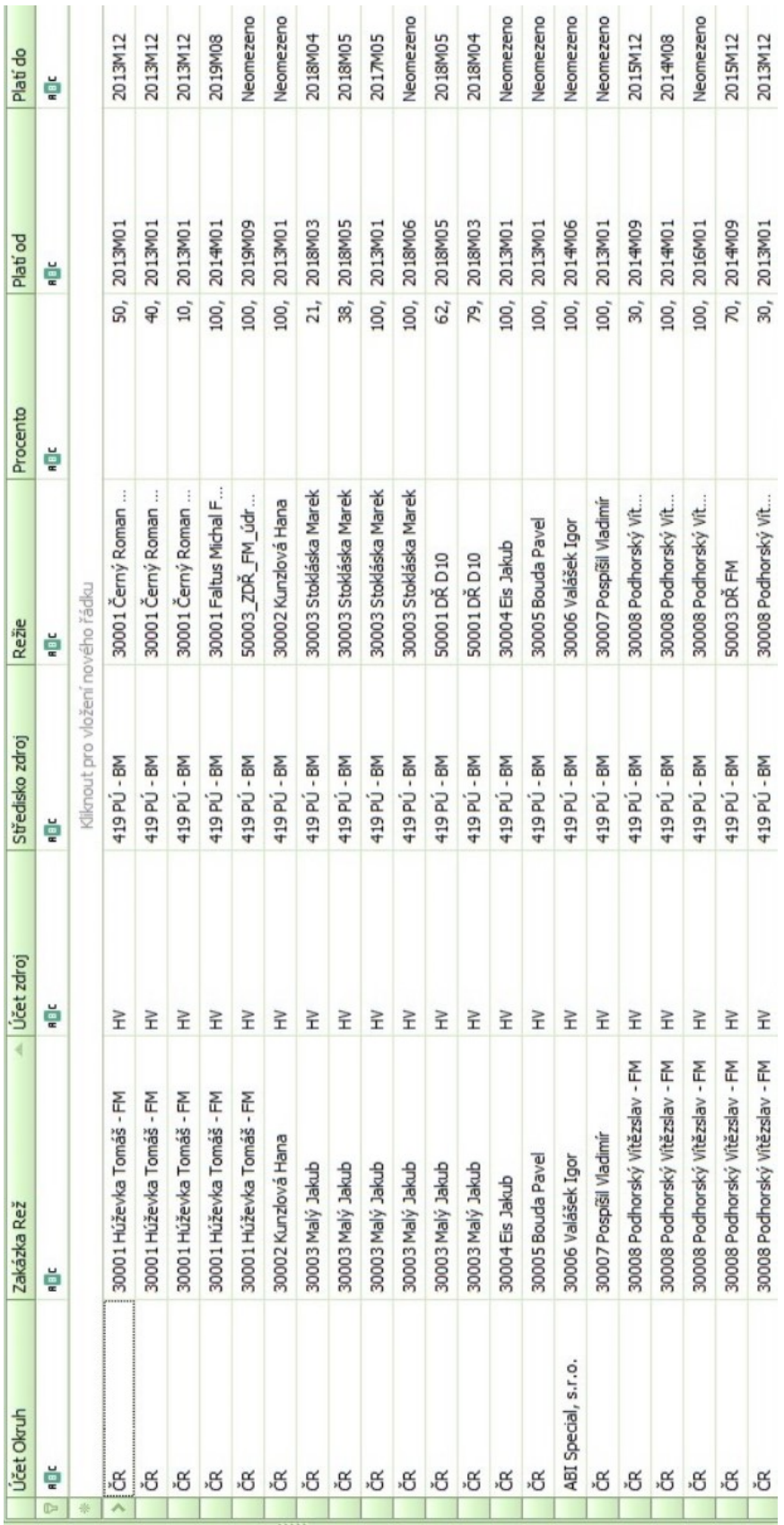

<span id="page-64-0"></span>**Obrázek 55** Příklad propojení vybraných dimenzí

Zdroj: [35]

Bohužel software GIST Intelligence neumí graficky znázornit propojení zde vybraných dimenzí. Z tohoto důvodu byla mimo software GIST Intelligence sestavena faktová tabulka vybraných dimenzí na základě dostupných dat z tohoto softwaru. Hlavním důvodem bylo lepší pochopení a představa předcházejícího Obrá[zek 55](#page-64-0). Propojení dimenzí do faktové tabulky je znázorněno na [Obrázek](#page-65-0) 56. Faktová tabulka, která se od dimenzí rozlišuje jinou barvou (modrou), vznikla propojením Id dimenzí (Účet okruh, Zákazník, Režie, Středisko). Jednotlivé dimenze jsou znázorněny v černo-šedých tabulkách okolo faktové tabulky. Dále jsou přidány do faktové tabulky procento, platí od a platí do. Ve faktové tabulce jsou dimenze vyjádřeny zkratkou, např. dimenze zakázka je ve faktové tabulce vyjádřena jako Zak\_Id, dimenze středisko je znázorněno Str\_Id. Propojení jednotlivých tabulek vytváří schéma SNOWFLAKE, které je popsáno v kapitole 2.3.

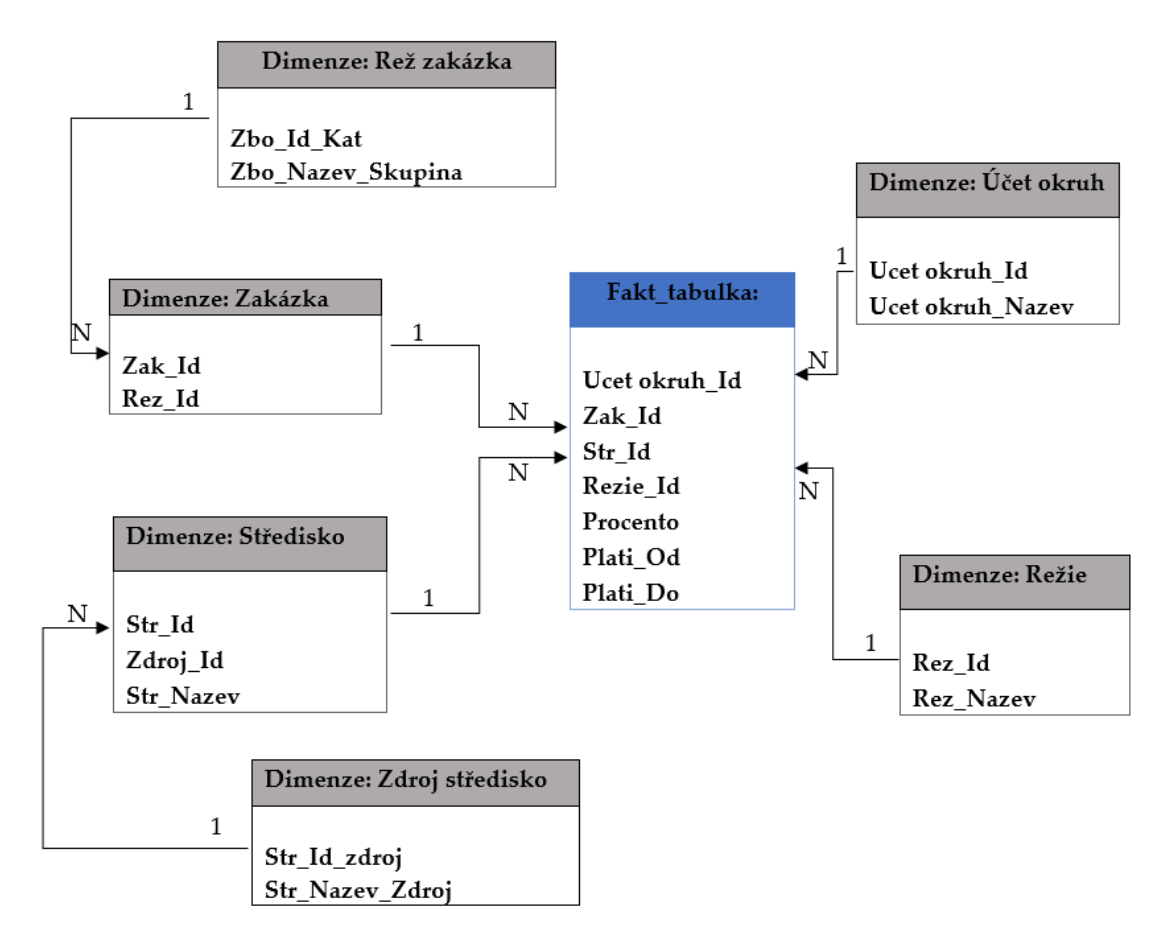

<span id="page-65-0"></span>**Obrázek 56** Propojení vybraných dimenzí

Zdroj: vlastní s využitím [35]

Jak bylo již dříve naznačeno takto vytvořené propojení jednotlivých dimenzí je možné vytvářet konkrétní OLAP kostky, jak znázorňuje [Obrázek](#page-66-0) 57. Nejdříve je zapotřebí vybrat si funkční oblast, nad kterou se následně OLAP kostka vytvoří. V tomto případě je vybrána oblast Divize. Analytické reporty jsou součástí doplňku GIST Intelligence v Microsoft Excelu, jak bylo popsáno výše. Zároveň jsou, také znázorněny na [Obrázek](#page-52-0) 40.

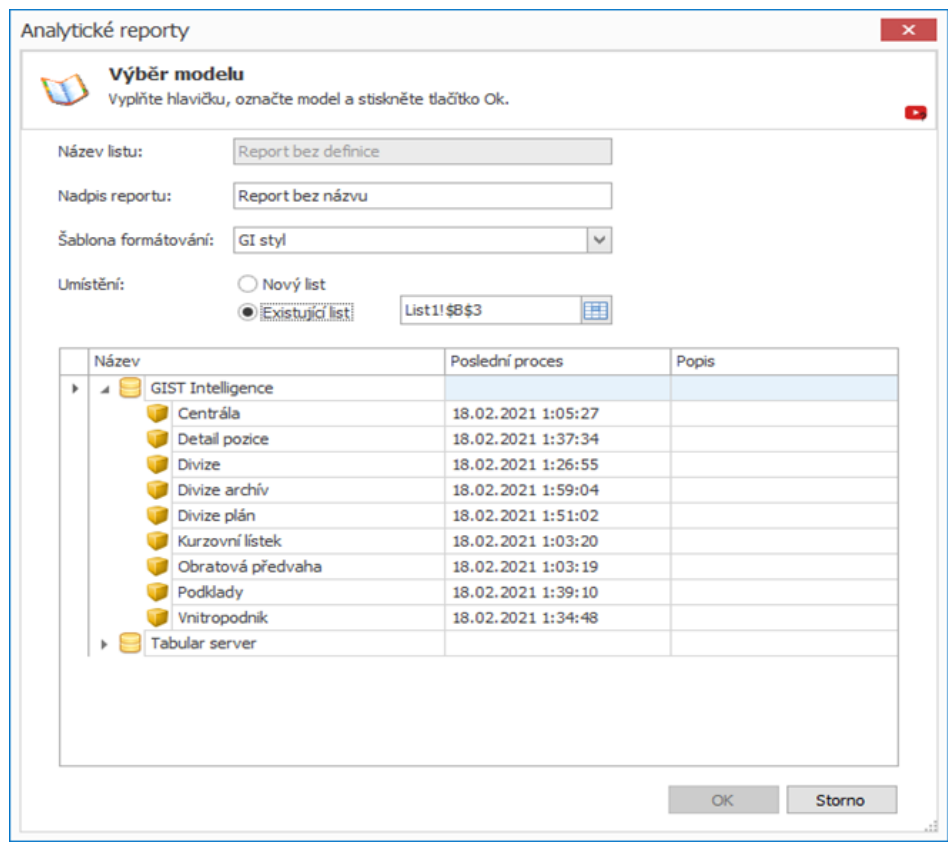

<span id="page-66-0"></span>**Obrázek 57** Vytváření OLAP kostky

Zdroj: [35]

### **Analytické nástroje**

Následná práce probíhá v Microsoft Excelu s využitím kontingenčních tabulek, které znázorňuje [Obrázek](#page-66-1) 58. V kontingenční tabulce se objeví pole s Divizemi. Z přehledu jednotlivých divizí se vyberou konkrétní, jejíž hodnoty chceme dále zkoumat. Vybrané divize je možné zařadit do jedné ze čtyř oblastí (filtr, sloupce, řádky a hodnoty).

|                                      | Sešit2 - Excel |                           |                           |                   |                                         |      |        |           |          |   |                         |    |                          |              |         | Nástroje kontingenční tabulky |  |  |
|--------------------------------------|----------------|---------------------------|---------------------------|-------------------|-----------------------------------------|------|--------|-----------|----------|---|-------------------------|----|--------------------------|--------------|---------|-------------------------------|--|--|
| Soubor                               | Domů           | Vložení                   |                           | Rozložení stránky | Vzorce                                  | Data | Revize | Zobrazení | Nápověda |   | <b>Foxit Reader PDF</b> |    | <b>GIST Intelligence</b> | Analýza      |         | Návrh                         |  |  |
| n                                    | ⊟.             | $\mathbb{C}$ $\alpha$     |                           |                   | ち·マ· ヾ ▼ A· 立·田· 良 ら ⊕ 引 目 も· ny・暗 扉图・。 |      |        |           |          |   |                         |    |                          |              |         |                               |  |  |
| <b>B3</b>                            | $\mathbf{v}$   | ÷<br>$\times$             | $f_{\!x}$<br>$\checkmark$ |                   |                                         |      |        |           |          |   |                         |    |                          |              |         |                               |  |  |
| A<br>⊿                               |                | B                         | c                         | D                 | E                                       | F    | G      | H         | T        | J | κ                       | L. | M                        | $\mathsf{N}$ | $\circ$ | P                             |  |  |
| 1                                    |                |                           |                           |                   |                                         |      |        |           |          |   |                         |    |                          |              |         |                               |  |  |
| $\frac{2}{3}$                        |                |                           |                           |                   |                                         |      |        |           |          |   |                         |    |                          |              |         |                               |  |  |
| $\overline{4}$                       |                |                           |                           |                   |                                         |      |        |           |          |   |                         |    |                          |              |         |                               |  |  |
|                                      |                | Report bez názvu          |                           |                   |                                         |      |        |           |          |   |                         |    |                          |              |         |                               |  |  |
| $\frac{5}{6}$                        |                | Pokud chcete vytvořit     |                           |                   |                                         |      |        |           |          |   |                         |    |                          |              |         |                               |  |  |
|                                      |                | sestavu, zvolte pole ze   |                           |                   |                                         |      |        |           |          |   |                         |    |                          |              |         |                               |  |  |
|                                      |                | seznamu polí kontingenční | tabulky.                  |                   |                                         |      |        |           |          |   |                         |    |                          |              |         |                               |  |  |
|                                      |                |                           |                           |                   |                                         |      |        |           |          |   |                         |    |                          |              |         |                               |  |  |
|                                      |                | ----                      |                           |                   |                                         |      |        |           |          |   |                         |    |                          |              |         |                               |  |  |
|                                      |                |                           |                           |                   |                                         |      |        |           |          |   |                         |    |                          |              |         |                               |  |  |
|                                      | I              |                           |                           |                   |                                         |      |        |           |          |   |                         |    |                          |              |         |                               |  |  |
|                                      |                |                           | $\checkmark$              |                   |                                         |      |        |           |          |   |                         |    |                          |              |         |                               |  |  |
|                                      |                |                           |                           |                   |                                         |      |        |           |          |   |                         |    |                          |              |         |                               |  |  |
| 8 9 10 11 12 13 14 15 16 17 18 19 20 |                |                           |                           |                   |                                         |      |        |           |          |   |                         |    |                          |              |         |                               |  |  |
|                                      |                |                           |                           |                   |                                         |      |        |           |          |   |                         |    |                          |              |         |                               |  |  |
|                                      |                |                           |                           |                   |                                         |      |        |           |          |   |                         |    |                          |              |         |                               |  |  |

<span id="page-66-1"></span>**Obrázek 58** Vytvoření OLAP kostky jako kontingenční tabulka

[Obrázek](#page-67-0) 59 znázorňuje vybranou divizi a možnosti zařazení jednotlivých jejich komponentů do čtyřech oblastí.

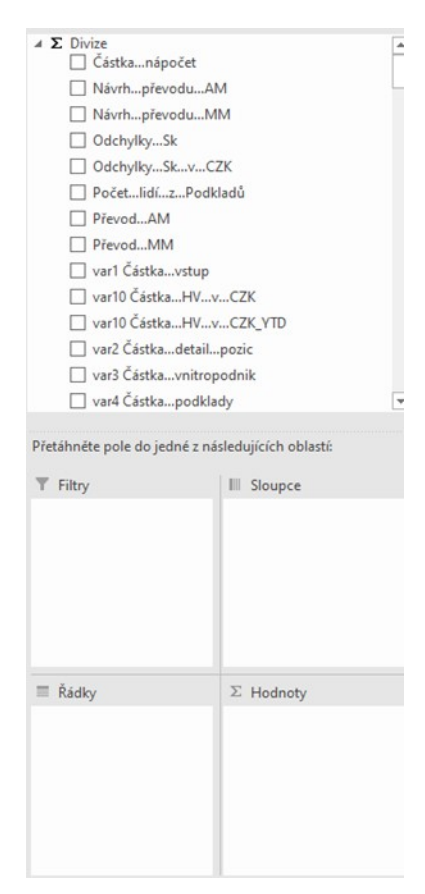

<span id="page-67-0"></span>**Obrázek 59** Možnosti doplnění do kontingenční tabulky

Zdroj: [35]

[Obrázek](#page-68-0) 60 dále vyjadřuje zařazení komponentů do jednotlivých oblastí. Do Filtru je zařazeno:

- účetní okruh,
- verze,
- středisko,
- zakázka.

V řádku je znázorněn účet. Ve sloupci R M. Pod oblast hodnot spadá var10 Částka výsledek hospodaření (VH) v českých korunách (Kč).

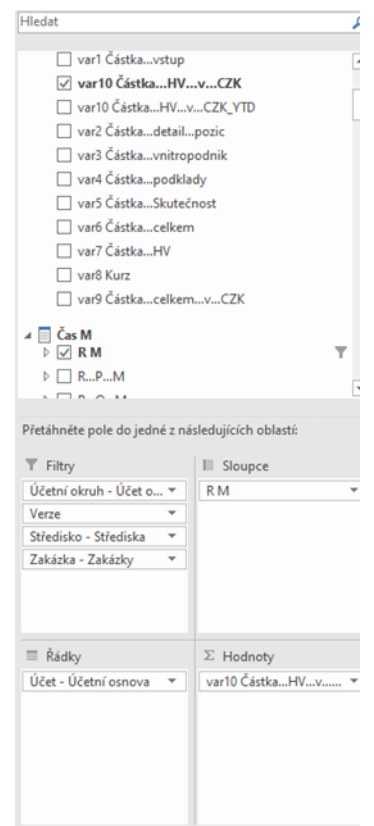

<span id="page-68-0"></span>**Obrázek 60** Vybrané dimenze v kontingenční tabulce

Zdroj: [35]

Výstup kontingenční tabulky znázorňuje [Tabulka 6.](#page-69-0) Byly vytvořeny tzv. dotazy. Na základě takto vytvořených dotazů je možné z velkého množství informací získat ty konkrétní, podstatné a důležité pro rozhodování managementu. Horní část [Tabulka 6](#page-69-0) znázorňuje:

- účetní okruh,
- verze skutečnost,
- středisko all,
- zakázka all.

Verze – skutečnost vyjadřuje pouze skutečné/aktuální informace nikoli plánované. Středisko a zakázka vyjadřují, všechna střediska a zakázky spadající do Divize.

V řádku jsou znázorněny jednotlivé účty i s jejich účetním zařazením do tříd. Ve sloupci čas, konkrétně rok 2019 rozdělený do jednotlivých měsíců (R M). Měsíce jsou vyjadřovány např. 2019M02 pro měsíc únor nebo 2019M09 pro měsíc září. Poslední sloupec vyjadřuje sumu jednotlivých řádků. Poslední sloupec a poslední řádek vyjadřují skutečný VH v Kč za rok 2019 pro oblast Divize.

<span id="page-69-0"></span>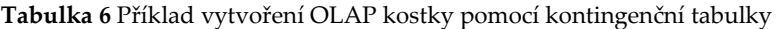

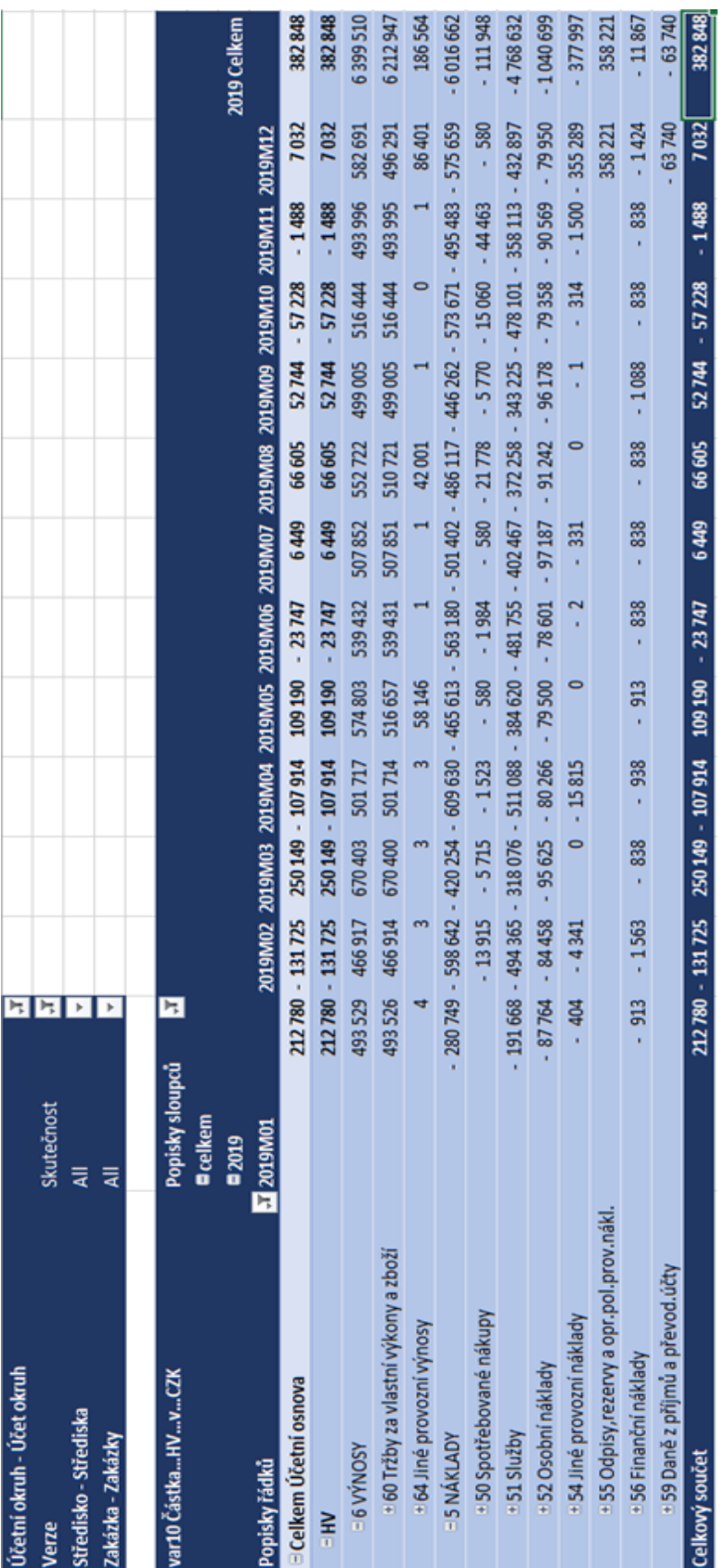

Zdroj: [35]

Microsoft Excel umožňuje výstup z kontingenční tabulky znázornit i graficky, například pomocí sloupcového, výsečového, spojnicového a pruhovaného grafu atd. Sloupcové typy grafů znázorňuje [Obráze](#page-70-0)k 61 až [Obrázek](#page-72-0) 64.

Jedním z možných grafických výstupů z [Tabulka 6](#page-69-0) je [Obráze](#page-70-0)k 61. [Obráze](#page-70-0)k 61 znázorňuje výnosy zvolené divize za rok 2019, rozdělené do jednotlivých měsíců. Hodnoty výnosů jsou vyjádřeny v Kč. Nejvyšší výnosy v roce 2019 jsou v březnu, jehož sloupec je znázorněn zelenou barvou. Naopak červeně zbarvený měsíc únor ukazuje měsíc, ve kterém byly výnosy nejmenší. Celkově je možné dále vidět, že výnosy se v průběhu roku pohybovaly od 466 917 Kč do 670 403 Kč. Tento ukazatel ukazuje konstantní výnosy v průběhu roku.

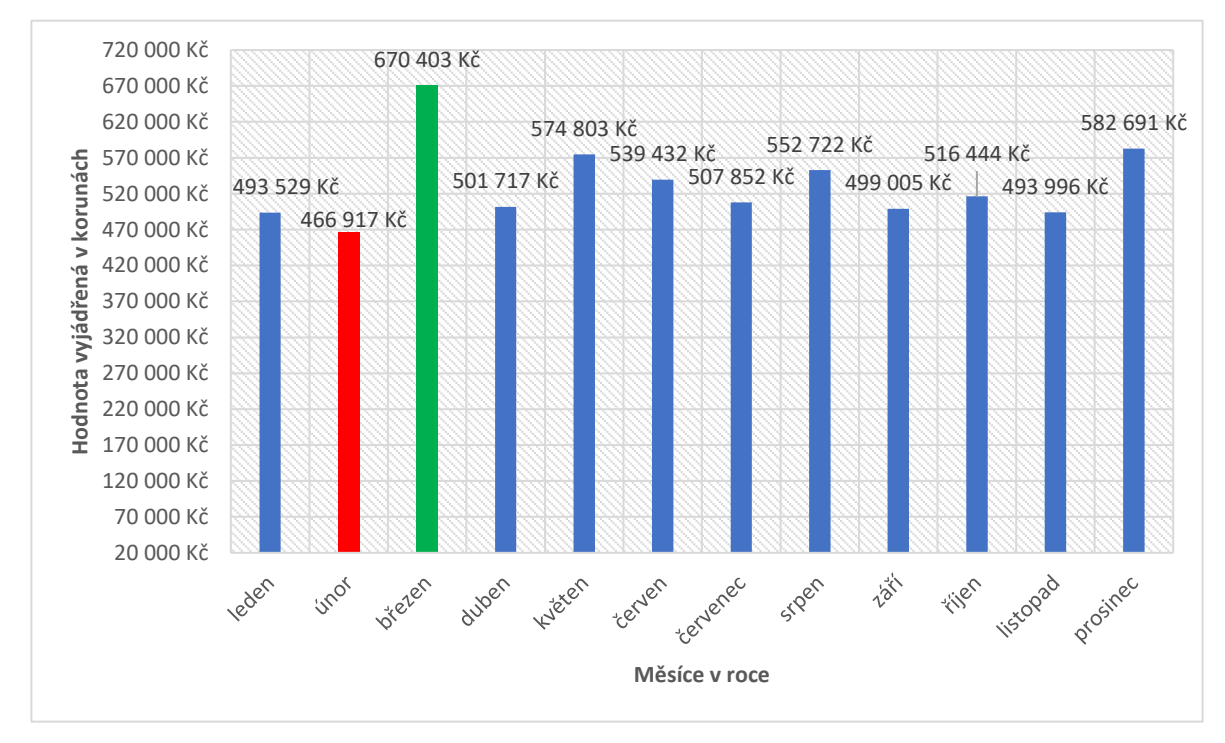

<span id="page-70-0"></span>**Obrázek 61** Výnos za rok 2019

Zdroj: vlastní s využitím [35]

Dále je možné z [Tabulka 6](#page-69-0) vyčíst údaje o jednotlivých nákladech za rok 2019 ve zvolené divizi. [Obrázek](#page-71-0) 62 znázorňuje skupinový sloupcový graf, který procentuálně vyjadřuje poměr jednotlivých nákladů na celkových nákladech za rok 2019.

Nejvíce se na celkových nákladech podílely osobní náklady s 38,1 % znázorněné šedou barvou. Naopak nejméně byly vynaloženy náklady na finanční náklady a to 0,4 %. Hodnota 0,4 % celkových nákladů činí 11 867 Kč.

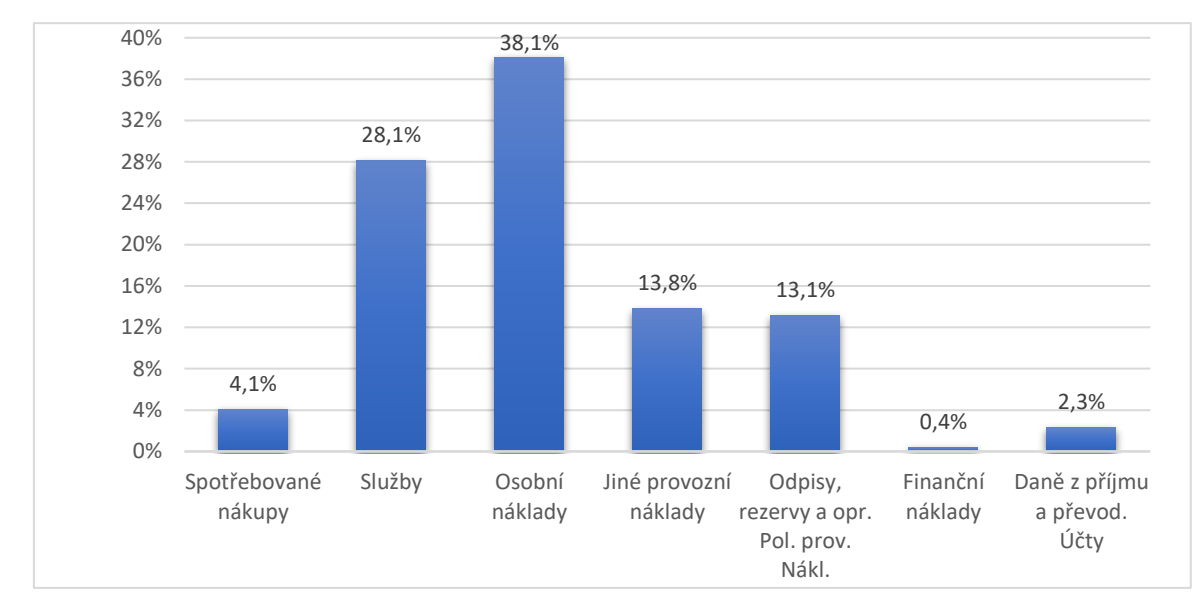

<span id="page-71-0"></span>**Obrázek 62** Poměr jednotlivých nákladů na celkových nákladech

Zdroj: vlastním s využitím [35]

Dalším grafem je skupinový sloupcový graf, který je znázorněn na [Obrázek](#page-71-1) 63. Opět se vychází z [Tabulka 6.](#page-69-0) Modré sloupce znázorňují VH v jednotlivých měsících roku 2019. Červeně je znázorněna hodnota VH, která je nejhorší pro rok 2019 spadající pod Divizi. Naopak zeleně vyznačený sloupec značí nejvyšší hodnotu VH. Výsledek hospodaření v jednotlivých měsících je vyjádřen v Kč. Největší vzrůst VH nastal mezi měsíci únor a březen, naopak největší propad VH nastal mezi měsíci březen a duben. Zároveň je patrné, že v první polovině roku 2019 docházelo k daleko větším výkyvům než v druhé polovině tohoto roku.

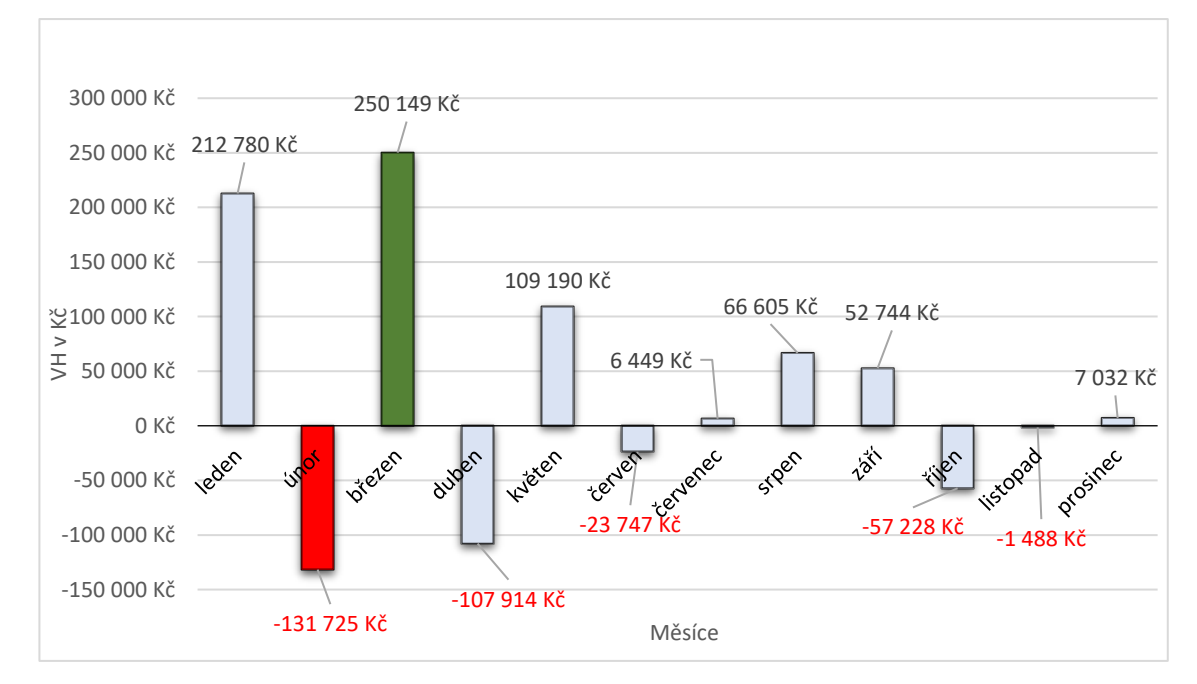

<span id="page-71-1"></span>**Obrázek 63** Výsledek hospodaření za rok 2019

Zdroj: vlastní s využitím [35]
Poslední je 100 % skládaný pruhový graf znázorněný na [Obrázek](#page-72-0) 64. Stejně jako v předcházejících případech vychází z [Tabulka 6.](#page-69-0) Hodnoty jsou opět vyjádřeny v Kč. [Obrázek](#page-72-0)  [64](#page-72-0) vyjadřuje poměr výnosů (v zelené barvě) a nákladů (v modré barvě) v jednotlivých měsících roku 2019. Měsíce jsou seřazeny vzestupně. Poměr výnosů a nákladů se pohybuje okolo 50 %. Výjimkou jsou měsíce leden, únor a březen. V měsíci lednu je poměr výnosů a nákladů 64 % : 36 %. V měsíci březnu je poměr výnosů a nákladů 61 % : 39 %. Opačná situace nastává v měsíci únoru, kdy je poměr výnosů a nákladů 44 % : 56 %.

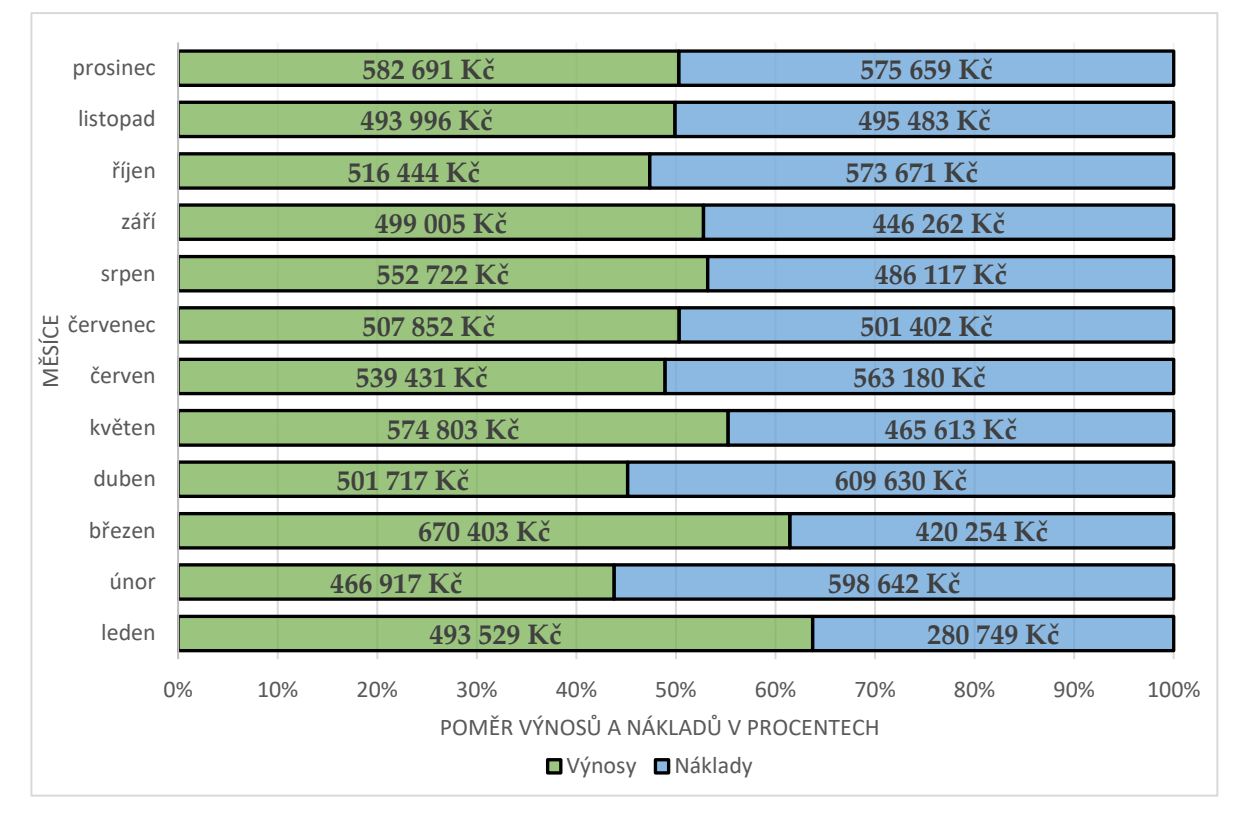

<span id="page-72-0"></span>**Obrázek 64** Poměr výnosů a nákladů v jednotlivých měsících

Zdroj: vlastní s využitím [35]

#### **Management**

Management představuje poslední metodu a nástroj BI. S informacemi získanými pomocí OLAP kostky a znázorněnými kontingenční tabulkou a grafy jsou předávány top managementu. Úkolem top managementu je získané informace:

- správně vyhodnotit,
- umět získané informace odůvodnit,
- prezentovat.

Je dobré informace získat a mít, ale ještě důležitější je informacím porozumět a vědět, proč jsou informace takové, jaké jsou. Jinými slovy umět si odpovědět na otázku: Proč? Je zapotřebí hledat důvody, které vedly k takovýmto údajům, v tomto případě částkám. Například proč v měsíci únoru byly výnosy nejmenší. Proč jsou tyto částky takové? Co to zapříčinilo? Na tyto otázky musí správný a dobře sestavený management firmy umět rychle, přesně a kvalitně odpovědět.

## **3.4 Závěry a doporučení**

Využívání metod a nástrojů BI v této technologické době je téměř nutností. Zavedení BI do podnikové činnosti firmy vytváří jistě nemalou výhodu. Na trhu existují velká množství možných softwarů, která obsahují různá seskupení metod a nástrojů BI, které mohou firmy využít. Rozsah a možnosti využití BI záleží převážně na finančních možnostech firmy. V případě této diplomové práce byla možnost spolupráce s firmou M2C.

Mark2 Corporation Czech a. s. je v oblasti svého podnikání jednou z největších firem působících v České republice. Disponuje dlouholetými zkušenostmi jak na tuzemském trhu, tak na trhu zahraničním. Tato skutečnost s sebou nese velké objemy dat, které je nutné zpracovat. Hlavním důvodem pro zpracování takového objemu dat je:

- udržení konkurenceschopnosti,
- možnosti získání konkurenční výhody
- dosažení co možná nejlepšího postavení na trhu.

K tomu M2C aplikuje metody a nástroje BI již dlouhodobě, prostřednictvím softwaru GIST Intelligence. Mark2 Corporation Czech a. s. nepoužívá tento software pouze na oblast financí, na která se tato práce zaměřuje. Používá ji i v oblastech marketingu, personalistiky či obchodu atd.

Software GIST Intelligence obsahuje určité metody a nástroje BI. Seskupení těchto metod a nástrojů je správně a optimálně nastaveno pro firmu M2C. Z tohoto důvodu M2C používá tento software dlouhodobě, jak bylo již dříve napsáno. Tento software je velice praktický, přehledný, srozumitelný, jednoduchý na seznámení a práci s ním a v neposlední řadě také bezpečný.

Pojem bezpečnost je zaměřen na zabezpečení dat a získaných informací. Přístup k informacím uložených v datovém skladu softwaru GIST Intelligence nemá každý. Software je nastaven tak, že každý má své přihlašovací údaje a je mu otevřena jen oblast dat, ke které má oprávnění.

Spolupráce s firmou M2C probíhala výborně navzdory současné situaci okolo pandemie Covid-19. Na základě rozhovorů a poskytnutých dat a informacích byl proveden konkrétní popis metod a nástrojů BI, které jsou obsaženy v softwaru GIST Intelligence.

Nedůležitější částí BI, která zároveň zabere nejvíce času je nástroj ETL. Tento proces probíhá každý den, v nočních hodinách. Nejzajímavější částí BI je vytváření OLAP kostky, na kterou navazuje výsledný výstup v Microsoft Excel. Možný výstup znázorňuje [Obrázek](#page-67-0) 59. Výstupy jsou doplněny možnými grafy, které znázorňují [Obráze](#page-70-0)k 61 až [Obrázek](#page-72-0) 64. Existuje více možností znázornění výstupů z kontingenční tabulky za pomocí grafů, než kolik jich je uvedeno v kapitole 3.3. Tato část BI umožňuje vytvořit konkrétní kontingenční tabulku podle potřeb manažera. Z vytvořené kontingenční tabulky je možné vyjádřit potřebné informace za pomocí grafů.

Celkové doporučení pro M2C je pokračování ve spolupráci se softwarem GIST Intelligence a aplikovat BI ve firmě. Zároveň je však nutné nepovolit a držet krok s neustálým rozvojem a vývojem nových technologií. Mark2 Corporation Czech a. s. využívá všech možností GIST Intelligence, a to v nemalé míře pomáhá k dobré aktuální finanční situaci a postavení M2C na trhu.

Zároveň BI umožňuje úsporu času, který v podnikání, a hlavně pro top management firmy hraje velice důležitou roli. Čas, který top manažeři ušetří, může být klíčový v získávání nových klientů či udržení těch stávajících. Mezi další přínosy BI je možné zařadit včasnou realizaci stávajících zakázek, které budou přesně odpovídat potřebám a přáním klientů.

Mezi nevýhody BI patří její vysoká nákladovost při pořízení. Z tohoto důvodu si ji nemohou dovolit všechny firmy. Tato nevýhoda však není spojena s firmou M2C. Poměr nákladů a přínos plynoucí z používání zmiňovaného softwaru ve firmy M2C vyznívá lépe pro přínosy. Přínosy plynoucí z informací získaných z dat uložených a zpracovaných v softwaru GIST Intelligence jsou pro firmu M2C významné. Náklady vynaložené na pořízení software činily 525 000 Kč a roční náklady spojené s aktualizacemi softwaru činí 160 000 Kč. Tyto náklady považuje firma M2C za adekvátní a akceptovatelné vzhledem k přínosům plynoucích ze zmiňovaného softwaru.

# **Závěr**

Diplomová práce byla rozdělena na dvě části, z nichž každá splňuje svůj stanovený dílčí cíl. Prvním dílčím cílem bylo popsat a analyzovat jednotlivé metody a nástroje vztahující se k oblasti BI. Tento dílčí cíl byl splněn v kapitole 2.

Nejdříve bylo však nutné seznámit se základními pojmy vztahujícími se k dané problematice. K tomuto účelu sloužila kapitola 1. Jednotlivé pojmy byly konkrétně definovány v kapitole 1.1. Zbývající část této kapitoly se detailněji věnovala pojmu BI. Konkrétně pak situaci, jak je současný BI vnímán firmami.

Kapitola 2 se celá zabývala popisem architektury BI spolu s jednotlivými metodami a nástroji vztahujícími se k BI. Přesněji bylo popsáno všech pět vrstev základní architektury BI. Každá z vrstev obsahuje několik metod a nástrojů BI. Celkem bylo popsáno jedenáct metod a nástrojů BI. Architektura BI je flexibilní a je schopna se přizpůsobovat požadavkům firem, kterých je součástí.

Druhým dílčím cílem bylo na praktickém příkladu ukázat, jak konkrétní (vybrané) metody a nástroje BI fungují v praxi. Tento dílčí cíl byl splněn v kapitole 3.

Firma, kterou jsem oslovila s prosbou o spolupráci na této diplomové práci se nazývá M2C. Firma M2C souhlasila se spoluprací a poskytnutím potřebných dat a informací ke splnění druhého dílčího cíle. Oblastí, na kterou byly konkrétní metody a nástroje BI aplikovány a získána potřebná data, je oblast financí firmy. Spolupráce probíhala s finančním ředitelem firmy Ing. Ivem Dostálem.

Mark2 Corporation Czech a. s. již dlouhodobě používá k zefektivnění práce s daty software GIST Intelligence. GIST Intelligence obsahuje určité metody a nástroje BI mezi, které patří:

- zdrojové systémy (interní zdroje),
- ETL,
- DWH,
- OLAP kostka,
- analytické nástroje (excel),
- management.

Výše vyjmenované metody a nástroje BI byly v tomto pořadí popisovány a zároveň i ukázány na praktickém příkladu ve 3. kapitole. Postup podle, kterého byly metody a nástroje BI využity se nachází v dalším odstavci.

Za zdrojové systémy byly považovány interní zdroje M2C, které se vztahovaly k finančnímu řízení M2C. Získaná data byla pomocí ETL vybrána, transformována a přenesena do DWH. K přenosu dat dochází každých den v nočních hodinách. Takto pravidelné intervaly jsou určeny z důvodu velkého množství dat a jejich aktuálnosti. Poté přichází na řadu nástroj OLAP kostka, díky které se vytvářejí a vzájemně propojují jednotlivé vytvořené dimenze. Mark2 Corporation Czech a. s. vytváří jedenáct dimenzí, které jsou vzájemně propojeny. Předposledním nástrojem BI, který byl použit je doplněk softwaru GIST Intelligence, kterým je Microsoft Excel. Microsoft Excel umožňuje získané informace konkrétně vyjádřit za pomoci kontingenčních tabulek a grafů. Takto získané a vyjádřené informace získal management M2C, který zjišťuje příčinu důsledku získaných informací. Veškerý postup je znázorněn pomocí obrázků a tabulek.

Výsledná shrnutí celého procesu využití BI v M2C zachycuje kapitola 3.4. Zpracování této diplomové práce ovlivnila situace okolo pandemie Covid-19, která zkomplikovala proces komunikace s firmou M2C a s tím spojené získávání dat. Z tohoto důvodu bylo toto téma zajímavé a zároveň nelehké na jeho zpracování.

## **Použitá literatura**

- [1] BARANOV, Yulia. *Business Intelligence a rozhodování v podnikovém kontextu.* Brno, 2019. Diplomová práce. Masarykova Univerzita v Brně. Ekonomicko-správní fakulta. Mgr. et Mgr. Tomáš ONDRÁČEK.
- [2] POUR, Jan, Miloš MARYŠKA a Ota NOVOTNÝ. *Business intelligence v podnikové praxi.* 1. vyd. Praha: Professional Publishing, 2012, 276 s. ISBN 978-80-7431-065-2.
- [3] NOVOTNÝ, Ota, Jan POUR a David SLÁNSKÝ. *Business intelligence: Jak využít bohatství ve vašich datech*. Praha: Grada, 2005, 254 s. ISBN 80-247-1094-3.
- [4] PANEC, Zdeněk. *Co je to Business intelligence?.* IT Systems [online]. 2003. [cit. 2016-04- 15]. ISSN 1802-615X. Dostupné z <:http://www.systemonline.cz/clanky/co-je-tobusiness-intelligence.htm>
- [5] POLASEK, James. Why you should implement Business Intelligence. In: Yellowfin [online]. 2013 [cit. 2016-04-20]. Dostupné z: <https://www.yellowfinbi.com/blog/2013/07/yfcommunitynews-why-you-shouldimplement-business-intelligence-141076 >
- [6] LACKO, Ľuboslav. Databáze: datové sklady, OLAP a dolování dat s příklady v Microsoft SQL Serveru a Oracle. Brno: Computer Press, 2003. ISBN 8072269690.
- [7] Jak zapojit business intelligence do firemního rozhodování. *Blog.helios.eu.* [online]. [cit. 2020-10-03]. Dostupné z: <[https://blog.helios.eu/cz/clanky/jak-zapojit-business](https://blog.helios.eu/cz/clanky/jak-zapojit-business-intelligence-do-firemniho-rozhodovani/)[intelligence-do-firemniho-rozhodovani/](https://blog.helios.eu/cz/clanky/jak-zapojit-business-intelligence-do-firemniho-rozhodovani/)>
- [8] Business Intelligence: Definition, Methods, Types and Examples. *Questionpro.com.* [online]. [cit. 2020-10-03]. Dostupné z: <[https://www.questionpro.com/blog/business](https://www.questionpro.com/blog/business-intelligence/#Importance_of_business_intelligence_in_an_organization)[intelligence/#Importance\\_of\\_business\\_intelligence\\_in\\_an\\_organization>](https://www.questionpro.com/blog/business-intelligence/#Importance_of_business_intelligence_in_an_organization)
- [9] Data. *Managementmania.cz.* [online]. [cit. 2020-10-12]. Dostupné z: < <https://managementmania.com/cs/data>>
- [10] Business intelligence jako nástroj konkurenceschopnosti. *Systemonline.cz.* [online]. [cit. 2020-10-12]. Dostupné z: < [https://www.systemonline.cz/business-intelligence/business](https://www.systemonline.cz/business-intelligence/business-intelligence-jako-nastroj-konkurenceschopnosti.htm)[intelligence-jako-nastroj-konkurenceschopnosti.htm](https://www.systemonline.cz/business-intelligence/business-intelligence-jako-nastroj-konkurenceschopnosti.htm)>
- [11] Informace. *ManagementMania.cz.* [online]. [cit. 2020-10-30]. Dostupné z: <<https://managementmania.com/cs/informace>>
- [12] Pojem znalosti. *ManagementMania.cz.* [online]. [cit. 2020-10-30]. Dostupné z: [<https://managementmania.com/cs/znalosti-pojem>](https://managementmania.com/cs/znalosti-pojem)
- [13] Členění dat. *Portál.matematickábiologie.cz.* [online]. [cit. 2020-11-19]. Dostupné z: [<https://portal.matematickabiologie.cz/index.php?pg=aplikovana-analyza-klinickych](https://portal.matematickabiologie.cz/index.php?pg=aplikovana-analyza-klinickych-a-biologickych-dat--analyza-a-management-dat-pro-zdravotnicke-obory--data-jejich-popis-a-vizualizace--typy-dat)[a-biologickych-dat--analyza-a-management-dat-pro-zdravotnicke-obory--data-jejich](https://portal.matematickabiologie.cz/index.php?pg=aplikovana-analyza-klinickych-a-biologickych-dat--analyza-a-management-dat-pro-zdravotnicke-obory--data-jejich-popis-a-vizualizace--typy-dat)[popis-a-vizualizace--typy-dat>](https://portal.matematickabiologie.cz/index.php?pg=aplikovana-analyza-klinickych-a-biologickych-dat--analyza-a-management-dat-pro-zdravotnicke-obory--data-jejich-popis-a-vizualizace--typy-dat)
- [14] POUR, Jan, MARYŠKA, Miloš, STANOVSKÁ, Iva, ŠEDIVÁ, Zuzana. *Self Service Business Intelligence: Jak si vytvořit vlastní analytické, plánovací a reportingové aplikace.* Praha: Grada, 2018. 352 s. ISBN: 978-80-271-0616-5
- [15] What Do We Do? ETL. *Bismart.com.* [online]. [cit. 2020-11-23]. Dostupné z: [<https://blog.bismart.com/en/what-do-we-do-etl>](https://blog.bismart.com/en/what-do-we-do-etl)
- [16] KŘIVOHLAVÝ, Jaro. *Psychologie moudrosti a dobrého života.* Praha: Grada, 2009. 144 s. ISBN: 978-80-247-2362-4
- [17] LACKO, Luboslav. Datové sklady, analýza OLAP a dolování dat. Vyd. 1. Brno: Computer Press, 486 s, 2003. ISBN 8072269690
- [18] Decission Support System DSS. *slideplayer.cz*. [online]. [cit. 2021-03-06]. Dostupné z: <https://slideplayer.cz/slide/2759609/>
- [19] BERKA, Petr, Petr JIRKŮ a Jiřina VEJNAROVÁ. Expertní systémy. Praha: VŠE, 1998. skripta. ISBN 80-7079-873-4
- [20] Relační databáze. *databaze.chytrak.cz.* [online]. [cit. 2021-01-26]. Dostupné z: [<http://www.databaze.chytrak.cz/modely.htm>](http://www.databaze.chytrak.cz/modely.htm)
- [21] Rozdíl mezi OLAP a OLTP. *Medium.com.* [online]. [cit. 2021-01-28]. Dostupné z: [<https://medium.com/@yildirimabdrhm/whats-the-difference-between-oltp-and-olap](https://medium.com/@yildirimabdrhm/whats-the-difference-between-oltp-and-olap-bdcafdffb1c3)[bdcafdffb1c3>](https://medium.com/@yildirimabdrhm/whats-the-difference-between-oltp-and-olap-bdcafdffb1c3)
- [22] Rozdíl mezi OLAP a OLTP. *courses.cs.washington.edu.* [online]. [cit. 2021-01-28]. Dostupné z:

[<https://courses.cs.washington.edu/courses/csep573/01sp/lectures/class1/sld025.htm>](https://courses.cs.washington.edu/courses/csep573/01sp/lectures/class1/sld025.htm)

- [23] Výroční zprava M2C Czech a.s. *or.justice.cz.* [online]. [cit. 2021-01-28]. Dostupné z: <https://or.justice.cz/ias/ui/vypis-sl-firma?subjektId=512344>
- [24] M2C: Facility management. m2c.eu. [online]. [cit. 2021-02-10]. Dostupné z: [<https://www.m2c.eu/cz/o-spolecnosti/#>](https://www.m2c.eu/cz/o-spolecnosti/)
- [25] Mark2 Corporation Czech VímVíc. *vimvic.cz.* [online]. [cit. 2021-02-10]. Dostupné z: [<https://www.vimvic.cz/firma/mark2-corporation-czech>](https://www.vimvic.cz/firma/mark2-corporation-czech)
- [26] Expanze M2C na západ Evropy. *Jo.magazin.cz.* [online]. [cit. 2021-02-10]. Dostupné z: [<http://www.jomagazin.cz/zajimavosti/spolecnost-m2c-expanduje-na-zapad-evropy/>](http://www.jomagazin.cz/zajimavosti/spolecnost-m2c-expanduje-na-zapad-evropy/)
- [27] Dolování z dat. *Trilobit.fai.utb.cz.* [online]. [cit. 2021-02-11]. Dostupné z: [<http://trilobit.fai.utb.cz/popis-a-srovnani-prediktivnich-data-miningovych-algoritmu](http://trilobit.fai.utb.cz/popis-a-srovnani-prediktivnich-data-miningovych-algoritmu-sql-serveru-2008-r2-sumarizace-odbornych-poznatku)[sql-serveru-2008-r2-sumarizace-odbornych-poznatku>](http://trilobit.fai.utb.cz/popis-a-srovnani-prediktivnich-data-miningovych-algoritmu-sql-serveru-2008-r2-sumarizace-odbornych-poznatku)
- [28] GIST, s.r.o. *Gist.cz.* [online]. [cit. 2021-02-10]. Dostupné z:[<http://www.gist.cz/cz>](http://www.gist.cz/cz)
- [29] DOSTÁL Ivo, 2021. Rozhovor s finančním ředitel společnosti Mark2 Corporation Czech a.s. Praha 10.2.
- [30] GIST, s.r.o. *Gist.cz.* [online]. [cit. 2021-02-10]. Dostupné z: [<http://www.gist.cz/archiv/Prinosne\\_zpusoby\\_vyuzivani.pdf>](http://www.gist.cz/archiv/Prinosne_zpusoby_vyuzivani.pdf)
- [31] 21STFM. *21stfm.eu.* [online]. [cit. 2021-02-10]. Dostupné z: <https://www.21stfm.eu/>
- [32] Kurzy měn k 31.12. 2019. *Kurzy.cz.* [online]. [cit. 2021-02-10]. Dostupné z: <https://www.kurzy.cz/kurzy-men/kurzy.asp?A=H&M=6&D=31.12.2019>
- [33] LACKO, Luboslav. Business Intelligence v SQL Serveru 2005: reportovací, analytické a další datové služby. Vyd. 1. Brno: Computer Press, 2006, 391 s. ISBN 80-251-1110-5.
- [34] Společenská odpovědnost firem. *Businessinfo.cz.* [online]. [cit. 2021-03-07]. Dostupné z:[<https://www.businessinfo.cz/navody/spolecenska-odpovednost-firem-pruvodce/>](https://www.businessinfo.cz/navody/spolecenska-odpovednost-firem-pruvodce/)
- [35] Mark2 Corporation Czech a. s. Vladislavova 17, 110 00, Praha 1. GIST Intelligence. 2021.

# Přílohy

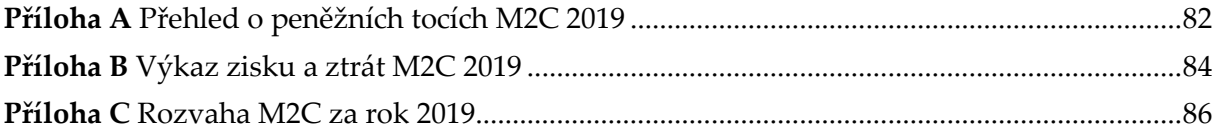

## **Příloha A** Přehled o peněžních tocích M2C 2019

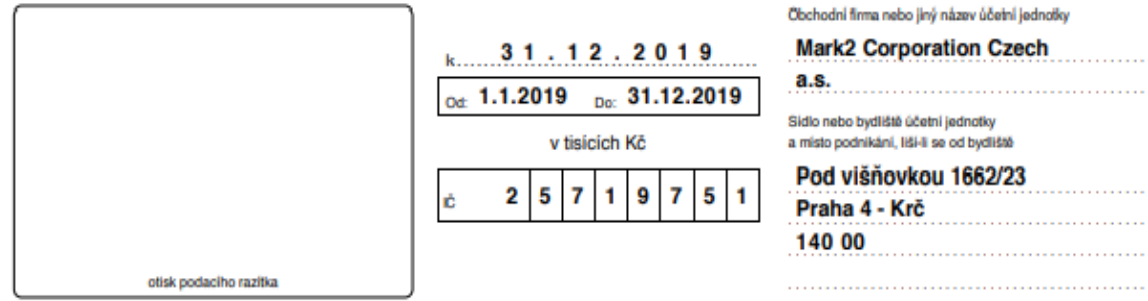

## PŘEHLED O PENĚŽNÍCH TOCÍCH

ä,

ä.

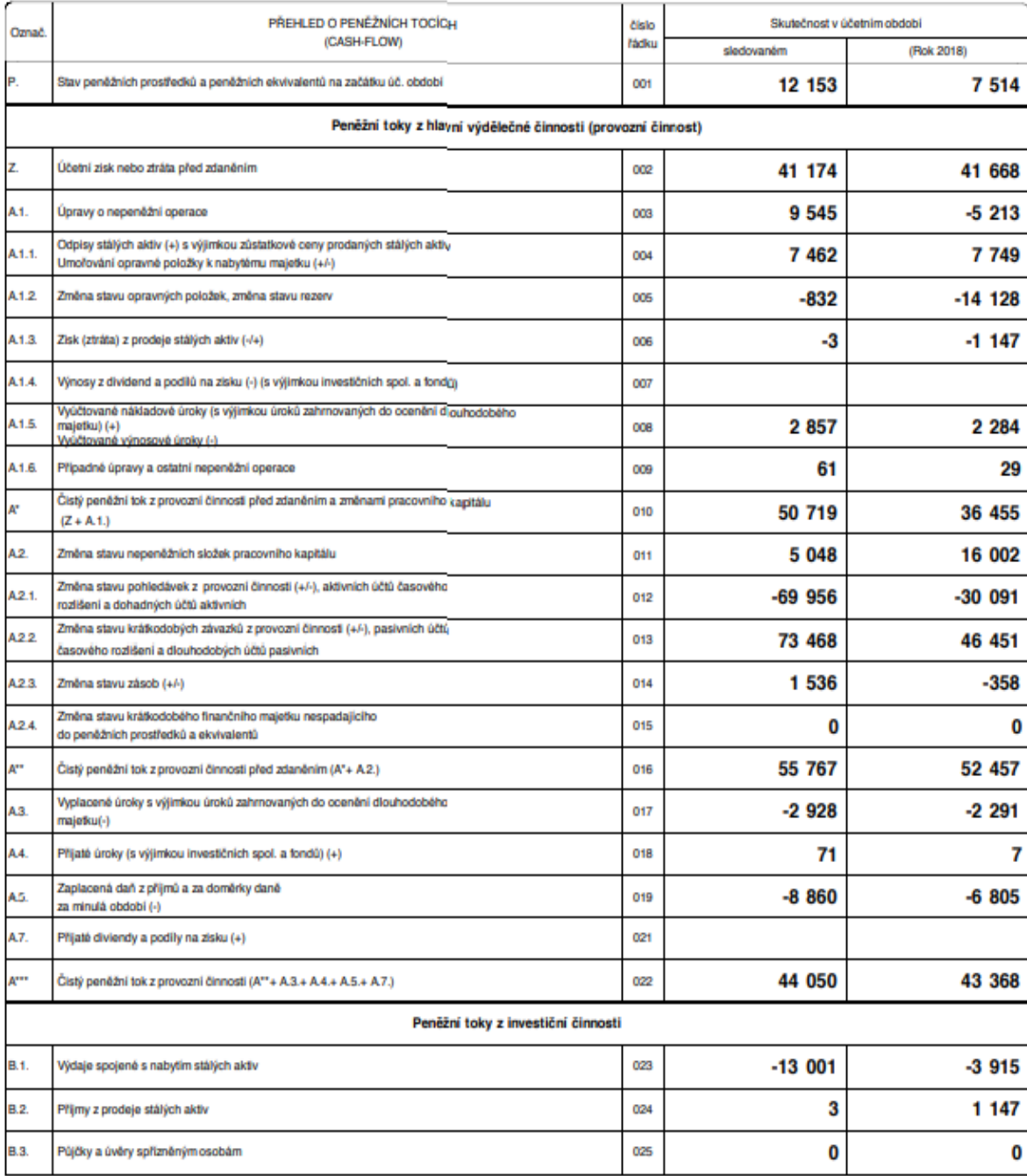

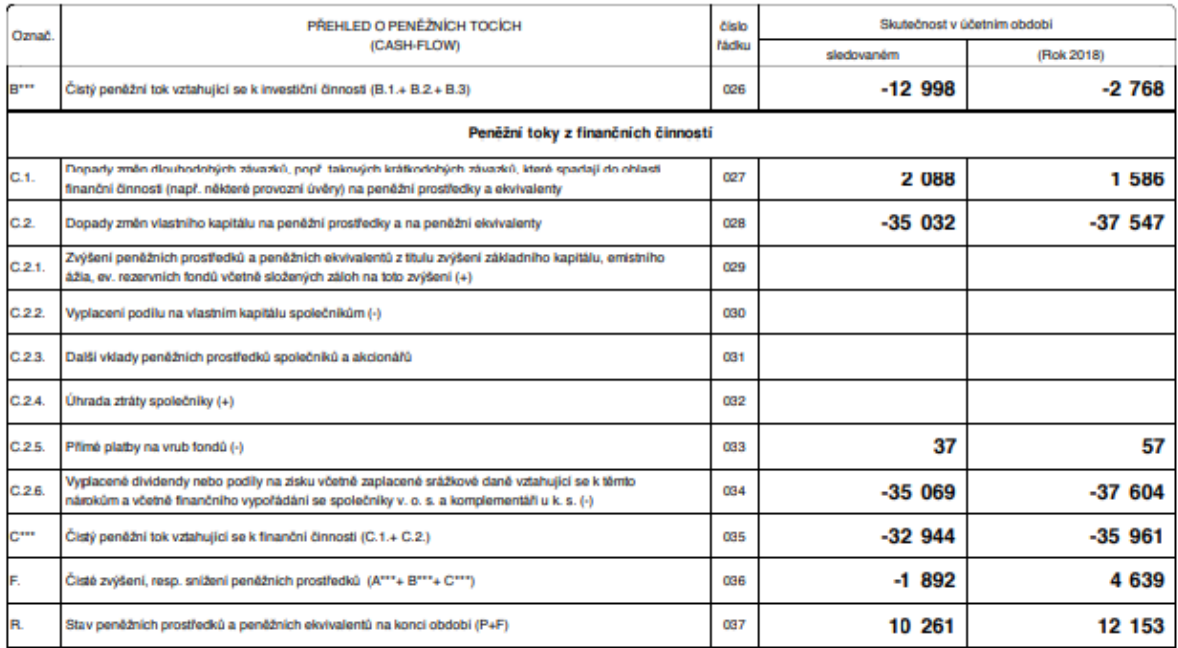

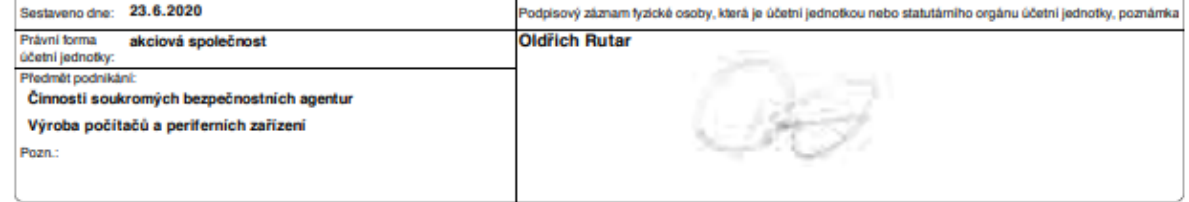

## **Příloha B** Výkaz zisku a ztrát M2C 2019

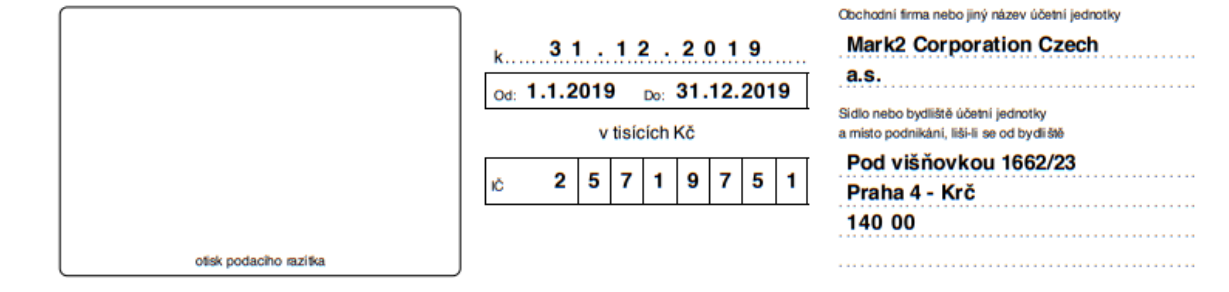

#### VÝKAZ ZISKU A ZTRÁTY

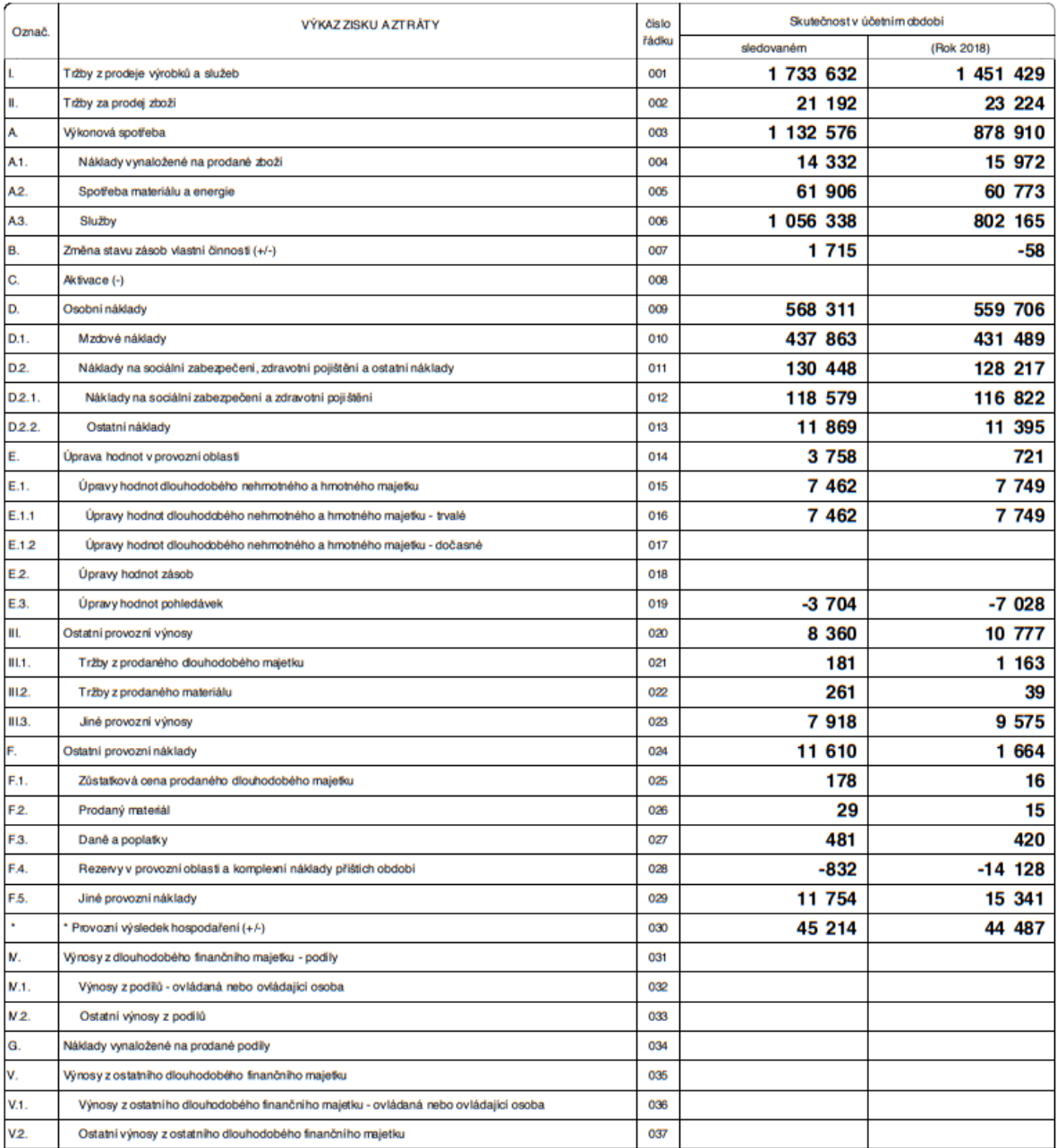

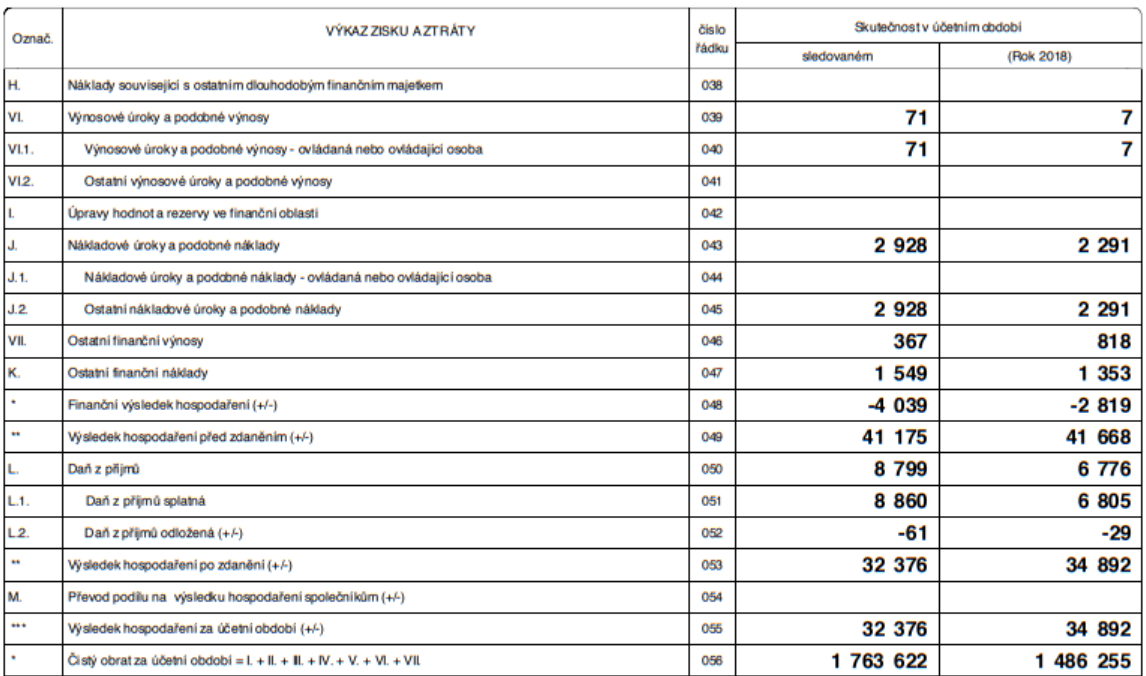

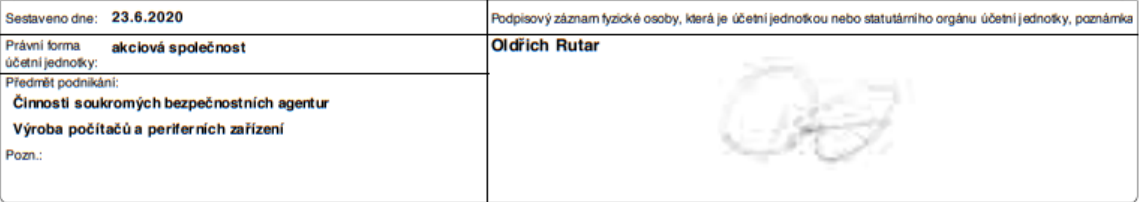

#### **Příloha C** Rozvaha M2C za rok 2019

#### Obchodní firma nebo jiný název účetní jednotky Mark2 Corporation Czech  $k$ ,  $31$ ,  $12$ ,  $2019$ od: 1.1.2019 Do: 31.12.2019 Sídlo nebo bydliště účetní jednotky<br>a místo podnikání, liší-li se od bydliště v tisících Kč Pod višňovkou 1662/23  $2|5|7|1|9$  $7|5|1$ ič Praha 4 - Krč<br>140.00 140 00 otisk podaciho razitka

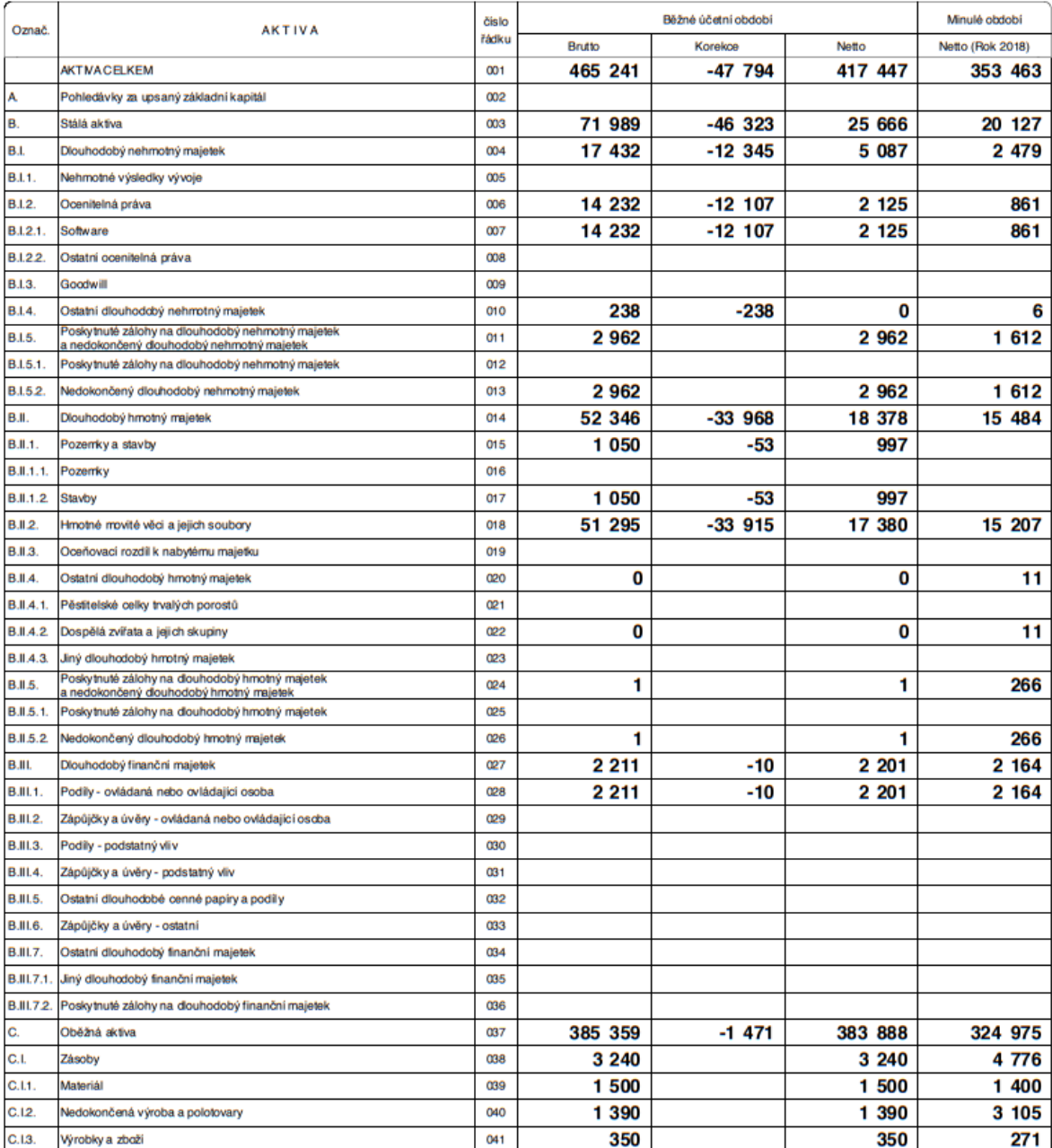

### **ROZVAHA**

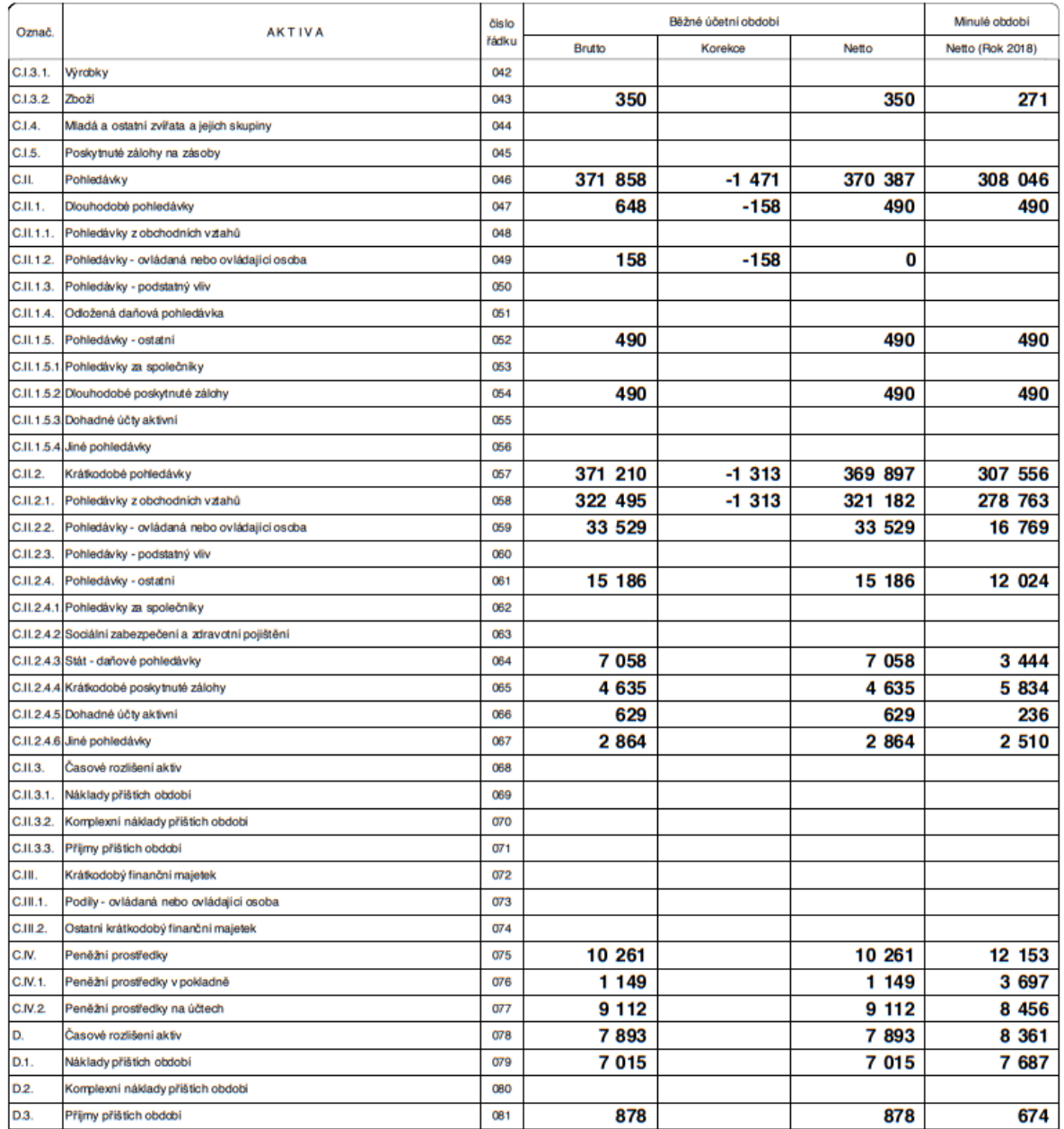

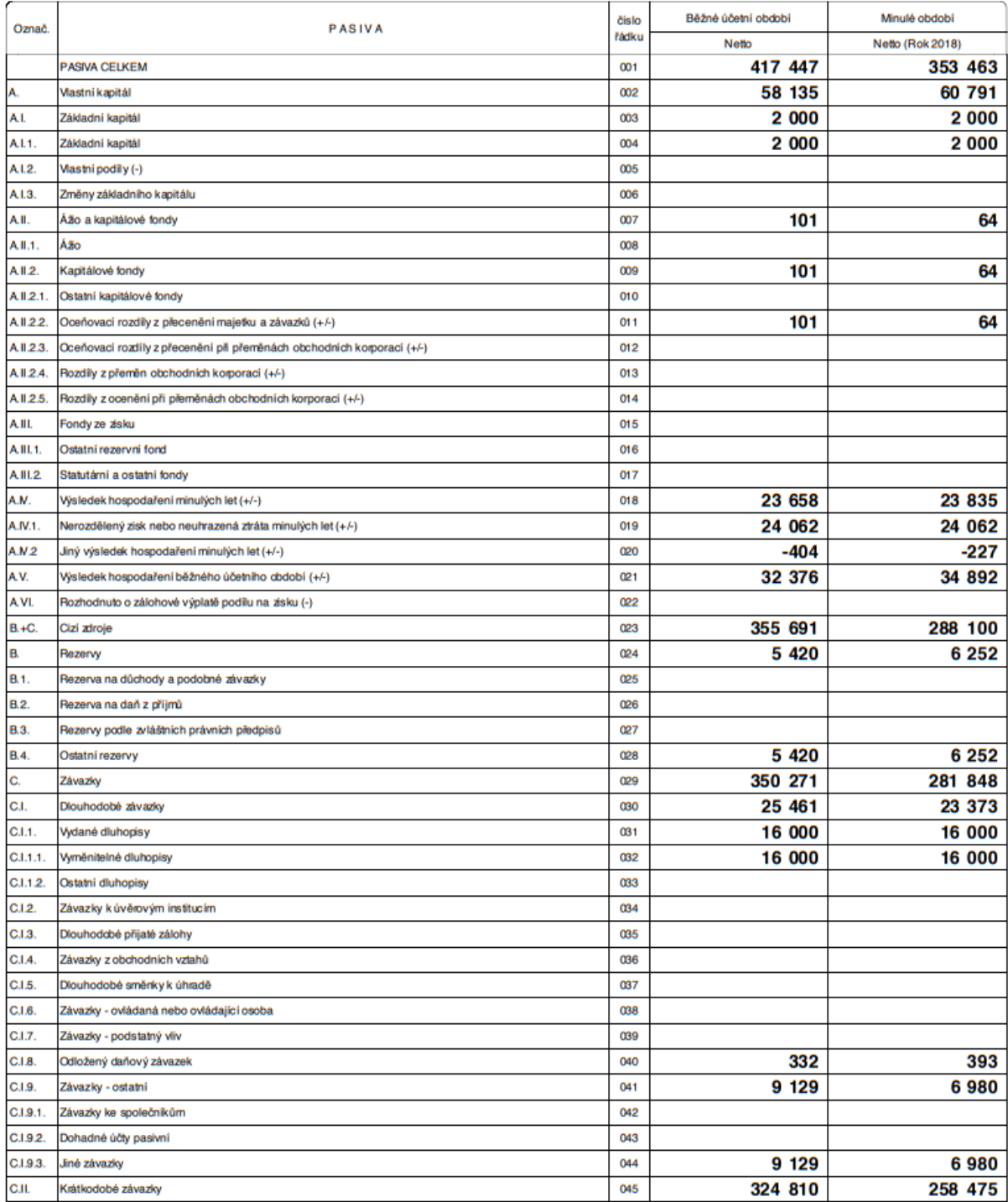

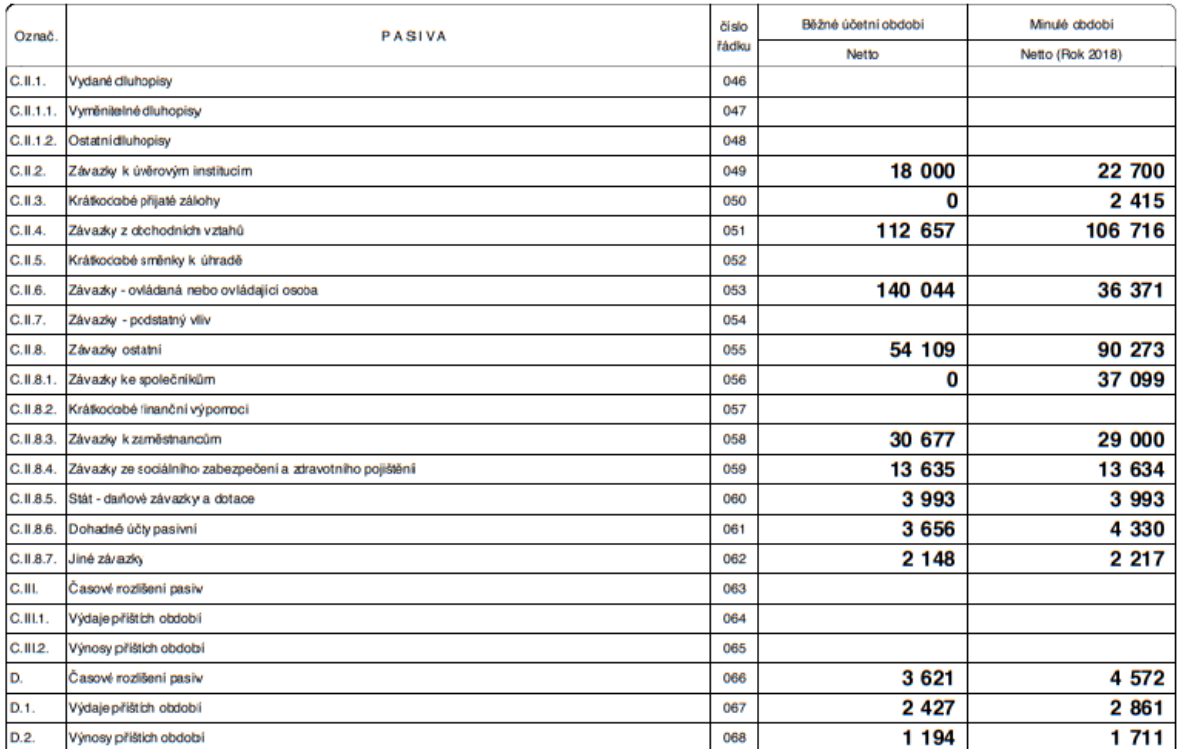

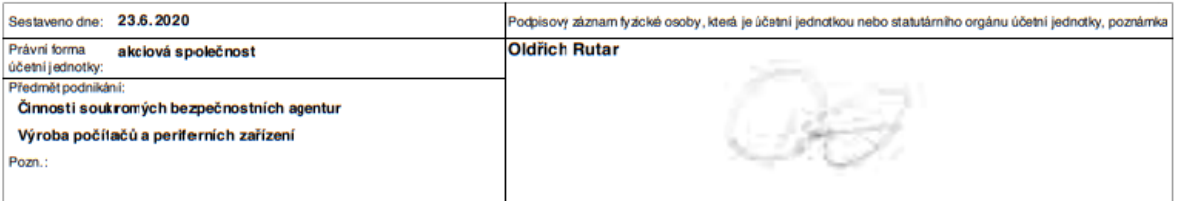